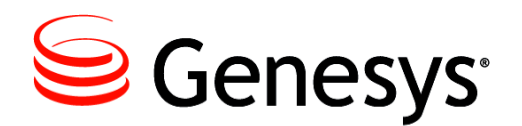

**G***plus* **Adapter 6.2**

# IEX WFM

# Installation and Configuration Guide

**Information contained herein is proprietary and confidential and cannot be disclosed or duplicated without the prior written consent of Genesys Telecommunications Laboratories, Inc.** Copyright © 2016 Genesys Telecommunications Laboratories, Inc. All rights reserved.

#### **About Genesys**

Genesys is the world's leading provider of customer service and contact software - with more than 4,000 customers in 80 countries. Drawing on its more than 20 ye ars of customer service innovation and experience, Genesys is uniquely positioned to help companies bring their people, insights and customer channels together to effectively drive today's customer conversation. Genesys software directs more than 100 million interactions every day, maximizing the value of customer engagement and differentiating the experience by driving personalization and multi-channel customer service - and extending customer service across the enterprise to optimize processes and the performance of customerfacing employees. Go to [www.genesys.com](http://www.genesys.com/) for more information.

Each product has its own documentation for online viewing at the Genesys Documentation website.

#### **Notice**

Although reasonable effort is made to ensure that the information in this document is complete and accurate at the time of release, Genesys Telecommunications Laboratories, Inc. cannot assume responsibility for any existing errors. Changes and/or corrections to the information contained in this document may be incorporated in future versions.

#### **Your Responsibility for Your System's Security**

You are responsible for the security of your system. Product administration to prevent unauthorized use is your responsibility. Your system administrator should read all documents provided with this product to fully understand the features available that reduce your risk of incurring charges for unlicensed use of Genesys products.

#### **Trademarks**

Genesys and the Genesys logo are registered trademarks of Genesys Telecommunications Laboratories, Inc. All other company names and logos may be trademarks or registered trademarks of their respective holders. © 2016 Genesys Telecommunications Laboratories, Inc. All rights reserved.

#### **Technical Support from VARs**

If you have purchased support from a value-added reseller (VAR), please contact the VAR for technical support.

#### **Ordering and Licensing Information**

Complete information on ordering and licensing Genesys products can be found in the *[Genesys Licensing Guide](http://docs.genesys.com/Special:Repository/80g_licensing.pdf?id=a95e98ad-c306-4294-9aa5-a605c3beee92)***.**

#### **Released by: Genesys Telecommunications Laboratories, Inc. <http://www.genesys.com/>**

**Document Version:** 62gp\_icg\_iex-wfm\_05-2016\_v6.2.001.00

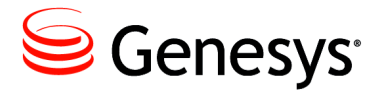

# **Table of Contents**

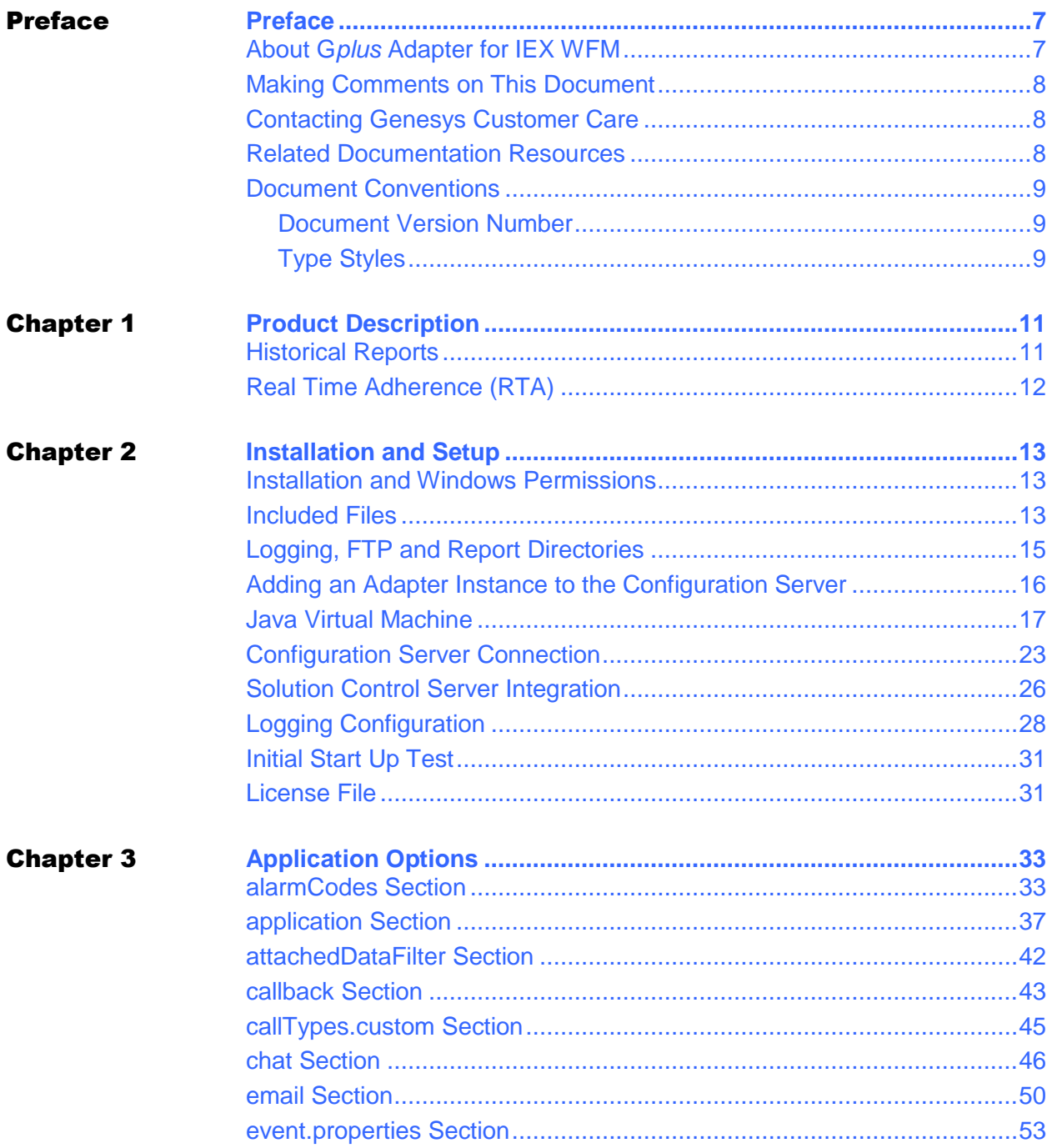

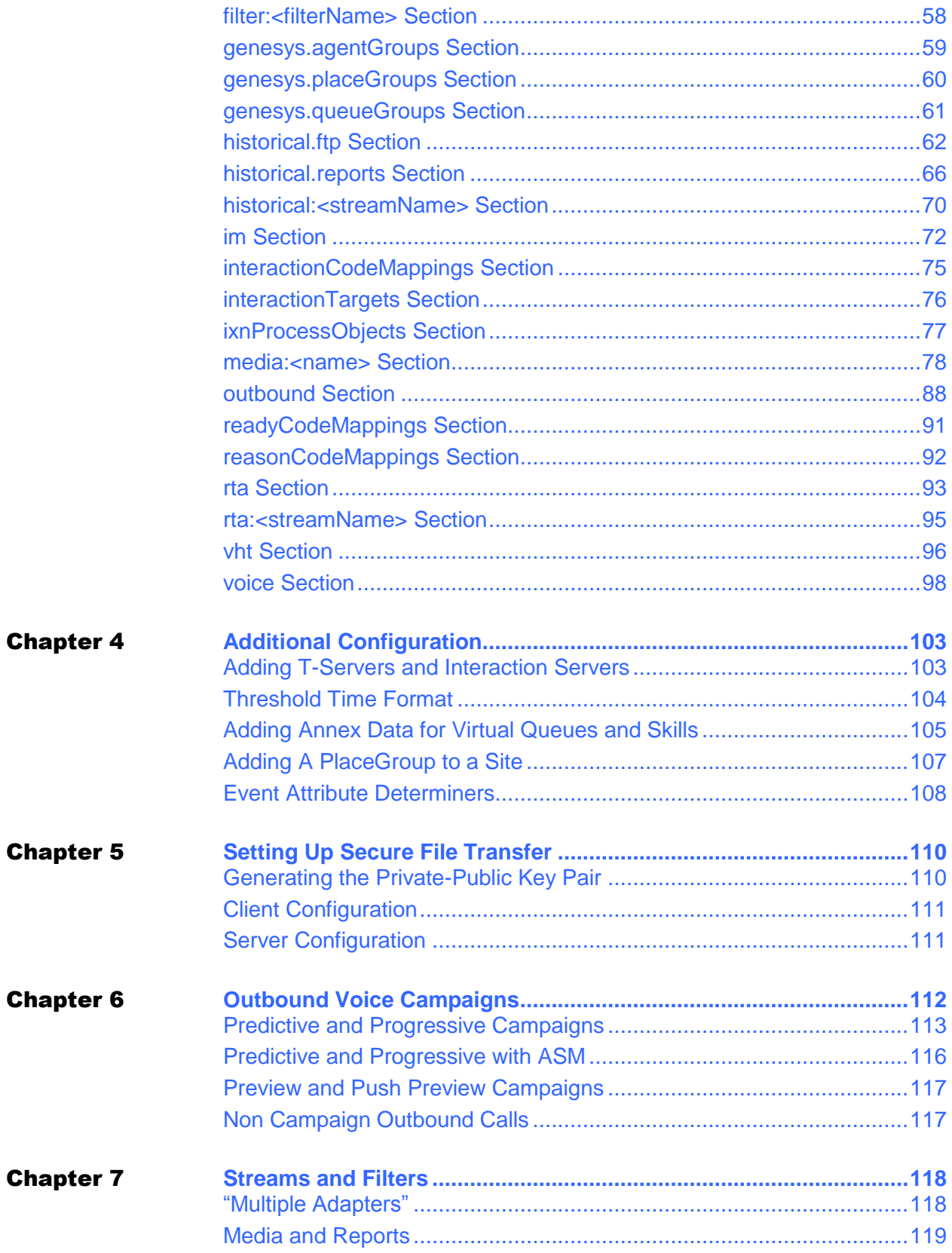

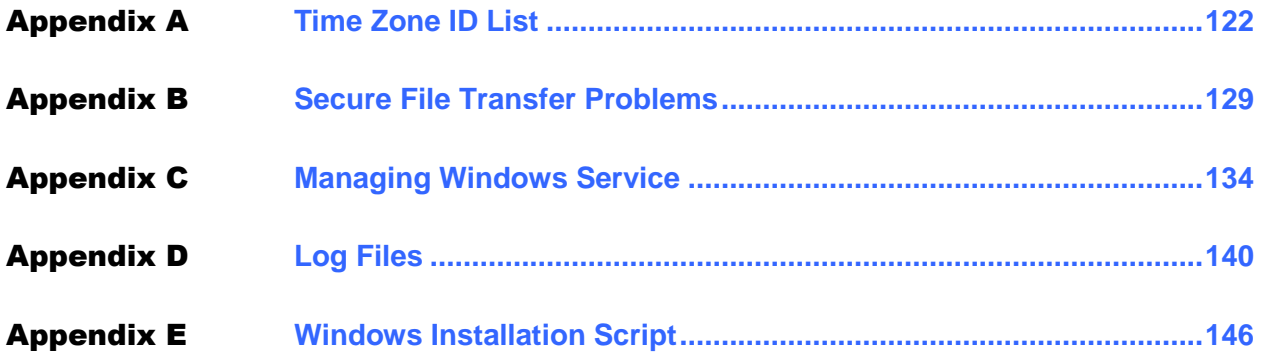

**Contents** 

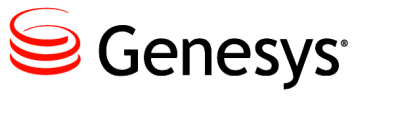

# <span id="page-6-0"></span>Preface

Welcome to the *G*plus *Adapter - IEX WFM - Installation and Configuration Guide.* This document describes the G*plus* Adapter for IEX WFM (the G*plus* Adapter) and lists the steps required to install and configure the components of this Adapter.

This document is valid only for the 6.2 release(s) of this product.

**Note:** For versions of this document created for other releases of this product, visit the Genesys Customer Care website.

For information about related resources and about the conventions that are used in this document, see the supplementary material starting on [page](#page-8-0) 10.

# <span id="page-6-1"></span>About Gplus Adapter for IEX WFM

The G*plus* Adapter for IEX WFM is a software solution that provides integration between an IEX TotalView Workforce Management (WFM) system and Genesys routing solutions. Genesys event data is filtered and aggregated to provide interval activity data and a real-time data feed for IEX TotalView.

- This document is primarily intended for system administrators or other individuals who will be installing the G*plus* Adapter and have a basic understanding of the following:
	- $\bullet$ Computer-telephony integration (CTI) concepts, processes, terminology and applications.
	- TCP/IP networking fundamentals including routing and client/server application communications via TCP sockets.
	- Aspect WFM conventions and reports.
		- The network configurations used in the installation computing environment.
- The following Genesys applications and solutions:
	- Framework  $7.6 8.x$
	- Configuration Manager
	- Universal Routing 7.0 8.x

# <span id="page-7-0"></span>Making Comments on This Document

you especially like or dislike anything about this document, feel free to e-mail your comments to *[Techpubs.webadmin@genesys.com](mailto:techpubs.webadmin@genesys.com).*

You can comment on what you regard as specific errors or omissions, and on the accuracy, organization, subject matter, or completeness of this document. Please limit your comments to the scope of this document only and to the way in which the information is presented. Contact your Genesys Account Representative or Genesys Technical Support if you have suggestions about the product itself.

When you send us comments, you grant Genesys a nonexclusive right to use or distribute your comments in any way it believes appropriate, without incurring any obligation to you.

# <span id="page-7-1"></span>Contacting Genesys Customer Care

If you have purchased support directly from Genesys, please read the [Genesys Care](http://www.genesys.com/customer-care/support-processes)  [Support Guide for On-Premises](http://www.genesys.com/customer-care/support-processes) for complete information on how and when to contact Customer Care.

# <span id="page-7-2"></span>Related Documentation Resources

The following resources provide additional information that is relevant to this software. Consult these additional resources as necessary:

- The *Gplus WFM Adapter 6.2 - Hardware and Software Requirements*, which will help in ensuring that the Adapter is installed with sufficient resources.
- The *Framework 8.5 Configuration Manager Help,* which will help when using Configuration Manager.
- The *Genesys 8. Security Deployment Guide*, which will help when configuring secure connections to the TServer(s), SIP Server(s), Interaction Server(s) and Configuration Server(s).
- The product documentation, Release Notes, and Product Advisories for this product, which are available on the Genesys Customer Care website after logging in at *<https://genesyspartner.force.com/customercare/GenesysCommunityLogin>*

# <span id="page-8-0"></span>Document Conventions

This document uses certain stylistic and typographical conventions—introduced here that serve as shorthand for particular kinds of information.

## <span id="page-8-1"></span>**Document Version Number**

A version number appears at the bottom of the inside front cover of this document. Version numbers change as new information is added to this document. Here is a sample version number:

```
62gp_icg_iex-wfm_04-2016_v6.2.001.00
```
You will need this number when you are talking with Genesys Technical Support about this product.

# <span id="page-8-2"></span>**Type Styles**

The Type Styles table describes and illustrates the type conventions that are used in this document.

## **Type Styles**

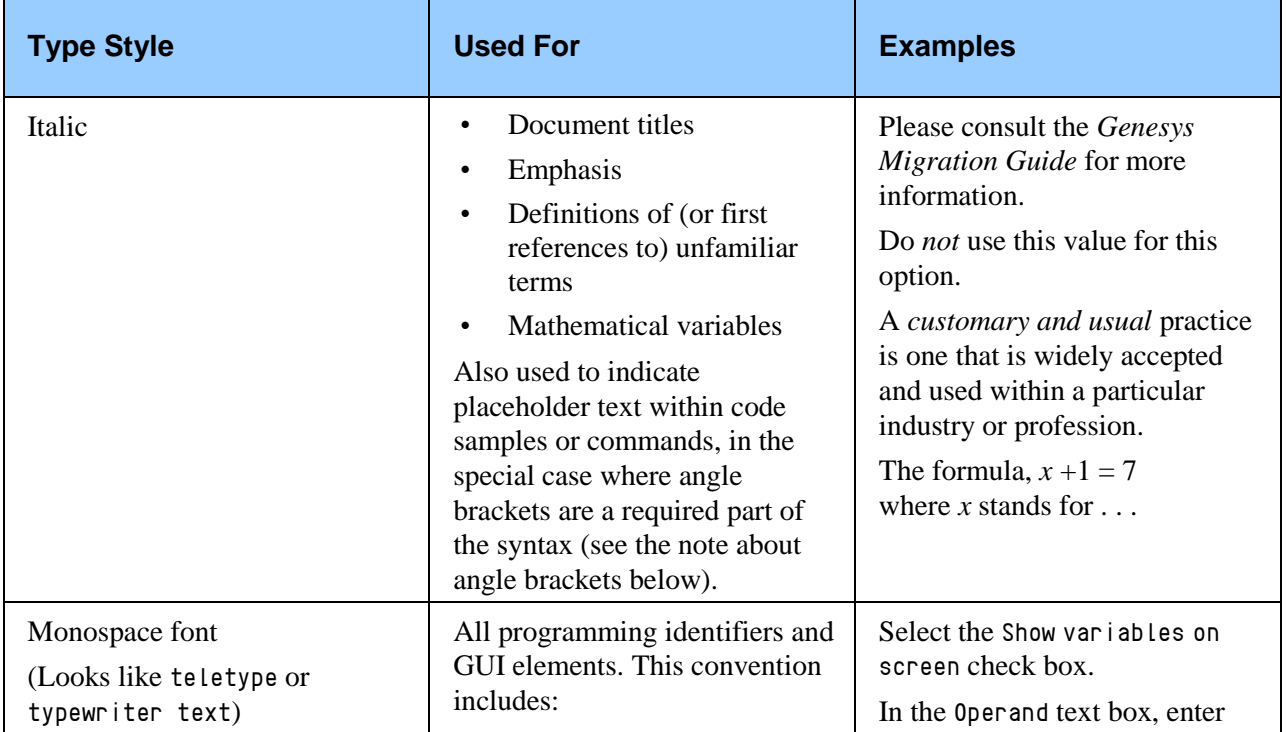

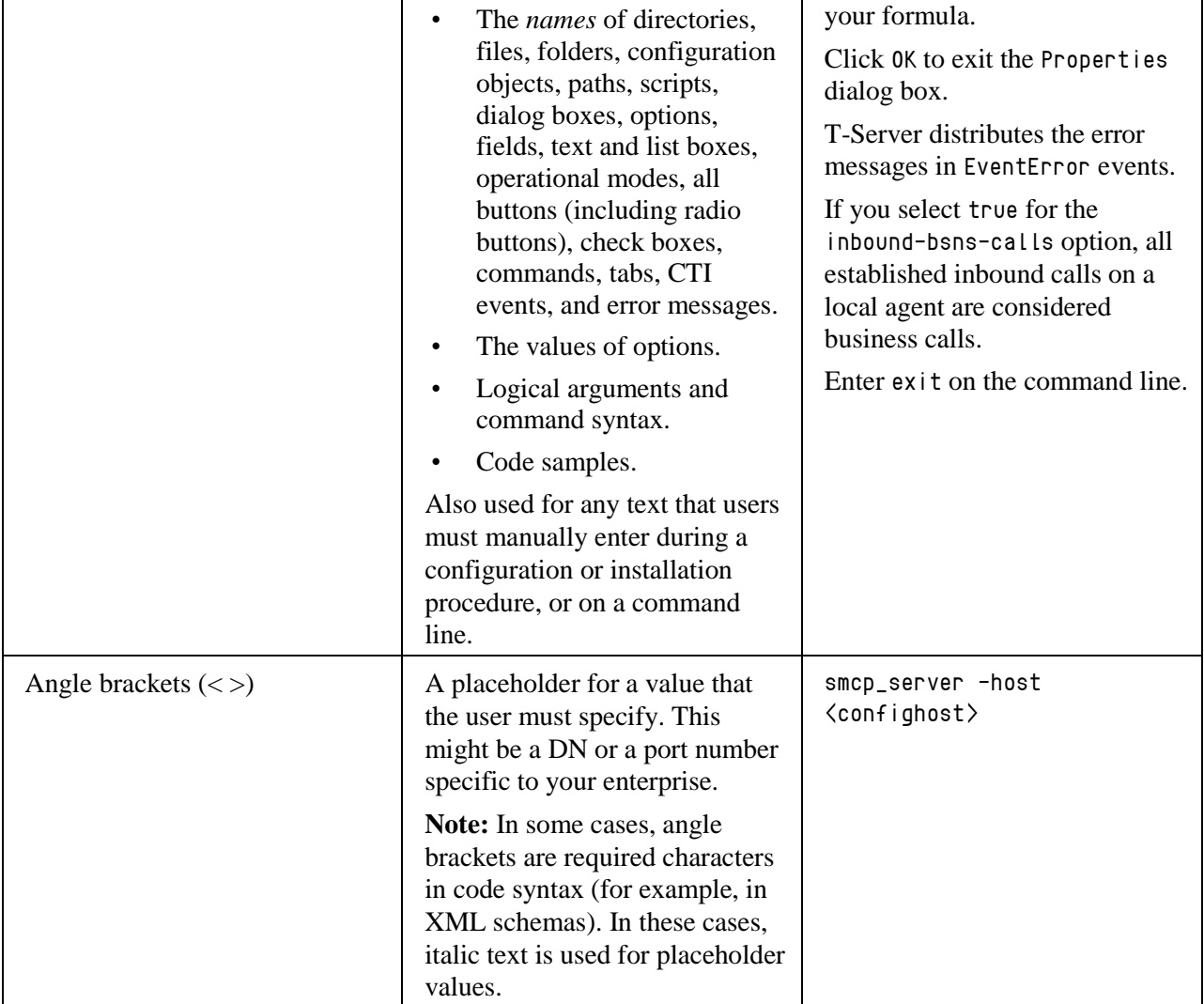

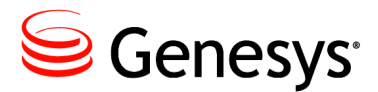

### Chapter

# <span id="page-10-0"></span>**Product Description**

# <span id="page-10-1"></span>Historical Reports

The IEX Historical reports are contained in one file with the start and end of each report indicated by delimiting lines in that file:

- *Contact Queue Report* Customer interaction interval report
- *Agent Contact Queue Report* Agent/customer interval report
- *Agent System Performance Report* Agent activity interval report
- *Agent Sign-On/Sign-Off Report* Agent daily sign-on report

A file containing the first three reports is generated on either a 15 or 30 minute interval depending upon the client preference. The daily *Agent Sign-On/Sign-Off* report is added to the file with the other three reports at midnight.

# <span id="page-11-0"></span>Real Time Adherence (RTA)

RTA tracks agent state to ensure that the agents are in compliance with their set schedules. IEX does not stipulate a standard set of RTA states so the states tabulated below have been selected as the "standard" used by the G*plus* Adapter for IEX WFM.

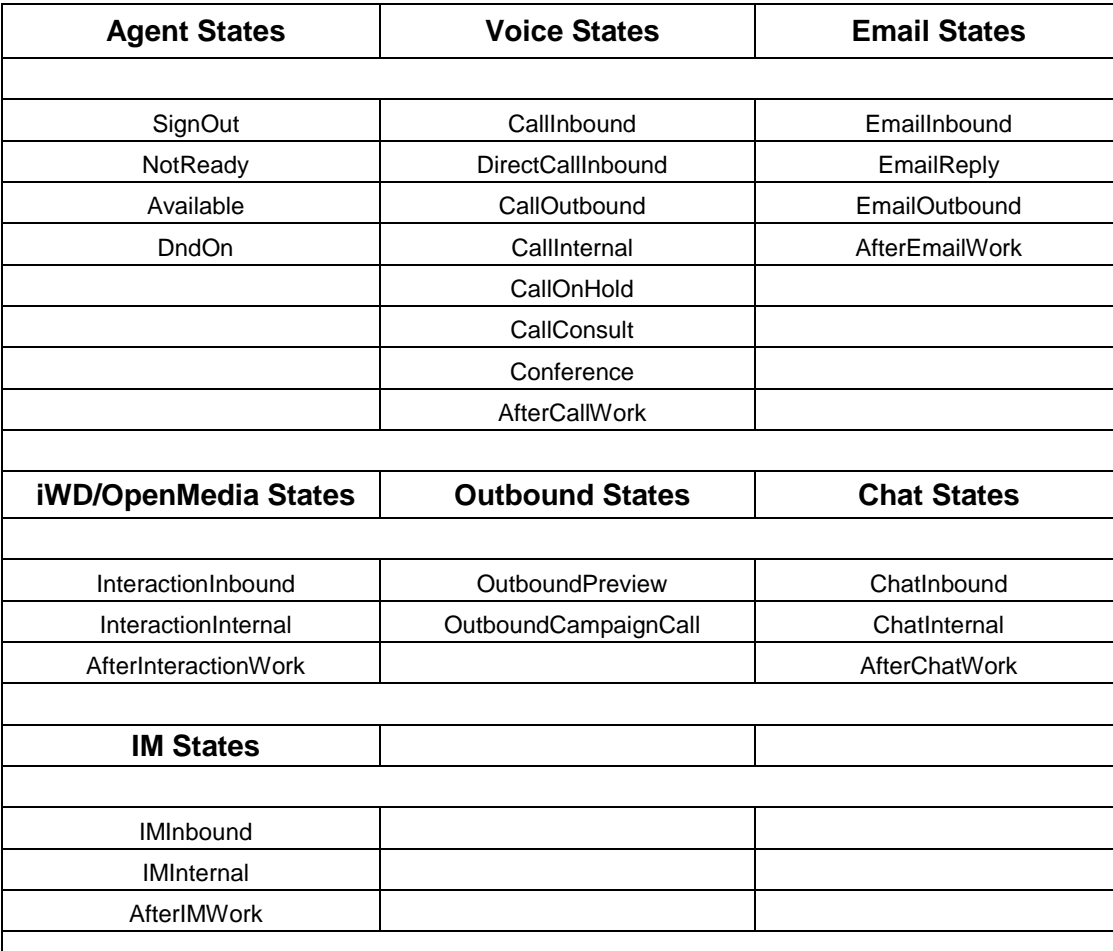

Note: While IEX supports a synchronous and asynchronous connection protocol for the RTA connection, this version of the adapter only supports the asynchronous option

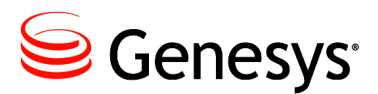

<span id="page-12-0"></span>Chapter

# **2** Installation and Setup

# <span id="page-12-1"></span>Installation and Windows Permissions

File and folder permissions can be a factor when installing the G*plus* Adapter on Windows Server versions. It is recommended that the same User with *Administrator* privileges install the adapter files, the Java instance and the Adapter as a Windows Service. The installed service may fail to start if the access permissions are not aligned.

# <span id="page-12-2"></span>Included Files

The application installation package contains all of the required components with the exception of the Java Runtime Environment (JRE). Installation of the application is a matter of copying the distribution files into a suitable directory. An example is shown below:

# **Folders**

- 
- *GPlusAdapter/lib* application jar files
- *GPlusAdapter/ftp* reports folders
- 
- *GPlusAdapter/logs* log files
- *GPlusAdapter/res* report templates
- *GPlusAdapter/recovery* recovery log files
- 
- 
- *GPlusAdapter/config* configuration files and license file
	-
	-
- *GPlusAdapter/licenses* third party software licenses
	-
	-
	-
- *GPlusAdapter/scripts*  Windows and "unix" scripts
- *GPlusAdapter/wrappers* Java Windows Service wrappers

## **Files**

#### **GPlusAdapter\**

*bootstrap.jar* – start up jar file

#### **GPlusAdapter\scripts\windows\**

- *windows\_install.bat* installation script  $\bullet$
- $\bullet$ *encryptPassword.bat.example* – password encryption script
- *serverHostName.bat.example* hostname script  $\bullet$
- *startup.bat.example* console start up script
- *svcinstall.bat.example* service installation script

Note: The *scripts\windows* folder contains a *subroutines* folder that holds the scripts called by *windows\_install.bat*. There is nothing to configure in this folder and it should not be tampered with.

#### **GPlusAdapter/scripts/unix\_bash/**

- *encryptPassword.sh.example* password encryption script  $\bullet$
- *serverHostName.sh.example* hostname script  $\bullet$
- *shutdown.sh* shut down script  $\bullet$
- *startup.sh.example* start up script

#### **GPlusAdapter\config**

 $\bullet$ 

 $\bullet$ 

- $\bullet$ *GPlusWFM.properties* – Configuration Server connection
- *product.properties* Adapter name and version  $\bullet$
- *jvm.properties* JVM location, memory and type
	- *log4j.xml.example* logging configuration
	- *license.txt* license file

#### **GPlusAdapter\res\reportTemplates**

- *IexAcq.tpl Agent Contact Queue* report template
- 
- *IexAso.tpl Agent SignOn/SignOff* report template
- *IexAsp.tpl Agent System Performance* report template
- *IexCq.tpl Contact Queue* report template

# <span id="page-14-0"></span>Logging, FTP and Report Directories

A default set of folders for log files and historical reports are included as part of the installation package. These folders (with the exception of the *recovery* folder) do not have to be used and the configuration options allow for alternatives.

## **Logging**

- Default *logs* folder
- The number, size and location of the adapter log files are set in the *log4j.xml* file contained in the *config* folder.
- The default service install script for Windows creates the *AdapterService*, *service-stdout* and *service-stderr* log files in the *logs* folder but their location can be changed.

### **Reports**

- Default *ftp/reports* folder
- Option *historical.reports/directory*
- Reports folders for historical streams are automatically created as subfolders of the reports folder using the stream name as the subfolder name.
- Normal operation sees the report files transferred to a remote server and the local copy removed from the reports folder.
- The number of days that the report files are retained if they are not transferred is set with the *historical.reports/reportRetentionDays* Option.

## **FTP Source**

- Default *ftp/reports* folder
- Option *historical.ftp/localSourceDirectory*
- The G*plus* Adapter attempts to transfer all of the files contained in this folder immediately after the report generation task has ended.

## **FTP Backup**

- Default *ftp/reportsBackup* folder
- Option *historical.ftp/localBackupDirectory*
- Backup folders for historical streams are automatically created as subfolders of the backup folder using the stream name as the subfolder name.
- The number of days that the FTP backup files are retained is set as an application option in the historical.ftp section.

#### **Recovery**

- Default *recovery* folder
- This folder contains the archived logs of all of the events received by the G*plus* Adapter instance for the last seven days.
- Neither the folder nor the log files should be tampered with as the G*plus* Adapter replays the last day's events at startup to recover the state prior to shutting down.

# <span id="page-15-0"></span>Adding an Adapter Instance to the Configuration Server

The Adapter does not use a wizard application to simplify the installation but rather requires manual steps to add the application to the Configuration Server and complete the configuration. The present version of the Adapter does not support installation with the Genesys Administrator and its meta-data files. It is recommended that the Adapter be installed using the Genesys Configuration Manager.

## **Importing the Application Template**

The *templates* folder contains the *GPlus\_Adapter\_IEX\_62.apd* file that defines the properties for the adapter's Application Template. This file should be moved to a location accessible by the computer running the Genesys Configuration Manager so that it can be imported into the Configuration Server.

Once the Application Template has been imported, the name should be confirmed prior to saving it. *GPlus\_Adapter\_IEX\_62* is one possibility but alternatives are also acceptable as long as the template name is unique.

## **Creating the Application in the Configuration Layer**

An empty application can be created after the Application Template has been added to the Configuration Layer.

- 1. Select the *Applications* folder and right click in the right frame to bring up the menu.
- 2. Select *New* ... *Application*.
- 3. Select the recently imported G*plus* Adapter template.

Once the template is selected, an *Application Properties* window will appear. Once again, a unique name should be entered for the Adapter instance. At this point, one option would be to continue with the configuration of the new application object but it is suggested that new application be saved by selecting the *OK* button. Saving the new *Application* object requires that something be added to the fields in the *Start Info* tab. Periods ('.') will suffice until the start information is properly configured.

# <span id="page-16-0"></span>Java Virtual Machine

The G*plus* Adapter is a Java application that runs in a Java Virtual Machine (JVM) that isolates the application from the underlying operating system. The significant benefit is that the same code runs on more than one operating system. One downside is that there is some configuration required to properly start the application in the JVM. There are two steps to successfully starting the G*plus* Adapter:

- Invoking the Java application launcher to load and run the Adapter application in the JVM.
- Connecting to the Genesys Configuration Server to obtain the saved application configuration options.

The first of these two steps differs slightly between Windows and "unix" installations. Additionally, a G*plus* Adapter instance installed on a Windows server can be started as a console application or as a Windows Service.

**Note:** "unix" is used as a generic description for either the Solaris or Linux operating systems.

## **JRE or JDK Java Version**

The Java Runtime Environment (JRE) is not bundled with the Adapter installation files and the actual location of the JRE is a parameter that is specified in the startup scripts. Confusingly, there are two Java versions available from Oracle: a JRE version that contains the executables and library files to run a Java application and the Java Development Kit (JDK) version that contains additional tools not available in the JRE version. It is recommended that the JDK version of Java 1.6 or higher be installed rather than the JRE version.

## **Windows**

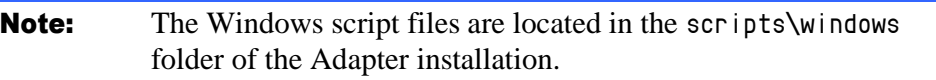

### **windows\_install.bat**

The *windows\_install.bat* script file performs the installation tasks listed below as a single menu driven script. The use of this script file is described in [Appendix E](#page-145-1) below and it is recommended that it be used to install the G*plus* Adapter as a Windows Service.

This script incorporates many of the steps discussed below and it is also recommended that the following steps be read for background. It should be noted that the Gplus Adapter can still be installed as described below using the listed script files.

## **startup.bat and svcinstall.bat**

Both the *startup.bat* file and the *svcinstall.bat* Windows script files have common parameters that must be set to identify the JRE that will be used as well as the allocated memory limit for the running G*plus* Adapter instance.

## **Setting** *WFM\_JAVA\_HOME*

The *WFM\_JAVA\_HOME* parameter has to set to a base folder in the Java installation as shown in the example below.

```
set WFM_JAVA_HOME=../java/jdk1.6
```
#### **JVM Memory**

The memory setting configures the maximum amount of memory that the JVM will allocate on startup. The default is 1024 MB and it should be sufficient for all but the very largest call centers.

set JVM\_MEM=1024m

The maximum memory available to the JVM in a Window 32 bit OS varies but it should not be set higher than 1.3 GB. In the unlikely event that more memory than those limits is required, a 64 bit version of the JVM can be used. The memory available on a 64 bit OS would be constrained by the amount of memory on the server. It should be noted that the memory requirements actually increase with a 64 bit OS as the memory pointer size doubles.

#### **startup.bat Script**

The Windows batch file *startup.bat* is immediately executable as soon as the *.example* suffix has been removed. A console window will be opened and the program will continue to run as long as that window is open. This is fine for debugging and testing the application but is not a viable mode for running a server application. Once the application has been set up and tested using the *startup.bat* file, it should be converted into a Windows service or invoked directly with the Genesys Solution Control Server.

The following is an excerpt from the Windows *startup.bat* script showing part of the command to start the adapter:

*%WFM\_JAVA\_HOME%\bin\java.exe -Xms%JVM\_MEM%m ...*

The *java.exe* file is the executable that starts the JVM. The file path created by the concatenation of the *WFM\_JAVA\_HOME* parameter and the rest of the file path, *\bin\java.exe*, must point to the actual Java executable.

#### **svcinstall.bat and jvm.dll**

When the Adapter is installed as a Windows service, it does not use the *java.exe* file but rather links to the *jvm.dll* file. There is a server version of that file available and this is the recommended version to use with the Gplus Adapter. The excerpt shown below is taken from the *svcinstall.bat* file and the file path assumes that the server version is being used:

*...%WFM\_JAVA\_HOME%\jre\bin\server\jvm.dll ...*

Again, the combination of the *WFM\_JAVA\_HOME* parameter and the file path must identify an actual file in the Java installation.

#### <span id="page-19-0"></span>**Installing a Windows Service**

The following description discusses installing the adapter as a Windows service using the Apache Commons™ *daemon* ™ *procrun* Java service wrapper.

The included *svcinstall.bat* file must reference the installed JRE in exactly the same way that the *startup.bat* file was configured with the *WFM\_JAVA\_HOME* parameter. An additional parameter, *SVCNAME*, must be set to identify the new service in the Services Console as shown below:

*set SVCNAME=GPlusAdapter\_WFM\_P*

The service name must match the Configuration Server application name of the Adapter instance that is configured in the *GPlusWFM.properties* file described **[below](#page-22-1)**.

One point to note is the location of the *jvm.dll* file as described above. The other is that it is also possible to modify the logging of the service process. The installation script has the following service logs enabled:

- *AdapterService.YEAR-MONTH-DAY.log*
- *service-stdout.YEAR-MONTH-DAY.log*
- *service-stderr.YEAR-MONTH-DAY.log*

The logging can be disabled by removing the parameters or using the [prunmgr](#page-135-0) application.

This script file must be run once to install the adapter instance as a service after the parameters have been set. As part of the service installation, the *prunsrv.exe* file is copied and given the name of the new service e.g. *GPlusAdapter\_WFM\_P.exe*.

#### **32 bit or 64 bit Service Installation**

If a 64 bit JRE is being used to run the Adapter, then it must be installed as a 64 bit service. The only reason to use a 64 bit instance is to increase the memory beyond the limits of the 32 bit JVM.

The default installation uses the following line to rename the *prunsrv.exe* executable but there are three versions of that file available depending on the Windows version and JRE type:

*COPY prunsrv.exe %RENAMED\_EXE%* 

Copies of the versions have been placed in the three folders contained in the *wrappers* folder. The *ia64* version is specific to a 64 bit machine using an Itanium™ processor with the *amd64* version used for all other 64 bit processors. The appropriate file should be placed in the main folder prior to executing the *svcinstall.bat* script.

- *wrappers/32\_bit* default 32 bit JRE version
- *wrappers/amd64* default 64 bit JRE version
- *wrappers/ia64* 64 bit JRE on Itanium**™** version

#### **Modifying an Existing Service Installation**

After a successful installation, the adapter will automatically start as a service when the server boots up and the service can be stopped or started through the Windows Services Console. For most installations, there is no need to change the JVM parameters from the defaults set in the *svcinstall.bat* script but it is possible to change the start up parameters for the JVM if required using the included *prunmgr.exe* application. This is discussed in detail in [Appendix C](#page-133-1).

#### **Removing an Existing Service Installation**

Uninstalling the service can be carried out with the following command (using the example service given above):

*prunsrv.exe //DS//GPlusAdapter\_WFM\_P*

## **bash Shell Scripts**

Note: The *bash* script files are located in the *scripts\unix\_bash* folder of the Adapter installation.

The *startup.sh.example* and *shutdown.sh* files are standard *bash* shell scripts. The startup script has to be renamed to remove the *.example* suffix and then both files have to be made executable with the *chmod* command. An example is given below:

```
chmod 751 ./startup.sh
```
The *startup.sh* script file starts up the Adapter as a background process that will continue to run until the *shutdown.sh* script is executed. The process ID for the running adapter is contained in the *WFM\_PID* file and this file should not be tampered with or that particular process will have to be stopped manually.

#### **Setting** *WFM\_JAVA\_HOME*

The *WFM\_JAVA\_HOME* parameter has to set to a base folder in the Java installation as shown in the example below.

*WFM\_JAVA\_HOME=../java/jdk1.6*

#### **JVM Memory**

The memory setting configures the maximum amount of memory that the JVM will allocate on startup. The default is 1024 MB and it should be sufficient for all but the very largest call centers.

#### JVM\_MEM=1024m

The maximum memory available for a Linux 32 bit installation is 2.0 GB. In the unlikely event that more memory than those limits is required, a 64 bit version of the JVM can be used. The memory available on a 64 bit OS would be constrained by the amount of memory on the server. It should be noted that the memory requirements actually increase with a 64 bit OS as the memory pointer size doubles.

# <span id="page-22-0"></span>Configuration Server Connection

Former versions of the G*plus* Adapter had configured the connection to the Configuration Server in the startup scripts but the connection parameters should now defined in the *GPlusWFM.properties* file contained in the *config* directory of the adapter installation. The adapter will still accept the parameters defined in the script files but using the new properties file is recommended.

## <span id="page-22-1"></span>**Identifying the Adapter's Application Object**

This property references the previously created Application object in the Configuration Server so that the proper configuration information can be acquired and used by the associated adapter instance.

*appName=applicationName*

## **Setting the Application Type**

Applications registering with the Configuration Server have to identify their application type as part of establishing the connection. The G*plus* Adapter has been configured as a *ThirdPartyServer* in the application template discussed above. The *cmeAppType* parameter has been set properly and can be ignored in most cases.

```
cmeAppType=ThirdPartyServer
```
Applications configured as a *ThirdPartyServer* application type can register with the Genesys Configuration Server once without specifying a username or password. Multiple registrations with the same Application Name (*appName*) are not allowed.

The properties file still has the username and password parameters listed although they are not usually required and they are only used if the application type is set to *ThirdPartyApplication*.

```
cmeUser=
cmePass=
```
Configuring the Adapter instance as a *ThirdPartyApplication* would allow for multiple connections to the Configuration Server using the same credentials

#### **Encrypting the Configuration Server Password**

If the application type is set to *ThirdPartyApplication*, it is possible to encrypt the password for the CME user. The *encryptPassword* script files will encrypt the provided password and store it in the *enc* file contained in the *config* folder. The Adapter will check for this file at startup and use the encrypted password as the user's credentials when connecting to the Configuration Server.

The scripts start a small Java application and the JRE to be used to run the application must be identified with the *WFM\_JAVA\_HOME* parameter. The script file must be run from the console as it does not prompt for the password but rather expects the password as the only parameter.

Example:

*encryptPassword.bat cmePassword*

## **Setting Configuration Server Connection Parameters**

The next set of properties specifies the connection parameters for the Genesys Configuration Server.

#### **Socket Parameters**

The parameters below are mostly self explanatory. The Adapter instance will be attempting to connect to the Configuration Server through a socket defined by a host name and port number.

```
cmeHost=hostName
cmePort=2020
cmeBackupHost=
cmeBackupPort=
```
**Note:** The host name is the actual server host name or IP address.

The backup Configuration Server host and port can also be added if there is a backup. If there is no backup server, the backup parameters should be set to the primary Configuration Server. The connection parameters defined in the following sections will be shared by both the primary and backup Configuration Server connections.

#### **Setting Registration Timeout and Delay**

The next three connection properties configure how the G*plus* Adapter registers for notifications after connecting (or reconnecting) to the Configuration Server. These parameters were added to reduce the load on the Configuration Server in a busy call center when a number of applications may be attempting to reconnect and register requests at the same time.

> *configTimeout=10m registrationMinDelay=5m registrationMaxDelay=15m*

The first parameter (*configTimeout*) sets the amount of time the Adapter will wait before attempting to reregister a request for which it has not received a response. The default is 10 minutes and that should be more than sufficient for most call centers but it can be increased if required.

The other two parameters set the bounds for when the Adapter instance will randomly attempt to register for notifications after reconnecting to the Configuration Server. The delay will be random time longer than *registrationMinDelay* but less than *registrationMaxDelay*. Again, these parameters would only be relevant if a large number of Adapters were connected to the same Configuration Server.

#### **Setting addp Protocol**

The next set of parameters configures the *addp* connection protocol. This protocol acts as a *heartbeat* for the connection and each side of the connection can be notified if the connection is inadvertently dropped.

```
addpEnabled=false
addpLocalTimeout=45
addpRemoteTimeout=75
addpTraceMode=Both
```
Both timeouts are in seconds and should be set to different values with the remote timeout greater than the local timeout.

It is recommended that if *addp* is enabled, the *addpTraceMode* should be set to Both which is the equivalent of Trace On Both Sides. This setting will ensure that the Adapter is notified if the connection to the Configuration Server is disconnected.

#### **Enabling Transport Layer Security (TLS)**

This connection parameter enables the Adapter to use Transport Layer Security (TLS) when connecting to the Configuration Server. The actual configuration for TLS occurs on the server side.

Setting up the Configuration Server for TLS and providing a security certificate for the adapter are well beyond the scope of this document. The *Genesys 8.0 Security - Deployment Guide* does discuss the steps required to set up TLS.

```
tls=false
```
Note: The secure port on the Configuration Server may not be the default and the *cmePort* parameter has to be set to that secure port if TLS is enabled.

# <span id="page-25-0"></span>Solution Control Server Integration

Note: SCS integration also requires a Local Control Agent (LCA) instance installed on the server hosting the G*plus* Adapter and a properly configured *Host* object in the Configuration Server.

The G*plus* Adapter can be started and stopped using the Solution Control Interface for both the Windows and "unix" versions by invoking the Java executable with the command line arguments. Additionally, an adapter instance installed as a Windows Service can also be controlled by invoking a command on the *prunsrv.exe* service wrapper.

## **Invoking the Application Directly**

The following fields in the *Start Info* tab of the Adapter's Configuration Properties must be set as described for the Solution Control Server to start and stop the application.

#### **Working Directory**

The working directory is set to the root of the adapter installation files:

*/Applications/GPlus\_WFM\_Adapter*

#### **Command Line**

The command line starts up the JVM with the *java* command as in this example:

```
/java/jdk1.6_33/jre/bin/java
```
It is also possible to just invoke the *startup.bat* file in the case of a Windows installation if that file was configured properly:

```
startup.bat
```
#### **Command Line Arguments**

If the command line does not use the startup script, then the command line arguments are given below:

```
-Xms1024m -Xmx1024m -jar bootstrap.jar com.ariasolutions.iconnect.BootStrap
```
The only variable set in the command line arguments is the JVM memory size and both the minimum *(-Xms)* and the maximum *(-Xmx)* should be set to the same amount. The other parameters should not be changed from the example above which shows the allocated memory set to 1024 MB.

## **Start and Stopping a Windows Service**

The following instructions are relevant if the Adapter instance has been installed as a Windows Service and the Service is to be started and stopped through the Solution Control Server.

**Note:** The LCA version should be 8.1.200.07 or higher and the Solution Control Server should be an 8.1.x version to be compatible with the LCA.

#### **Working Directory**

The working directory is still set to the root of the adapter installation files. The directory that contains the renamed *prunsrv.exe* as describe[d above:](#page-19-0)

*/Applications/GPlus\_WFM\_Adapter*

#### **Command Line**

The command line just identifies the renamed *prunsrv.exe* that was created when the Service was installed:

*GPlusAdapter\_WFM\_P.exe*

#### **Command Line Arguments**

The command line arguments field contains the argument to start the Adapter service and takes the following one word command:

*start*

# <span id="page-27-0"></span>Logging Configuration

The G*plus* Adapter has three types of logs and the first two are configurable beyond being enabled or disabled:

- 1. TServer and Interaction Server events with the adapter state changes associated with those events.
- 2. A summary of errors also logged in the first log.
- 3. The recovery log.

## **Event and Error Logs**

#### **log4j.xml File Location**

The first two log types are configured using the parameters found in the *log4j.xml.example* file contained in the configuration directory (*./config*). This file will not be the active logging configuration until the name is changed to *log4j.xml*.

#### **ROLLING Appender - No Compression**

The following is an excerpt from the *log4j.xml* file showing some of the parameters that can be set for the *ROLLING* appender. This appender logs the events to a set of files that are continuously updated.

```
<appender name="ROLLING" class="org.apache.log4j.RollingFileAppender">
    <param name="File" value="logs/GPlusAdapterWFM.log" />
    <param name="MaxFileSize" value="50MB" />
    <param name="MaxBackupIndex" value="2" />
    ...
</appender>
```
The log file destination folder and name are specified by the *File* parameter. In the example above, the file (*GPlusAdapterWFM.log*) will be created and updated in the *logs* directory that was created when the application was installed. The destination folder could have been set to any folder accessible from the installation.

The *ROLLING* log files are set to roll over when the file size of the current file (*GPlusAdapterWFM.log*) reaches the *MaxFileSize* (50MB). The older files are indicated by an integer appended to the file name. The *MaxBackupIndex* is set to 2 in the example so only two backup files would be kept: the most recent, *GPlusAdapterWFM.log.1* and the previous file, *GPlusAdapterWFM.log.2*. By adjusting these two parameters and depending upon the call volume, the uncompressed files could keep an hour or two of the recent activity for review.

#### **GZIP Appender - Compressed**

The events log records all of the events received by the G*plus* Adapter as well as operational states. The logs can become quite large and for that reason the *GZIP* appender was added. The *GZIP* appender continuously archives the logging information to compressed files. This file space saving feature enables the uncompressed files built by the *ROLLING* appender to serve as a recent snapshot of adapter activity and the *GZIP* files provide the longer term archive.

```
<appender name="GZIP" class="com.ariasolutions.iconnect.util.log.GZIPAppender">
    <param name="Prefix" value="logs/GPlusAdapterWFM.log" />
    <param name="RollOverField" value="hour" />
    <param name="MaxBytes" value="1500MB" />
```
 *... </appender>*

The log file destination is specified by the *Prefix* parameter for the *GZIP* appender. In the above examples, the logging directory has been set to the *logs* directory that was created when the application was installed but it could have been set to any folder accessible from the installation.

The *GZIP* appender is configured to start a new file hourly with the *RollOverField* parameter set to *hour*. The *MaxBytes* parameter specifies the maximum number of storage bytes used for all of the zipped log files. When the *MaxBytes* limit is exceeded, the adapter will start deleting the oldest zipped files until the limit is not exceeded. Each file name will have the date and time that the file was created appended to the *Prefix* specified in the configuration file.

#### **ROLLING\_ERROR Appender**

The *ROLLING\_ERROR* appender is essentially the *ROLLING* appender with the logging threshold level set to *error*. The errors will still be logged to the *ROLLING* and *GZIP* logs but the error log file allows for a quick check to see if the adapter is running error free rather than having to search through the event logs.

#### **Logging Levels**

Logging levels for the *log4j* library are limited to six levels with *fatal* being the least verbose and *trace* being the most. The default level set in the *log4j.xml.example* file is *debug*. In production or when detailed log entries are no longer required, the logging threshold could be increased but this can be set easily in the Configuration Layer with the *application/logThreshold* option discussed [below](#page-38-0).

#### **Adding or removing appenders**

The example file includes a definition for a *STDOUT* appender that has been left commented out. This appender allows logging to the console and it is not practical for a production instance. The following excerpt from the example file shows that the *STDOUT* appender is not included in the logging but the *ROLLING*, *ROLLING\_ERROR* and *GZIP* appenders are included:

```
 <root>
   <level value="debug"/>
   <!-- <appender-ref ref="STDOUT"/> -->
   <appender-ref ref="ROLLING"/>
   <appender-ref ref="ROLLING_ERROR"/>
   <appender-ref ref="GZIP"/>
  </root>
```
The xml comment tags  $(\langle - - - \rangle)$  can be used to exclude any of the logging appenders.

## **Windows Service Logs**

The parameters for installing the adapter as a Windows Service include specifying that *stdout* and *stderr* for the adapter are redirected to two log files: *service-stdout\*.log* and *service-stderr\*.log*. Usually both log files will be empty but in the event of a fault with the JVM, that fault should be logged in the *err.log* file.

If the *STDOUT* appender is enabled, the adapter logs will be directed to the *service-stdout\*.log* file. This is not recommended as the file is not "managed" and it will continue to grow until the available disk space is consumed.

## **Recovery Log**

The recovery log will be contained separately in the *recovery* folder*.* This log has no configuration options and is managed automatically by the G*plus* Adapter. The log files contain enough information to restart the adapter after a mishap without losing the data recorded prior to the mishap. It should not be tampered with.

If data contained in the recovery log prevents the adapter from starting up, the log files can be removed from the *recovery* folder to allow the application to start.

# <span id="page-30-0"></span>Initial Start Up Test

The application has not been configured in the Configuration Manager but it should now start up and create a log file before failing. This test requires running the startup script and then confirming that a brief log file has been created listing the exceptions generated from starting without configuration. The log file(s) should be created in the directory specified in the *log4j* configuration.

In the case of the *bash* shell scripts, *shutdown.sh* has to be run to ensure that the stalled run state has cleared. Both shell script files should have been modified to be executable during the initial setup of the application.

# <span id="page-30-1"></span>License File

A temporary license file (*license.txt*) is included in the *config* folder of the G*plus* Adapter installation. This license will allow the adapter to run on any server for a limited amount of days. The expiry date is listed in the license file. When a production license has been purchased, the temporary license file must be replaced with the new file.

While the temporary license allows the Adapter instance to run on any host server, the purchased permanent licenses are created with permanent fields that cannot be altered. Changing any of these fields requires creating a new license e.g. moving the Adapter to a new server would require a new license. The following fields are required and restrict the Adapter to being installed on one host server and acquiring its configuration from an existing *Application* object in the Configuration Server:

- Host name
- Adapter application name in Configuration Server  $\bullet$
- Vendor (*IEX*)
- $\bullet$ Number of seats

## **Determining the Host Name**

Depending upon the host operating system and network configuration, the required host name may be either a simple hostname or a qualified hostname:

- Simple *adapterhost*
- Qualified *adapterhost.qualified.domain*  $\bullet$

The JRE libraries are used to check the licensed hostname in the Adapter and those libraries are also used with the provided *serverHostName* script file. Executing the script file will display the required hostname in the console window. There are Windows and *bash* versions of these script files. The scripts start a small Java application and the JRE to be used to run the application must be identified with the *WFM\_JAVA\_HOME* parameter.

The *.example* extension has to be removed from the script name and the *bash* version has to be made executable.

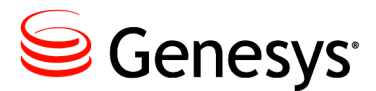

<span id="page-32-0"></span>Chapter

# 3 Application Options

Each of the G*plus* Adapter application options is discussed in this chapter. To change the application options, open the Adapter *Application* in the Configuration Manager and select the *Options* tab.

# <span id="page-32-1"></span>alarmCodes Section

This Option Section deals with the alarm codes sent to the Genesys Message Server. The alarm codes sent must match up with the *Log Event IDs* defined in the *Alarm Conditions* contained in the Configuration Server.

#### **diskWriteFailure**

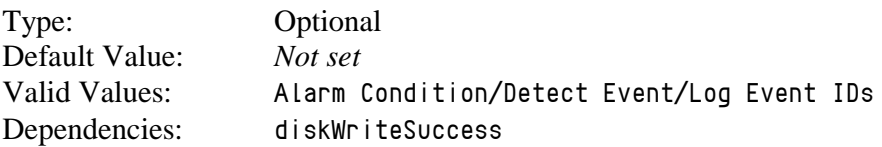

This option identifies the integer *Alarm Code* sent to the Message Server when the G*plus* Adapter encounters a problem writing the event logs, the recovery logs or the historical reports to the disk drive.

#### **diskWriteSuccess**

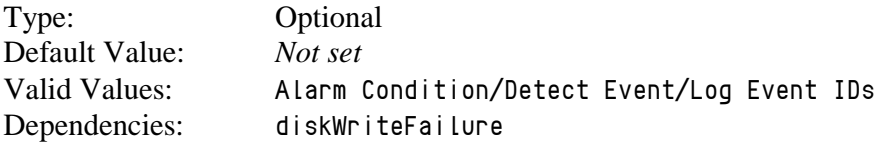

This option identifies the integer *Alarm Code* sent to the Message Server when the problem that generated a *diskWriteFailure Alarm Code* has been cleared.

#### **ftpFailure**

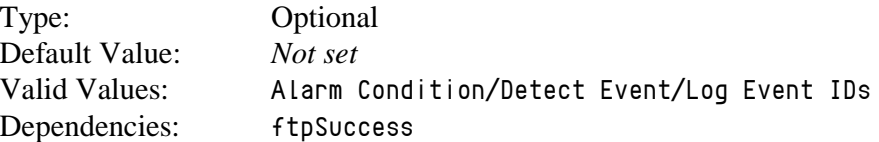

This option identifies the integer *Alarm Code* sent to the Message Server when the G*plus* Adapter encounters a problem sending the generated report files to the remote WFM server.

#### **ftpSuccess**

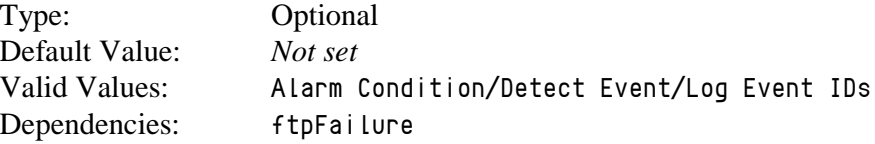

This option identifies the integer *Alarm Code* sent to the Message Server when the problem that generated a *ftpFailure Alarm Code* has been cleared.

#### **reportFailure**

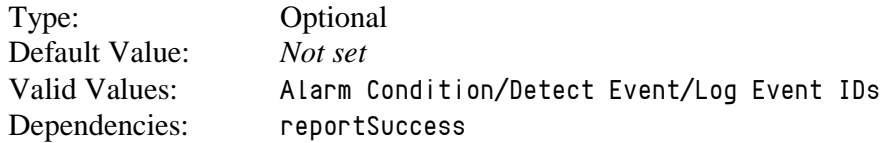

This option identifies the integer *Alarm Code* sent to the Message Server when the G*plus* Adapter encounters a problem generating the report files.

#### **reportSuccess**

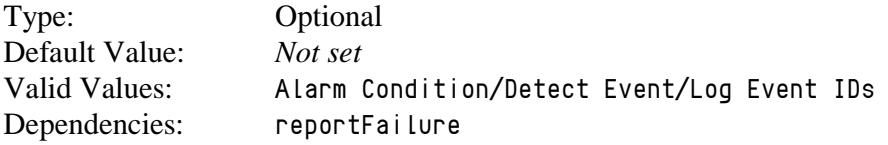

This option identifies the integer *Alarm Code* sent to the Message Server when the problem that generated a *reportFailure Alarm Code* has been cleared.

#### **rtaConnected**

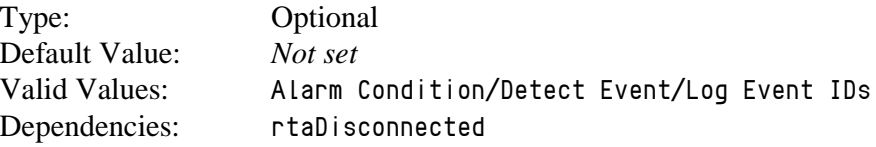

This option identifies the integer *Alarm Code* sent to the Message Server when the connection problem that generated a *rtaDisconnected Alarm Code* has been cleared.

#### **rtaDisconnected**

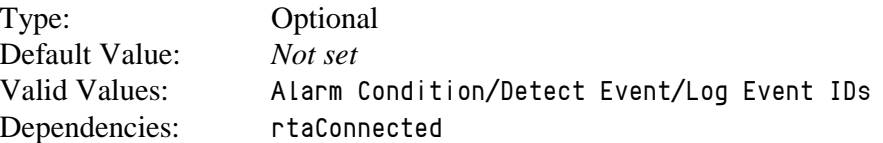

This option identifies the integer *Alarm Code* sent to the Message Server when the G*plus* Adapter's RTA connection to the IEX server was terminated by either side.

#### **rtaConnected:<streamName>**

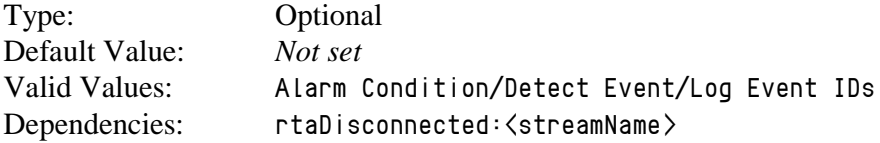

This option identifies the integer *Alarm Code* sent to the Message Server when the connection problem that generated a *rtaDisconnected:<streamName> Alarm Code* has been cleared.

#### **rtaDisconnected:<streamName>**

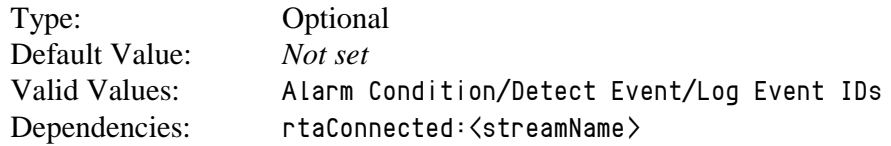

This option identifies the integer *Alarm Code* sent to the Message Server when the G*plus* Adapter's RTA connection associated with the Stream identified by *<streamName>* was terminated by either side.

#### **serverConnected**

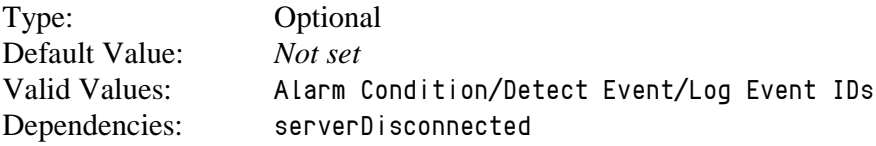

This option identifies the integer *Alarm Code* sent to the Message Server when the connection problem that generated a *serverDisconnected Alarm Code* has been cleared.

#### **serverDisconnected**

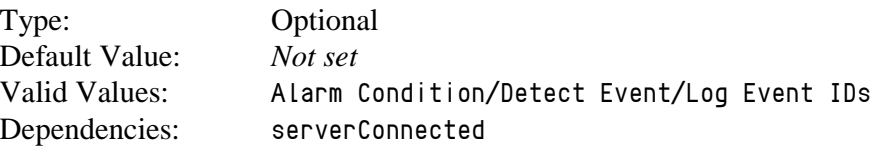

This option identifies the integer *Alarm Code* sent to the Message Server when one the Genesys Server (TServer, SIPServer or Interaction Server) connections has been disconnected.

#### **serverConnected:<serverName>**

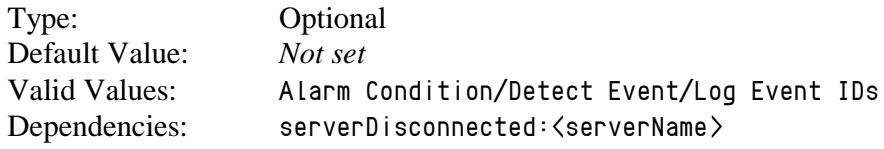

This option identifies the integer *Alarm Code* sent to the Message Server when the connection problem that generated a *serverDisconnected Alarm Code* has been cleared.

#### **serverDisconnected:<serverName>**

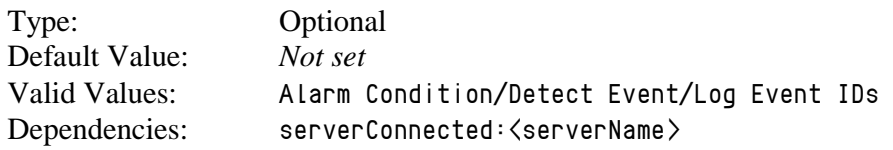

This option identifies the integer *Alarm Code* sent to the Message Server when the Genesys Server (TServer, SIPServer or Interaction Server) connection identified by *<serverName>* has been disconnected.
# application Section

This Option Section deals with the general options for the Adapter instance.

### **acwStrategy**

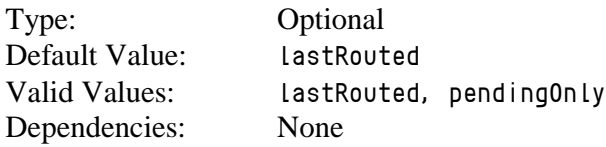

This option defines how the Adapter handles ACW sessions that were not started within a routed interaction. These ACW sessions can either be associated with the last routed interaction that the agent handled (*lastRouted*) or be treated as NotReady or Unavailable time (*pendingOnly*).

#### **agentIdMode**

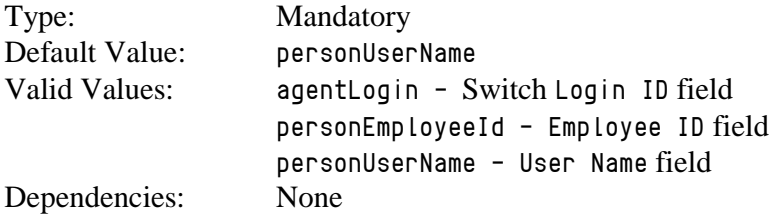

This option identifies which of the Genesys *Person* fields will be reported as the agent identifier in G*plus* Adapter reports. In multi-site implementations, it is recommended this option be set to *personUserName* or *personEmployeeId* to avoid duplicated *agentLogin* IDs across PBXs. In *email*, *chat* and other Open Media implementations, only *personUserName* or *personEmployeeId* option values can be used as no PBX switch is involved.

## **annexSection**

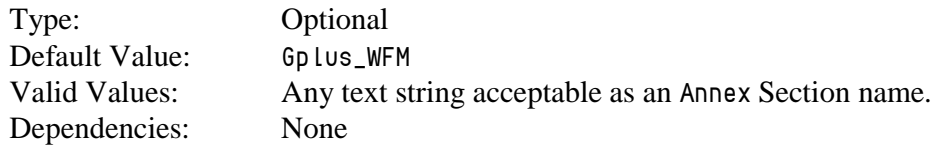

This option identifies the name of the Annex Section that will contain the G*plus* specific options added to a *Place Group*, *VQ* or *Skill* object in the Configuration Server. More than one *Annex* Section containing a site name can be configured for a particular *Place Group*.

Note: Contact Professional Services prior to configuring this option.

## **callType**

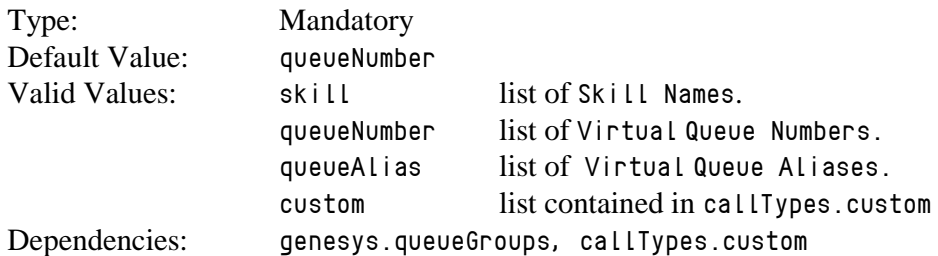

This option specifies the Configuration Object type (or in the case of *Virtual Queues*, the field within the type) that will be used as the contact ID for each *voice* call. The G*plus* Adapter uses the appropriate Configuration Objects to create a list of contact IDs. There are two consequences of this setting:

- 1. The created list of contact IDs must correspond to the contact/queues expected by the IEX server in the *Contact Queue* report.
- 2. It must be possible to parse the contact ID from the attributes of an *EventQueued* received from one of the monitored DNs.

The use of the **[event.properties/callType.determiner](#page-52-0)** allows the event parsing to be customized. This should minimize the need for any changes to the Genesys environment. In addition, if one of the queue values has been selected, all *Virtual Queues* to be included in the list of reported contact types must be included in the *genesys.queueGroup* Section of the G*plus* Adapter application.

When the contact types used by the WFM application do not map to either *Skills* or *Virtual Queues*, a *custom* option value must be used and a *callTypes.custom* Section containing a list of the reported contact types must be added to the application options.

## **countUnattachedACW**

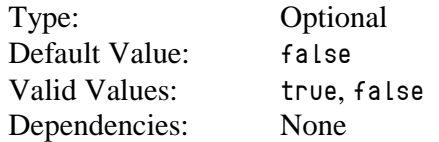

This option is applicable to environments where an agent can choose the *ACW* (AfterCallWork) state at any time. When set to *true*, an agent choosing the *ACW* state in a login session with no previous routed calls to associate with that state (e.g. *Login*, *ACW* and Logout) will have the time counted as *ACW* Time against a default *callType* in the G*plus* Adapter reports. If set to *false*, any *ACW* time in a login session with no previous handled routed calls will be reported as *NotReady/Aux* time.

### **inheritOptionsFromApp**

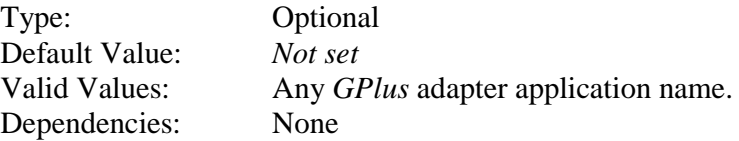

This option would typically be set when configuring a backup G*plus* Adapter application. The backup application will inherit relevant options from the adapter instance identified by the specified application name. Any options set for the backup adapter instance will override those set for the primary instance.

### **lcaInstalled**

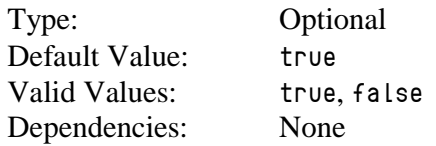

This Option determines whether the Adapter will attempt to connect to an LCA instance at startup. It was added to eliminate the Adapter connection attempts and subsequent failures when Genesys Local Control Agent (LCA) that has not been installed.

## **logThreshold**

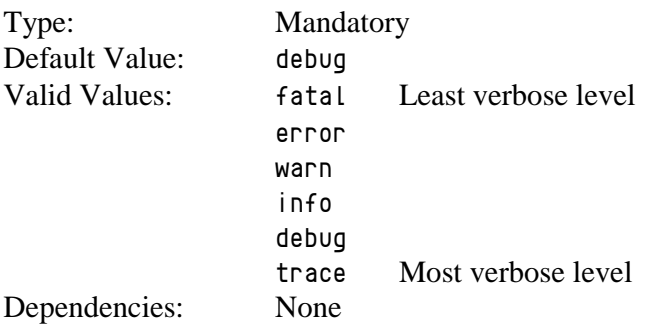

The logging level of the application at startup is set to the level defined in the *config/log4j.xml* file. This option defines the logging level that the application will use after the configuration information is read from the Configuration Server.

[Appendix D](#page-139-0) discusses different log file examples based on the configured *logThreshold*.

### **shortAbandonEnabled**

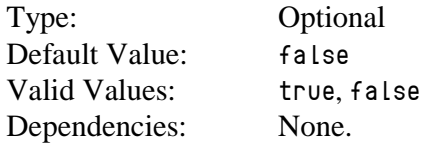

This option enables the removal of abandoned interactions from the *Abandons* count in the *Contact Queue* report if the interactions were abandoned prior to a configured time threshold. It should be noted that the interactions are just removed from that one statistic and will continue to be included in the *AbandonedInThreshold* statistic and the abandoned counts used to calculate the service levels.

As only abandoned interactions for either inbound *voice* or *chat* interactions are reported, this option applies to those two media. It is possible to set a *defaultShortAbandonThreshold* in the [voice](#page-97-0) and [cha](#page-46-0)t Option sections and that Option applies to all interactions of the media type. Further configuration can be carried out by adding the **[shortAbandonThreshold](#page-104-0)** Option to the Annex data of a Virtual Queue.

**Note:** Contact Professional Services prior to enabling this option.

#### <span id="page-39-0"></span>**siteBased**

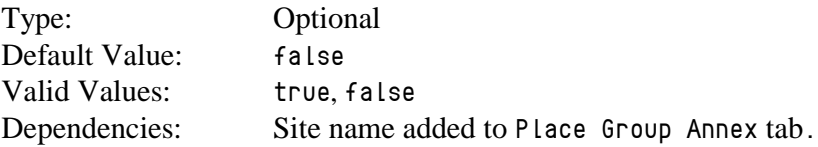

This option allows the information presented in the historical reports to be grouped by *Sites* in a multi-site environment. *Sites* used by the G*plus* Adapter are defined by adding *Site* names to the *Annex* section options of the *Place Group* configurations. The Site name will then prefix the *Queue* name in the *CQ* column in the *Contact Queue* and *Agent Contact Queue* reports.

This Option only applies to the stream defined in the *historical.reports* Section. In the case of multiple streams, each additional historical stream has its own *siteBased* Option.

Note: Contact Professional Services prior to enabling this option.

### **tenantDbid**

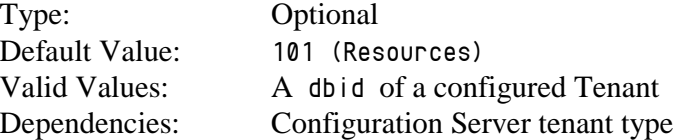

This option must be set if the G*plus* Adapter is connected to a Genesys Multi-Tenant Configuration Server and the Adapter will be monitoring a different *Tenant* than the default *Resources Tenant* that usually corresponds to a *dbid* of *101.*

## **timeZone**

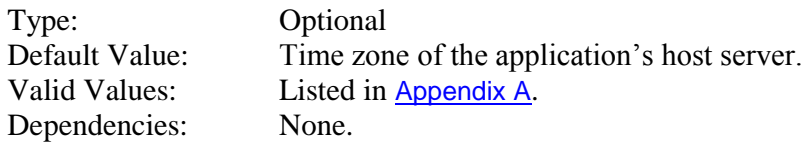

This option is used to report data for a time zone other than the time zone where the G*plus* Adapter instance is installed. It is not required if the server time zone is correct for the locale.

## Note: See Appendix A - Time Zone ID List.

#### **useLocalTime**

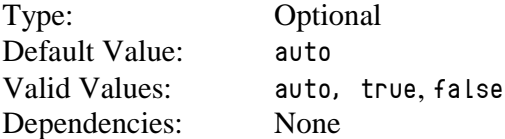

The *useLocalTime* option allows the G*plus* Adapter to set the event time for received events using the local server time. This provides coordination between two or more servers where the event times create synchronization problems. One example would be with the Interaction Server that retains event time in seconds while *voice* TServers maintain event time to a resolution of milliseconds. Synchronization between the two server types is necessary for monitoring events in *Outbound Push Preview* campaigns.

If the option is left as *auto*, the adapter will automatically use local time if it is connected to both an Interaction Server and a *voice* TServer. This can be disabled by setting the option to *false*.

Note: Contact Professional Services prior to configuring this option.

# attachedDataFilter Section

This Option Section is used to remove sensitive or private information from the received events prior to those events being processed or logged. Key/value pairs can be removed from the following Key/Value List attributes:

- *UserData*
- *Reasons*  $\bullet$
- *Extensions*

The only allowed Option value is *exclude* and the Option name is the event attribute to excluded. Nested attributes will be removed if their *root* is identified in Option name.

It should be noted that the attribute will not be available to the Adapter if removed. For example, if a *UserData.VQ\_Name* attribute was being used to identify a target for a customer's queued call and all of the *UserData* had been removed, the target determiner would fail.

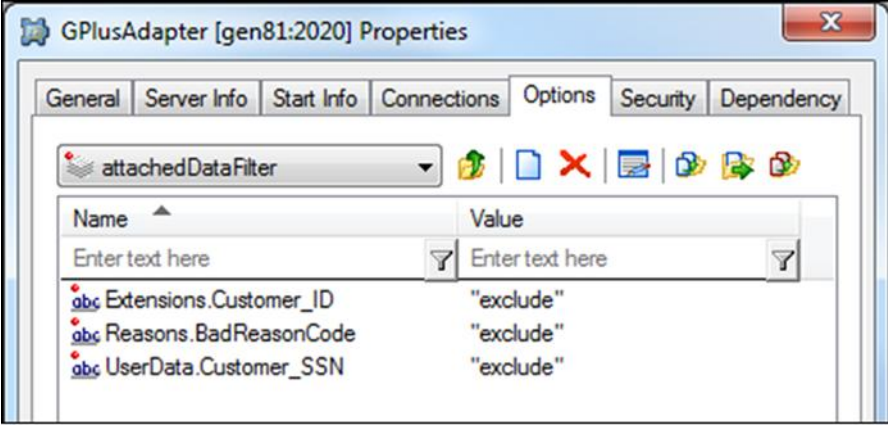

# callback Section

This Option section provides the configuration options for support of the Genesys *Callback 8.5* functionality. The typical configuration should only entail enabling the Option section as the defaults will be correct for the majority of installations. When this Option Section is enabled, the original inbound call and the subsequent successful callback will be counted as a single call.

## **connectedDeterminer**

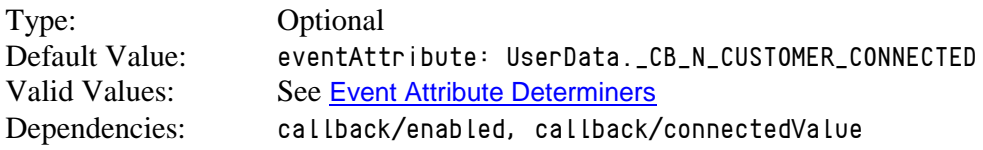

This Option identifies the *EventDiverted* attribute that contains the callback connected status.

## **connectedValue**

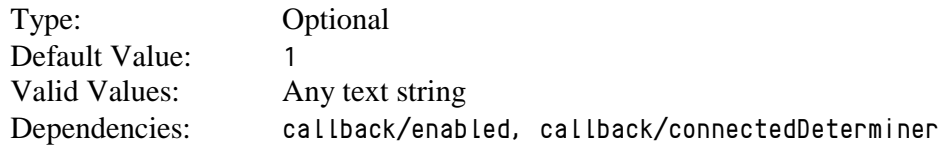

This Option identifies the value of the event attribute returned by the *connectedDeterminer* Option that indicates that the outbound call successfully connected to the person requesting the *callback*.

## **dispositionDeterminer**

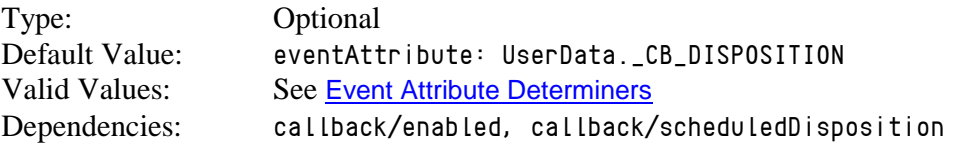

This Option identifies the event attribute that contains the disposition type for the associated call. Presently, the Adapter only checks this attribute when the original inbound call is *Abandoned* after the caller has elected to be called back rather than waiting for an available agent.

## **enabled**

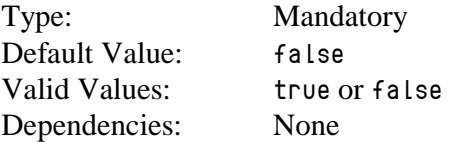

This Option enables the Adapter to track *Genesys Callback* interactions where the callbacks are directly associated with the original inbound call and the queue delay is calculated as the period between the inbound call and the successful *callback*.

## **idDeterminer**

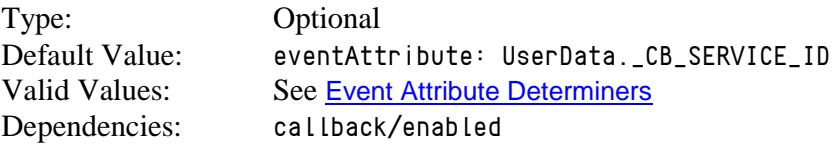

This Option identifies the event attribute that contains the unique identifier that links the original inbound customer call with the outbound *callback*(s).

## **maxDuration**

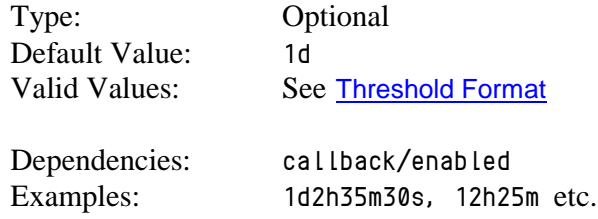

This Option specifies a time threshold after which an inbound call is counted as Abandoned if there has not been a successful callback.

## **scheduledDisposition**

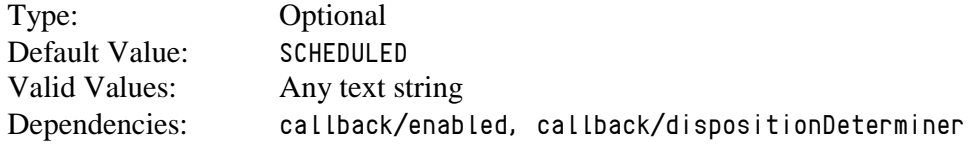

This Option specifies value of the event attribute identified by the *dispositionDeterminer* Option that identifies the disposition type as a scheduled callback. This attribute will be set on the *Abandoned* event generated on the initial inbound call when the caller elects to be called back.

# callTypes.custom Section

This optional Section is only used if the *application/callType* Option has been set to *custom*. The section contains a list of WFM *voice* contact type/queue names that will be reported by the G*plus* Adapter. This list is required when there is no one-to-one mapping of expected WFM contact types/queues to specific Configuration Objects (*Skills* or *Virtual Queues).*

The *Option Name* must match the exact value generated by the G*plus* Adapter when applying the *callType.determiner* to the queued events. The *Option Value* can be left blank or a configuration text string specified. Since this is essentially a custom list of contact types rather than Genesys Configuration Objects, the *serviceLevelThreshold* (see [Threshold Format](#page-103-0)) and/or a *shortname* can be set in a manner similar to that of the [Virtual Queues](#page-104-1).

If no *serviceLevelThreshold* is specified, the G*plus* Adapter will use the *defaultServiceThreshold* Option from the *voice* Section of the Adapter Options. If no *shortname* is specified, the G*plus* Adapter will report the *Option Name*.

Type: Optional

Default Value: *Section is not used* Valid Values: *serviceLevelThreshold* and *shortName* Dependencies: *application/callType*, *event.properties/callType.determiner*

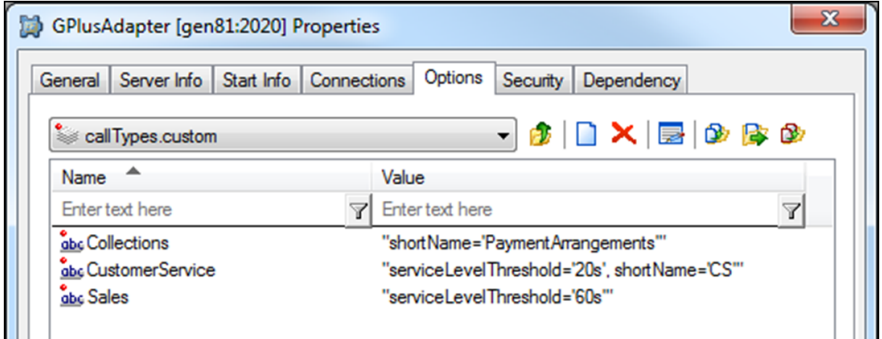

# chat Section

#### **chatACWReason**

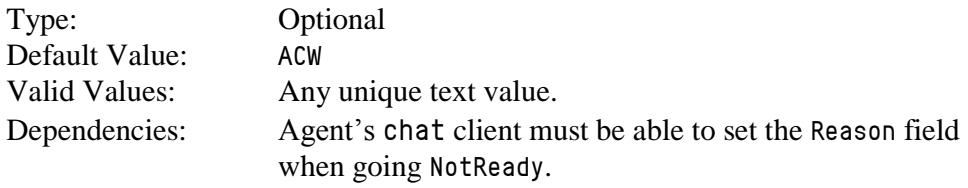

This option allows users to specify a *NotReady ReasonCode* that will be reported as the equivalent of *ACW* for the *chat* statistics and will be reported as the *AfterChatWork* RTA state.

The text string must be contained in the attribute of a *chat NotReadyForMedia* event specified by the [reason.notReady.determiner](#page-48-0).

## **defaultAbandonedThreshold**

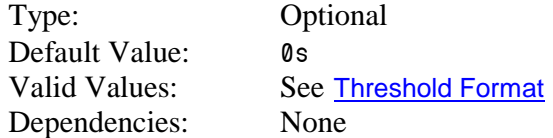

This option specifies the default abandoned threshold for the *Abandoned In Threshold* column in the *Contact Queue* report. This option is set when a single abandoned threshold is used for all *chat* targets. Individual abandoned thresholds can be set for each *chat* target/queue by adding *Annex Data* to the chat Virtual Queues as shown in a later [section](#page-104-2) or adding the threshold to an Interaction Queue as described in the *[interactionTargets](#page-75-0)* Section. These individual thresholds will override the default specified with this option.

## **defaultServiceThreshold**

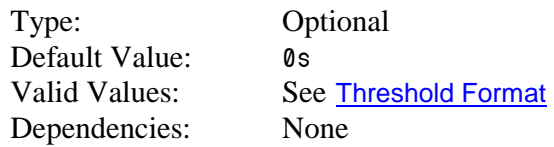

This option specifies the default service threshold for the service level calculations that form part of the interval reports. A *chat* is considered *serviced* at the time that the agent first joins the *chat* session with a customer.

This option should be set when a single service threshold is used as a default for all *chat* targets. Individual service thresholds can be set for each *chat* target/queue by adding *Annex Data* to the *chat Virtual Queues* as shown in a later [section](#page-104-1) or adding the threshold to an *Interaction Queue* as described in the [interactionTargets](#page-75-0) Section. These individual thresholds will override the default specified by this option.

## <span id="page-46-0"></span>**defaultShortAbandonThreshold**

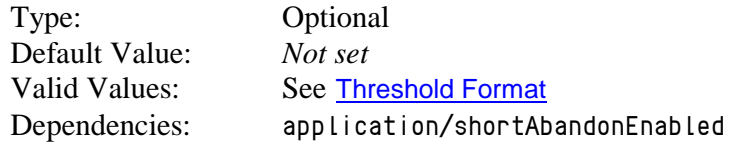

This option specifies the default time threshold that an abandoned *chat* must exceed in order to be included in the *Abandoned* column of the *Contact Queue* report. This option does not affect the service level calculations.

### **defaultTarget**

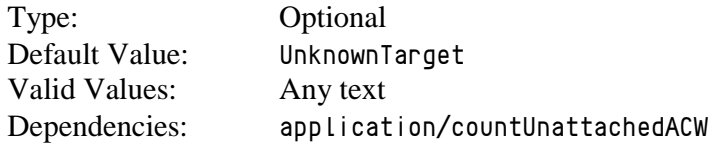

This option allows users to define a separate *chat* target/queue other than the default value used by the G*plus* Adapter to report on an agent's time outside of actual *chat* activity (including unattached *ACW*) when that time cannot be associated with an actual *chat* target/queue.

It should be noted that the default for this Option is the same as that for *voice* and *email* (*UnknownTarget*). If the adapter is monitoring multiple media and the defaults are retained, the calls or interactions that cannot be allocated to a proper target will be combined under *UnknownTarget* in the *Contact Queue* report.

## **enabled**

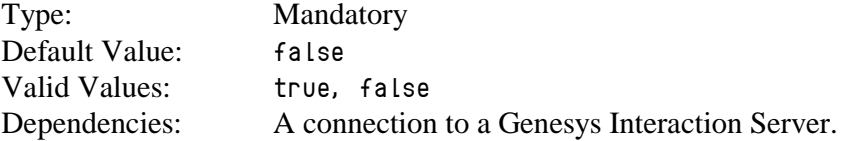

Set to *true* to capture and report on *chat* activity (historical and RTA) in the contact center.

## **interaction.reason.determiner**

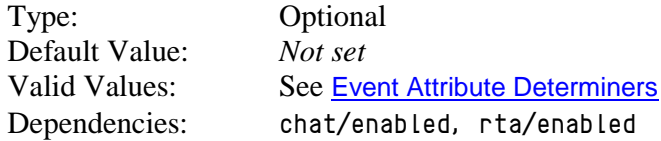

This option specifies the attribute of a *chat* Interaction Server Event that will be included as the *Reason* field of an RTA state message generated by one of the following events:

- *EventPartyAdded*
- *EventPropertiesChanged* while the agent is a party to a routed *chat*.

Certain implementations may require that the combination of an *InRoutedChat* RTA state and the reason code map to a different RTA state and reason text string. This mapping can be configured in the [interactionCodeMappings](#page-74-0) Section.

**Note:** Contact Professional Services before using this option.

## **maxInteractionTime**

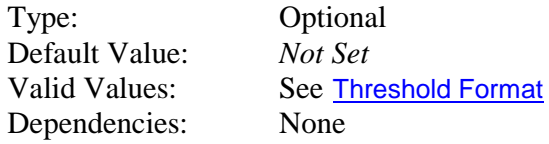

While unlikely, it is possible for some interactions to become *stuck* in certain states if the terminating events are not received due to a mishap with an Interaction Server connection. Normally, the *stuck* interaction records in the Adapter would be terminated as soon as the connection was lost but this

response relies on the [addp protocol](#page-24-0) being configured properly for the connection(s) to the Interaction Server(s).

This option sets a timeout that defines the maximum amount of time that a chat can remain in a *handled* or *wrap* state before the Adapter automatically terminates its associated record in the data tables. If the Option is not set, the *stuck* records are not terminated until the agent logs out or any agent logs in to the Place associated with the interaction.

If used, this timeout must be set to a value significantly higher than the expected longest *chat* duration to ensure that an ongoing interaction is not terminated prematurely in the Adapter tables. It should be noted that the timeout also applies to wrap up sessions so the expected duration of the wrap time must be taken into account.

#### <span id="page-48-0"></span>**reason.notReady.determiner**

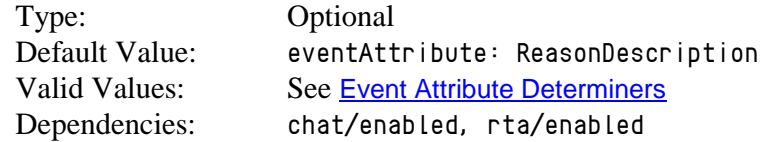

This option specifies the attribute of a *chat* Interaction Server Event that will be included as the *Reason* field of an RTA state message generated by one of the following events:

- *EventNotReadyForMedia*
- *EventMediaStateReasonChanged* while the agent is NotReady to receive a routed *chat*.

Certain implementations may require that the combination of an *Unavailable* RTA state and the reason code map to a different RTA state and reason text string. This mapping can be configured in the [reasonCodeMappings](#page-91-0) Section.

**Note:** Contact Professional Services before using this option.

#### **reason.ready.determiner**

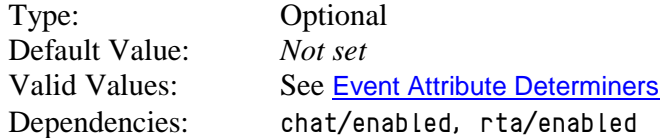

This option specifies the attribute of a *chat* Interaction Server Event that will be included as the *Reason* field of an RTA state message generated by an *EventReadyForMedia* event.

Certain implementations may require that the combination of an *Available* RTA state and the reason code map to a different RTA state and reason text string. This mapping can be configured in the [readyCodeMappings](#page-90-0) Section.

**Note:** Contact Professional Services before using this option.

# email Section

### **defaultServiceThreshold**

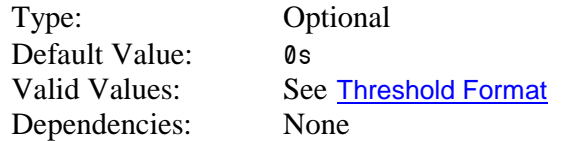

This option specifies the default service threshold for the service level calculations that form part of the interval reports. An *email* is considered *serviced* at the time that the agent sends the reply to a customer.

This option should be set when a single service threshold is used as a default for all *email* targets. Individual service thresholds can be set for each *email* target/queue by adding *Annex Data* to the *email Virtual Queues* as shown in a later [section](#page-104-1) or adding the threshold to an *Interaction Queue* as described in the [interactionTargets](#page-75-0) Section. These individual thresholds will override the default specified by this option.

#### **defaultTarget**

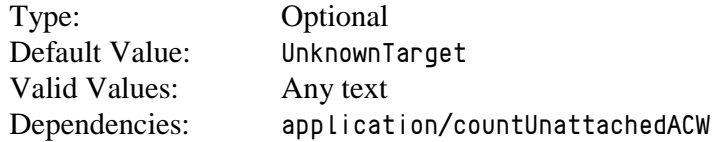

This option allows users to define a separate *email* target/queue other than the default value used by the G*plus* Adapter to report on an agent's time outside of actual *email* activity (including unattached *ACW*) when that time cannot be associated with an actual *email* target/queue.

It should be noted that the default for this Option is the same as that for *voice* and *chat* (*UnknownTarget*). If the adapter is monitoring multiple media and the defaults are retained, the calls or interactions that cannot be allocated to a proper target will be combined under *UnknownTarget* in the *Contact Queue* report.

## **emailACWReason**

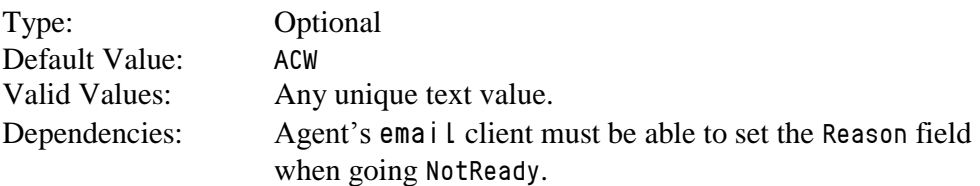

This option allows users to specify a *NotReady ReasonCode* that will be reported as the equivalent of *AfterCallWork* for the *email* statistics in the reports and will be reported as the *AfterEmailWork* RTA state.

The text string must be contained in the attribute of an *email NotReadyForMedia* event specified by the [reason.notReady.determiner](#page-51-0).

#### **enabled**

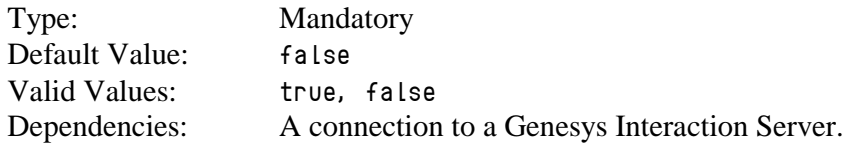

Set to *true* to capture and report on *email* activity (historical and RTA) in the contact center.

### **interaction.reason.determiner**

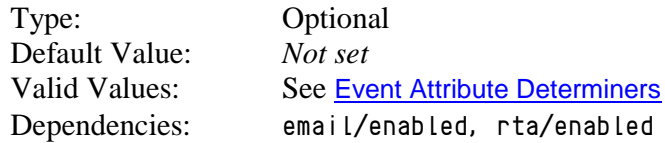

This option specifies the attribute of an *email* Interaction Server Event that will be included as the *Reason* field of an RTA state message generated by one of the following events:

- *EventPartyAdded*
- *EventPropertiesChanged* while the agent is a party to a routed *email*.

Certain implementations may require that the combination of a *ReadingCustomerEmail* or *ReplyingToCustomerEmail* RTA state and the reason code map to a different RTA state and reason text string. This mapping can be configured in the [interactionCodeMappings](#page-74-0) Section.

**Note:** Contact Professional Services before using this option.

## **maxInteractionTime**

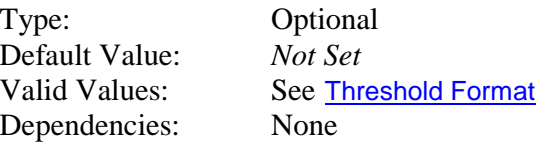

While unlikely, it is possible for some interactions to become *stuck* in certain states if the terminating events are not received due to a mishap with an Interaction Server connection. Normally, the *stuck* interaction records in the Adapter would be terminated as soon as the connection was lost but this response relies on the [addp protocol](#page-24-0) being configured properly for the connection(s) to the Interaction Server(s).

This option sets a timeout that defines the maximum amount of time that an email can remain in a *handled* or *wrap* state before the Adapter automatically terminates its associated record in the data tables. If the Option is not set, the *stuck* records are not terminated until the agent logs out or any agent logs in to the Place associated with the interaction.

If used, this timeout must be set to a value significantly higher than the expected longest *email* duration to ensure that an ongoing interaction is not terminated prematurely in the Adapter tables. It should be noted that the timeout also applies to wrap sessions so the expected duration of any wrap time must be taken into account.

## <span id="page-51-0"></span>**reason.notReady.determiner**

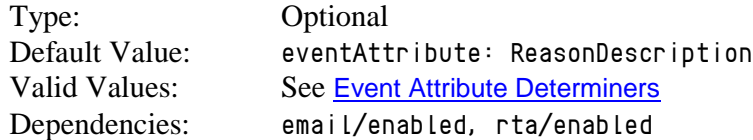

This option specifies the attribute of an *email* Interaction Server Event that will be included as the *Reason* field of an RTA state message generated by one of the following events:

- *EventNotReadyForMedia*
- *EventMediaStateReasonChanged* while the agent is NotReady to receive a routed *email*.

Certain implementations may require that the combination of an *Unavailable* RTA state and the reason code map to a different RTA state and reason text string. This mapping can be configured in the [reasonCodeMappings](#page-91-0) Section

**Note:** Contact Professional Services before using this option.

## **reason.ready.determiner**

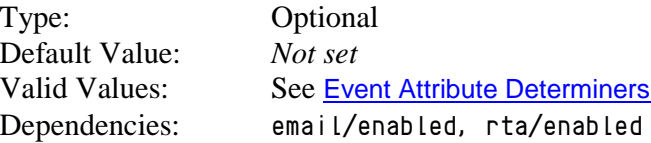

This option specifies the attribute of an *email* Interaction Server Event that will be included as the *Reason* field of an RTA state message generated by an *EventReadyForMedia* event.

Certain implementations may require that the combination of an *Available* RTA state and the reason code map to a different RTA state and reason text string. This mapping can be configured in the [readyCodeMappings](#page-90-0) Section.

**Note:** Contact Professional Services before using this option.

## <span id="page-52-0"></span>event.properties Section

#### **callType.determiner**

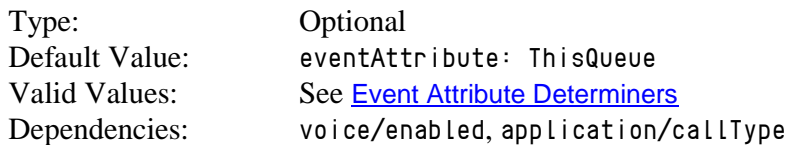

This option specifies what part (attribute) of an *EventQueued* will be used to determine the contact queue/call target for a routed inbound call.

Examples:

*eventAttribute: ThisQueue eventAttribute: UserData.VQ\_Name*

## **campaignTarget.determiner**

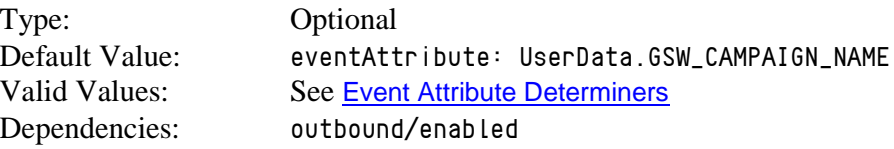

This option specifies what part (attribute) of an event on an agent's *outbound* campaign call will be used to determine the contact queue/call target for that call. There will rarely be a reason to use anything other than the default.

See [Outbound Campaign Calls](#page-112-0) for more information.

Note: Contact Professional Services prior to configuring this option.

## **chat.target.determiner**

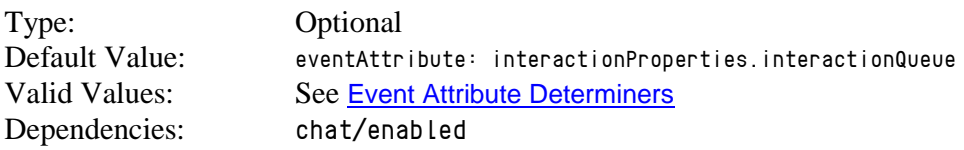

This Option identifies the attribute in the queued event to be used as the *chat* target or queue. It replaces the discontinued *interactionTarget.determiner* that was formerly used for *email* and *chat* interactions.

## **email.target.determiner**

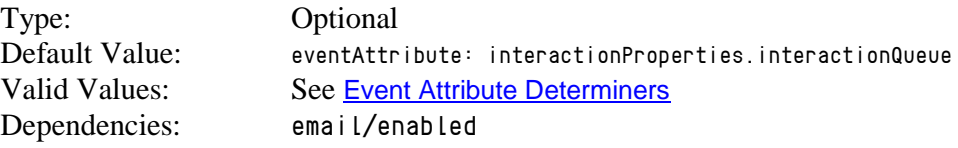

This Option identifies the attribute in the queued event to be used as the *email* target or queue. It replaces the discontinued *interactionTarget.determiner* that was formerly used for *email* and *chat* interactions.

## **ignoreAbandonOnRinging**

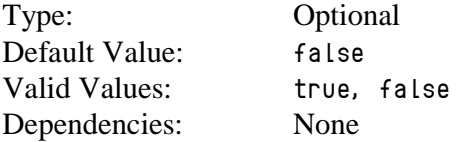

This option specifies whether the adapter will continue to track an inbound voice call that is Abandoned while ringing at an agent's Place. Normal behavior would see the call records terminated at that point but in certain *Route On No Answer* (RONA) situations, the Abandoned event is generated when the call is pulled back and requeued. This option allows for those calls to be reported correctly.

Note: Calls that are actually abandoned by the customer releasing the call while ringing will be counted incorrectly because the call is not terminated if this option is enabled. This option should only be enabled after considering the effect on the report data.

#### **ignoreRONAEventAttribute**

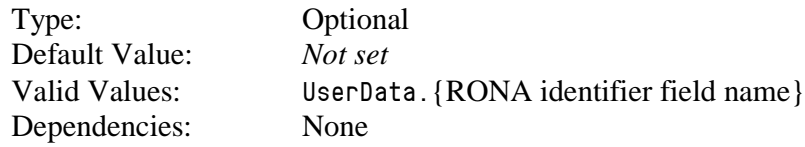

This option specifies the attached data field that the G*plus* Adapter will look for to avoid double counting calls in a Route on No Answer (RONA) scenario. This option is required when a RONA call is answered at the agent's desktop and immediately transferred back to the queue to reroute the call. Attaching and removing this *UserData* field for specific events is critical for the accurate reporting of routing with RONA calls.

Note: Contact Professional Services prior to configuring this option.

#### **im.target.determiner**

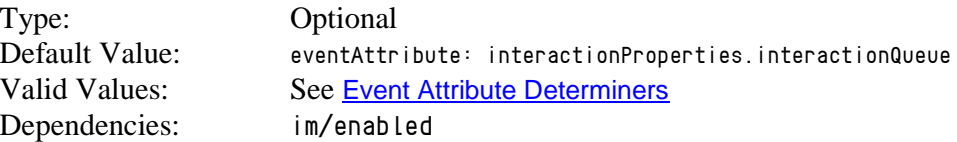

This Option identifies the attribute in the queued event to be used as the *im* target or queue.

#### **ixn.logout.determiner**

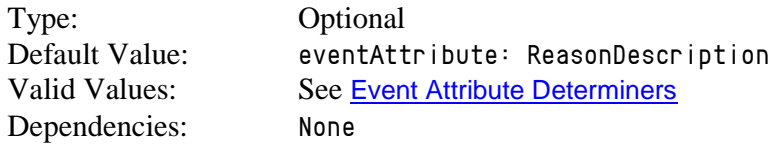

This Option identifies the attribute in the Interaction Server logout event to be included as the Reason field in the RTA state message.

#### **reason.logout.determiner**

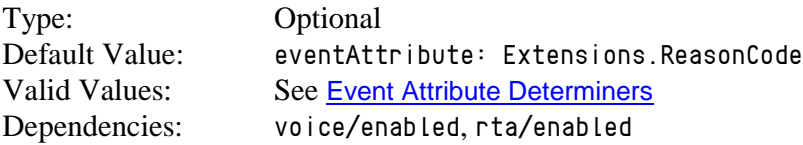

This option specifies one of the attributes of a *voice EventAgentLogout* that identifies the reason code associated with an agent logging out. This Reason Code will be reported as the Sign-Off reason in the Agent Sign-On/Sign Off report and included as the reason code that forms part of the RTA state transition associated with the logout event.

#### **reason.notReady.determiner**

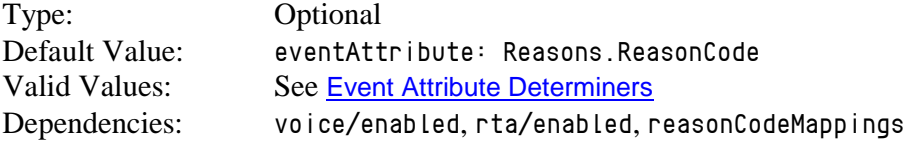

This option specifies attribute(s) of an *EventAgentNotReady* that identify the reason associated with an agent entering an *Unavailable* RTA state. Certain implementations may require that the combination of *EventAgentNotReady*  and the reason code map to a different RTA state and reason text string. This mapping can be configured in the [reasonCodeMappings](#page-91-0) Section

Note: Contact Professional Services before changing this option.

### **serviceDate.determiner**

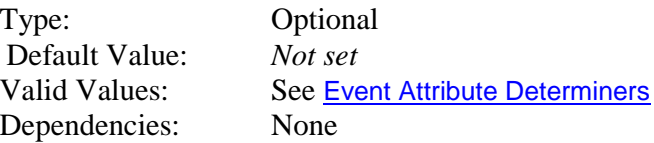

This option specifies attribute of in a queued event that contains a "to be serviced by" timestamp for the queued interaction. If the attribute is not present, then the defaultServiceThreshold for the media or the configured serviceLevelThreshold for the queue will be used.

The attribute value is a date/time combination that indicates the time that interaction must be serviced by to meet the Service Level expectations. The attribute string must be in the following format and the time is assumed to GMT rather than the local time:

- Format "*YYYY-MM-DDThh:mm:ssZ*"
- Example "*2013-12-31T09:30:00Z*"

# filter:<filterName> Section

There can be more than one instance of this Section type and each is differentiated and made unique by the  $\langle f \rangle$  i LterName  $\rangle$  portion of the Section name. The purpose of this Section is to define a subset of the monitored objects that have already been defined in the [genesys.agentGroups](#page-58-0) , [genesys.placeGroups](#page-59-0) and [genesys.queueGroups](#page-60-0) Sections. Filters combined with the Stream configurations ([historical](#page-65-0) and/or [rta](#page-94-0)) allow the G*plus* Adapter to support multiple *IEX TotalView* servers if required.

The filter is equivalent to the group sections listed above with *Agent Groups*, *Place Groups* and *VQ DN Groups* included or excluded as required. The addition of the *loginQueue* option provides an alternative method for including or excluding groups of Agents. The *site* option allows a set of *Place Groups* to be defined in much the same way. Sites and *Place Group*s are discussed [below](#page-106-0). The syntax for the group options is as follows:

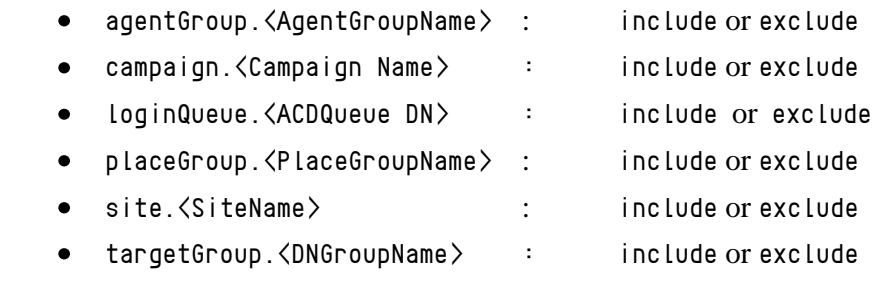

**Note:** The groups that are included or excluded must correspond to groups already included in the three *genesys.\*Groups* Sections. This will require attention as to how the *AgentGroups*, *PlaceGroups* and *DNGroups* (*VQs*) are defined.

The *campaign.<Campaign Name>* filter is similar to the *targetGroup.<DNGroupName>* filter in terms of its effect. An excluded *outbound* campaign is not reported in the *Contact Queue* or *Agent Contact Queue* reports but the agents handling those calls will still have their call activity reported in the *Agent System Performance* report. However, the *campaign.<Campaign Name>* filter is quite different from the other filters in that it references a single campaign rather than a defined group of *Agents*, *Places* or *VQs*.

# <span id="page-58-0"></span>genesys.agentGroups Section

This Section is a list of the *Agent Groups* that will be included in or excluded from the group of agents being monitored by the G*plus* Adapter. Valid Option names are either an asterisk (\*) or the name of an *Agent Group* defined in the Configuration Server. The Option value is the action to be taken with respect to the named *Agent Group*: *include* or *exclude*.

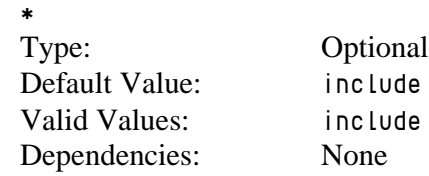

OR

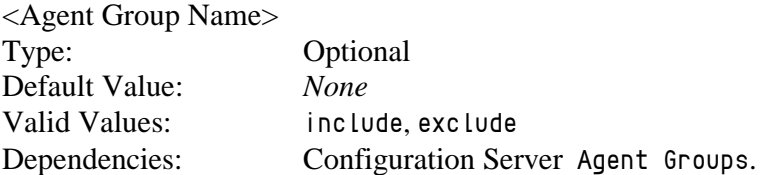

The Option Name determines the agents that the G*plus* Adapter will report upon. An agent that is a member of an excluded or not included *Agent Group* will have no activity statistics reported in the Agent Contact Queue, Agent System Performance or Agent Sign-on/Sign-off reports. Additionally, an excluded agent's call activity will not be included in the Contact Queue report; a queued call would still be counted as "Offered" but it would not be counted as "Handled".

An excluded agent's activity will not be reported in the RTA data stream.

The asterisk (*\**) as the Option Name can be considered to be an *Agent Group* containing all of the *Persons* configured as an *Agent* with an *enabled* state in the Configuration Server. Including all of the agents is the default configuration and there is little reason to change that unless there is a specific configuration requirement.

The only alternative is to have an Option Name that corresponds to one of the defined *Agent Groups* in the Configuration Server. Any of those *Agent Groups* can be excluded or included.

# <span id="page-59-0"></span>genesys.placeGroups Section

This Section is a list of the *Place Groups* that will be included in or excluded from the group of *Places* being monitored by the G*plus* Adapter. Valid Option names are either an asterisk (*\**) or the name of a *Place Group* defined in the Configuration Server. The Option value is the action to be taken against the named *Place Group*: *include* or *exclude*.

## *\** Type: Optional Default Value: *include* Valid Values: *include, exclude* Dependencies: None

## OR

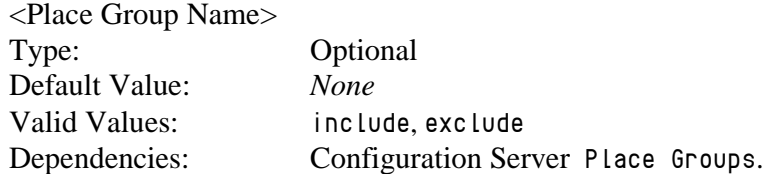

The Option Name determines the *Place Group* that the G*plus* Adapter will monitor or not monitor. This will mean that all of the *DNs* associated with the *Places* in those groups will be registered with the connected *voice* TServer(s) and all of the *Places* will be registered with the connected Interaction Server(s).

Specifying an asterisk (\*) as the Option Name can be considered to be a *Place Group* containing all of the *Places* configured in the Configuration Server. The only alternative is to have an Option Name that corresponds to one of the defined *Place Groups* in the Configuration Server.

*Place Groups* have two roles in the configuration of the G*plus* Adapter: identifying the *Places* that are to be monitored by the application and associating groups of *Places* with Site names. Sites and Place Groups are discussed in another **[section](#page-106-0)**.

Note: When IVR Ports or other non-Agent *Places* are defined within the Configuration Server it is common to exclude these places with the use of a *Place Group* so that IVR (non-Agent) activity is not reported.

# <span id="page-60-0"></span>genesys.queueGroups Section

This Section is a list of the *DN Groups* that will be included in or excluded from the group of *Virtual Queue DNs (VQs)* being monitored by the G*plus* Adapter. Valid Option names are either an asterisk (*\**) or the name of a *DN Group* defined in the Configuration Server. The Option value is the action to be taken against the named *DN Group*: *include* or *exclude*.

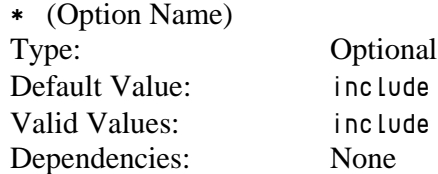

OR

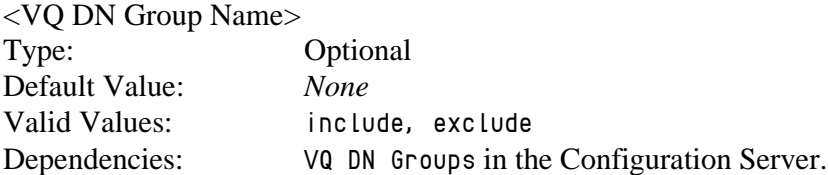

The Option Name determines the *VQs* that the G*plus* Adapter will monitor. Specifying an asterisk (*\**) as the Option Name can be considered to be a *DN Group* containing all of the *VQ DNs* configured in the Configuration Server. The only alternative is to have an Option Name that corresponds to one of the defined *DN Groups* in the Configuration Server.

This option is used to specify monitored *VQs* that are defined for an actual *Switch* object in the Configuration Server. *VQs* defined on a *Multimedia\_Switch* can be included but multimedia *Interaction Queues* defined in a *Business Process* routing strategy cannot.

# <span id="page-61-0"></span>historical.ftp Section

This section lists the configuration options for transferring historical report files from the server hosting the G*plus* Adapter to a folder on the server hosting the WFM Application that uses those files. These options allow the transfer protocol to be configured as plain FTP or to use SSH (Secure Shell) to transfer the files.

<span id="page-61-1"></span>With the addition of multiple **Streams**, this Section should be set up to transfer the report files associated with the Stream defined in the [historical.reports](#page-65-0) Section.

### **backupRetentionDays**

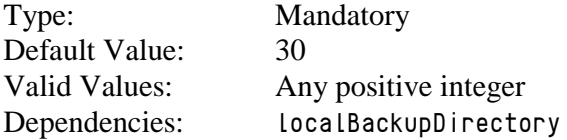

This option determines the number of days that historical report files created by the G*plus* Adapter will be retained in the directory specified in the *localBackupDirectory* Option. The report files are removed permanently from the back up folder as they expire.

## <span id="page-61-2"></span>**connectionMode**

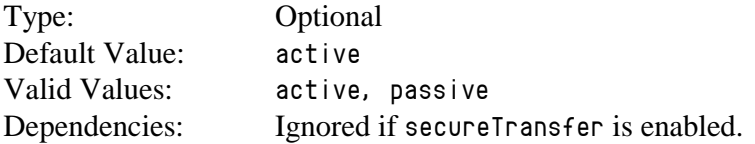

This option specifies the ftp connection mode used by the ftp client to connect to the remote ftp server. Some network firewalls will not allow active ftp connections and the connection mode can be changed to passive to allow the report files to transfer through the firewall.

## **enabled**

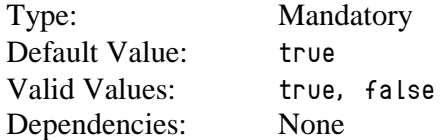

This option can disable the ftp client that forwards the report files to the WFM server. This option is often set to *false* for backup G*plus* Adapter applications that do not need to send report files on a continuous basis but only in the event of a mishap.

## <span id="page-62-0"></span>**keyPath**

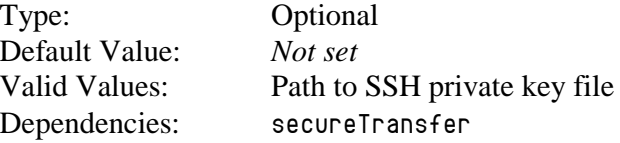

This option defines the full path (including the file name) for the private key file used to establish the SSH connection with the remote server when the *secureTransfer* Option is enabled. The key file should usually be placed in the Adapter's *config* folder.

## <span id="page-62-1"></span>**keyPassphrase**

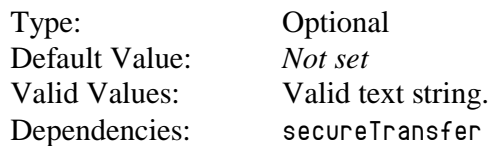

This pass phrase provides additional security for the SSH connection as establishing the connection requires the providing the pass phrase as well as possessing the private key file. The pass phrase must be specified when the SSH keys are created.

## <span id="page-62-2"></span>**localBackupDirectory**

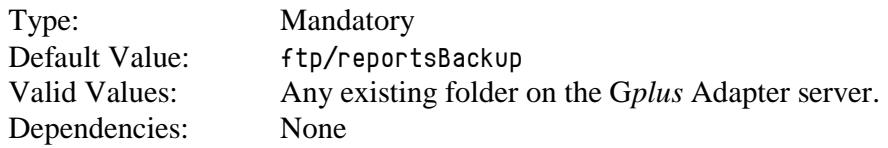

This option identifies the directory on the G*plus* Adapter server where copies of the historical report files will be saved after those files have been successfully transferred. If the option value is left blank, the report files will be deleted locally after being transferred to the remote WFM server.

## <span id="page-63-0"></span>**localSourceDirectory**

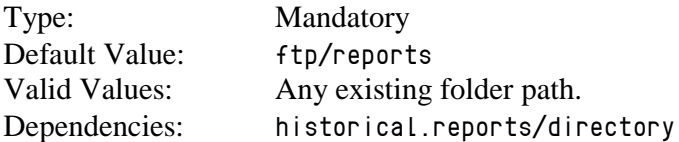

This option identifies the directory where files will be temporarily stored at each reporting interval prior to being transferred to the WFM Server and subsequently moved to the backup directory or deleted if the backup directory is not configured.

The default location is the default report location specified in the *historical.reports* Option section and setting the two options to the same folder is how the association between the ftp client and the historical Stream is established.

## <span id="page-63-1"></span>**remoteDestinationDirectory**

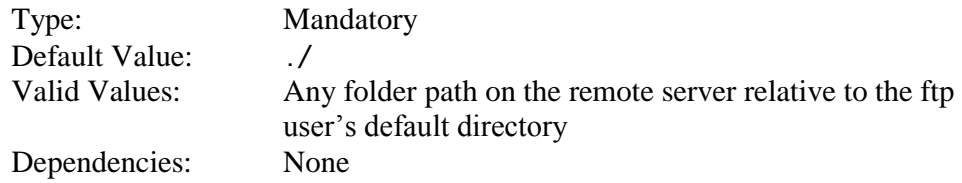

This option identifies the relative directory on the remote WFM Server where the G*plus* Adapter report files will be transferred. This directory is relative to the configured default directory for the ftp user identified in the *userName* Option.

**Note:** The ftp user must have sufficient access privileges to write the transferred files to the folder identified by the relative path.

## <span id="page-63-2"></span>**remoteHost**

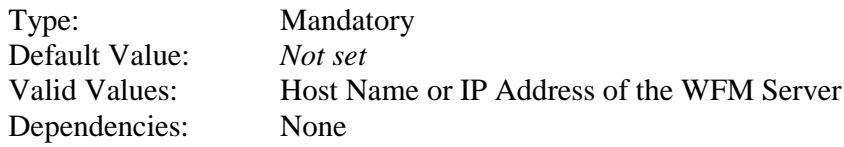

This option specifies the host name or IP address of the server to which the report files will be transferred.

### <span id="page-64-0"></span>**remotePort**

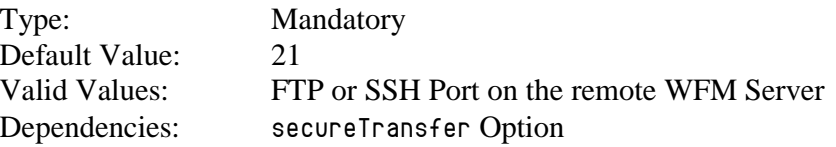

This option allows users to define the port on the remote WFM Server to something other than the default FTP port of *21*. For instance, the default SSH port is *22* and the option should be set to that when *secureTransfer* is enabled.

## <span id="page-64-1"></span>**secureTransfer**

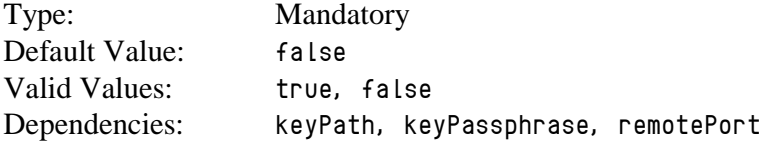

This option specifies that the file transfer will be made over an SSH (Secure Shell) connection to the remote server rather than the default FTP protocol. A private key file must be created and stored on the server hosting the G*plus* Adapter and the public key must be registered on the server hosting the WFM reporting application. Configuring an SSH connection is discussed [below](#page-109-0) and [Appendix B](#page-128-0) contains troubleshooting tips when problems occur.

#### <span id="page-64-2"></span>**sessionTimeout**

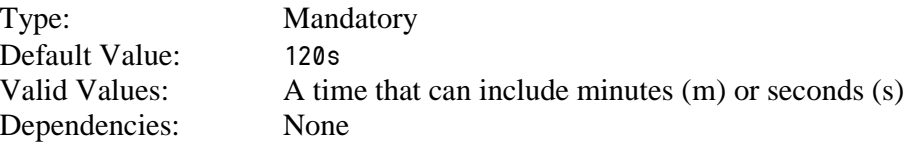

This option has been added to set the maximum duration of the file transfer session associated with the transfer of the report files to the remote server for both regular FTP and SSH transfers. It ensures that the session will be closed in the event of a mishap on the remote server side during the transfer.

## **userName**

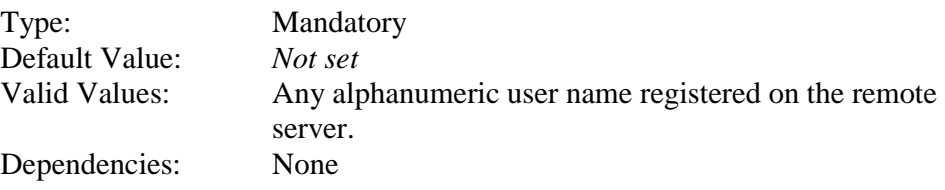

<span id="page-65-1"></span>This option specifies the username used to log in to the destination FTP server.

## **userPassword**

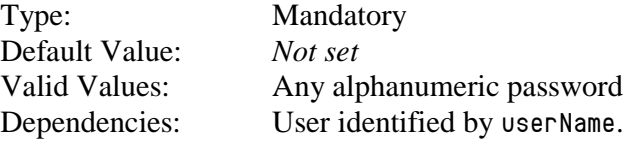

This option specifies the password for the user identified by the *userName* Option and is required to establish the connection to the ftp server.

# <span id="page-65-0"></span>historical.reports Section

## **countIrregularIncoming**

Type: Optional Default Value: *false* Valid Values: *true, false* Dependencies: None

This option specifies whether non-routed calls received by an agent will be reported in the Agent System Performance report as internal calls and their handle time allocated toward internal call time. The default adapter behavior is to report only incoming calls with the Genesys *CallType* of *CallInterna*l as internal calls. If this option is set to *true*, all non-routed incoming calls received by the agent are counted as internal no matter what their Genesys *CallType* (*CallInbound*, *CallConsult, etc.*).

### <span id="page-66-0"></span>**dailyReportEnabled**

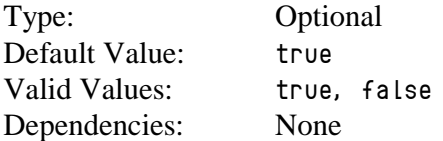

This option specifies whether the daily Agent Sign-on/Sign-off report will be generated by the G*plus* Adapter. Daily reports are not required for all WFM integrations since some are replaced by RTA applications or require that optional WFM modules be purchased. This report will be the first report in the multiple report file that is generated at midnight.

#### <span id="page-66-3"></span>**directory**

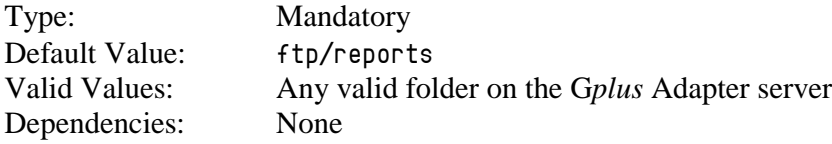

This option specifies the directory where the report files will be saved as they are generated. Typically, this will be the directory monitored by the Adapter's file transfer client and the files will be immediately transferred to the remote server.

### <span id="page-66-1"></span>**enabled**

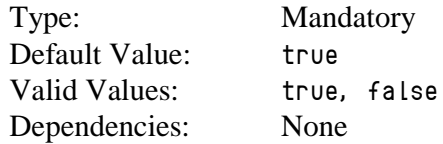

This option allows users to disable all historical reports for this particular Stream when only RTA data is required from the G*plus* Adapter.

## <span id="page-66-2"></span>**filter**

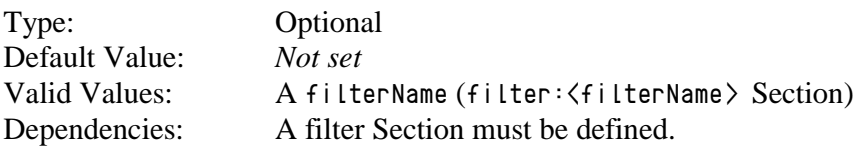

This option allows users to associate the options defined in this Section with a defined *filter* section by setting the value to *filterName*. If multiple streams are not defined or the reports are going to include all of the *Agents*, *Places* and *VQs* defined in the *genesys.\*Groups* Sections, then this option can be left blank.

## <span id="page-67-0"></span>**iex.version**

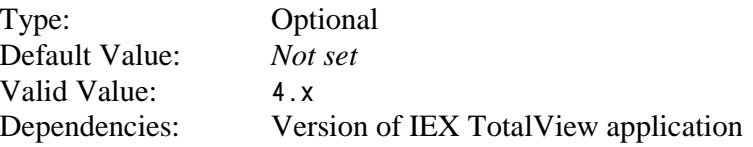

This option specifies which version of the IEX TotalView application is receiving the report files. The length of two report fields was increased in the transition to TotalView Version 4.0 and this option allows both the 4.x versions and the previous versions to be supported.

The option affects the length of the *Queue* and *Agent* fields in the four reports:

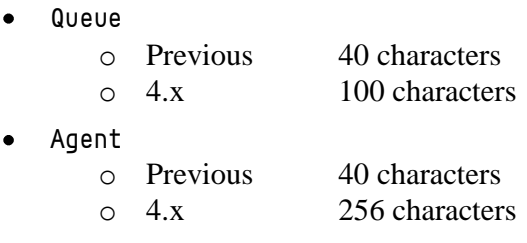

## <span id="page-67-1"></span>**includeOutboundInternalInNOC**

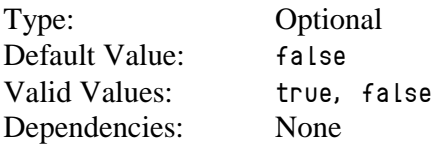

This option specifies which non-routed calls made by an agent will be reported on agent reports as outbound calls. The default behavior is report only the Genesys *CallType* of *CallOutbound* (external to the switch) as outbound calls. If this option is set to true, all non-routed calls (e.g. *CallInternal*) dialed by the agent are considered outbound calls.

#### <span id="page-68-0"></span>**intervalReportEnabled**

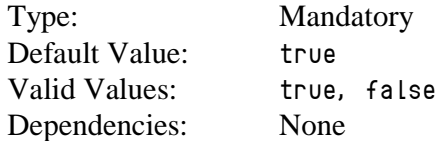

This option specifies whether the following three reports will be included in the report file generated by the G*plus* Adapter on the interval specified by the *intervalReport.interval* Option:

- Contact Queue Report
- Agent Contact Queue Report
- Agent System Performance Report

## <span id="page-68-1"></span>**intervalReport.interval**

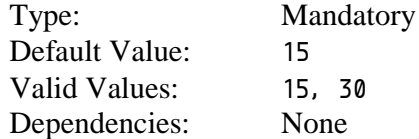

This option specifies the period in minutes between interval reports. This option should be set to whatever the duration the WFM solution has been configured for. The reports are generated at set times in the hour depending upon the interval so a *15* minute interval would see reports created at *0:00*, *0:15*, *0:30* and *0:45* in each hour.

## <span id="page-68-2"></span>**reportRetentionDays**

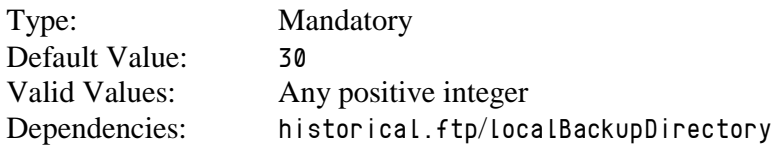

This option specifies the number of days that copies of the historical reports will be retained in the *localBackupDirectory* after the originals have been transferred to the remote server. If the *localBackupDirectory* has not been set, the local copies of the report files will not be backed up after being successfully transferred.

# historical:<streamName> Section

This Section is optional and is used when the G*plus* Adapter instance is providing more than one Stream. This Section is used to configure the historical component of the data feed to the IEX TotalView Server. The Options contained in this section combine the Options from both the **[historical.reports](#page-65-0)** and **[historical.ftp](#page-61-0)** Sections with a few additions. The Options are listed below and the additions are discussed.

## **Report Options**

- [countIrregularIncoming](#page-65-0)  $\bullet$
- [dailyReportEnabled](#page-66-0)  $\bullet$
- [enabled](#page-66-1)  $\bullet$
- [filter](#page-66-2)  $\bullet$
- [iex.version](#page-67-0)  $\bullet$
- [includeOutboundInternalInNOC](#page-67-1)  $\bullet$
- [intervalReportEnabled](#page-68-0)  $\bullet$
- [intervalReport.interval](#page-68-1)  $\bullet$
- [reportRetentionDays](#page-68-2)  $\bullet$
- siteBased  $\bullet$

The **[application/siteBased](#page-39-0)** Option only applies to the stream defined in the *historical.reports* Section. This stream Option allows the site based reports to be configured on a stream by stream basis.

There is no *directory* option for the Stream configuration as the adapter automatically creates subdirectories in the directory configured by the [historical.reports/directory](#page-66-3) Option. The created stream directory uses this Section's *streamName* as its name.

## **FTP Options**

- [ftp.backupRetentionDays](#page-61-1)  $\bullet$
- [ftp.connectionMode](#page-61-2)  $\bullet$
- ftp.enabled  $\bullet$

This Option is the surrogate for the *historical.ftp/enabled* Option that enables (value = *true*) or disables (value = *false*) the transfer of the historical reports to the remote IEX server.

- [ftp.keyPath](#page-62-0)  $\bullet$
- [ftp.keyPassphrase](#page-62-1)  $\bullet$
- [ftp.localBackupDirectory](#page-62-2)  $\bullet$
- [ftp.localSourceDirectory](#page-63-0)  $\bullet$
- [ftp.remoteDestinationDirectory](#page-63-1)  $\bullet$
- [ftp.remoteHost](#page-63-2)  $\bullet$
- [ftp.remotePort](#page-64-0)  $\bullet$
- [ftp.secureTransfer](#page-64-1)  $\bullet$
- [ftp.sessionTimeout](#page-64-2)  $\bullet$
- [ftp.userName](#page-64-2)  $\bullet$
- [ftp.userPassword](#page-65-1) $\bullet$

# im Section

This Section is used to configure the G*plus* Adapter instance if internal *Interaction Workspace Instant Messaging* interactions are being used by the Agents and those interactions are to be reported.

## **defaultAbandonedThreshold**

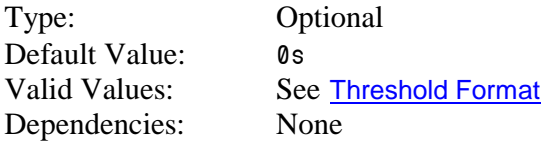

This option specifies the default abandoned threshold for the *Abandoned In Threshold* column in the *Contact Queue* report. This option is set when a single abandoned threshold is used for all *im* targets. Individual abandoned thresholds can be set for each *im* target/queue by adding *Annex Data* to the *im Virtual Queues* as shown in a later [section](#page-104-2) or adding the threshold to an *Interaction Queue* as described in the [interactionTargets](#page-75-0) Section. These individual thresholds will override the default specified with this option.

### **defaultServiceThreshold**

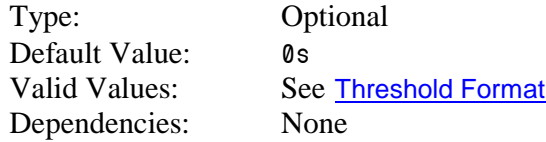

This option specifies the default service threshold for the service level calculations that form part of the interval reports. An *im* interaction is considered *serviced* at the time that the second agent first joins the *im* session with the first agent.

This option should be set when a single service threshold is used as a default for all *im* targets. Individual service thresholds can be set for each *im* target/queue by adding *Annex Data* to the *im Virtual Queues* as shown in a later [section](#page-104-1) or adding the threshold to an *Interaction Queue* as described in the [interactionTargets](#page-75-0) Section. These individual thresholds will override the default specified by this option.
#### **defaultShortAbandonThreshold**

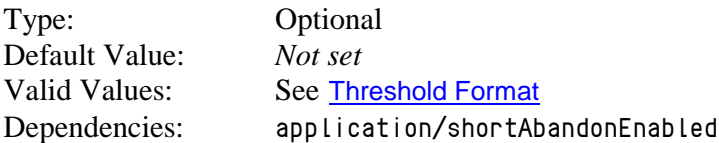

This option specifies the default time threshold that an abandoned *im* must exceed in order to be included in the *Abandoned* column of the *Contact Queue* report. This option does not affect the service level calculations.

#### **enabled**

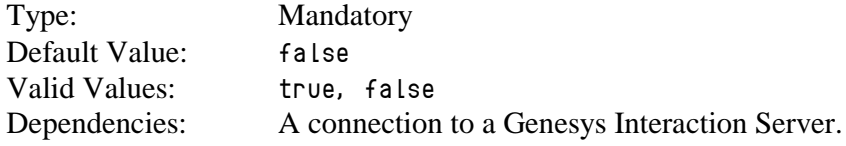

Set to *true* to capture and report on *Instant Messaging* (*im*) activity (historical and RTA) in the contact center.

#### **interaction.reason.determiner**

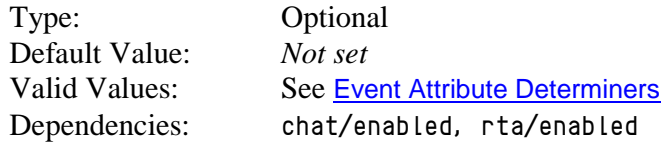

This option specifies the attribute of an *Instant Messaging* (*im*) Interaction Server Event that will be included as the *Reason* field of an RTA state message generated by one of the following events:

- *EventPartyAdded*
- *EventPropertiesChanged* while the agent is a party to a routed *im* interaction.

Certain implementations may require that the combination of an *RoutedIM* RTA state and the reason code map to a different RTA state and reason text string. This mapping can be configured in the interactionCodeMappings Section.

**Note:** Contact Professional Services before using this option.

## **maxInteractionTime**

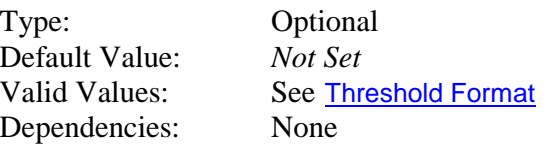

While unlikely, it is possible for some interactions to become *stuck* in certain states if the terminating events are not received due to a mishap with an Interaction Server connection. Normally, the *stuck* interaction records in the Adapter would be terminated as soon as the connection was lost but this response relies on the [addp protocol](#page-24-0) being configured properly for the connection(s) to the Interaction Server(s).

This option sets a timeout that defines the maximum amount of time that an *Instant Messaging* (*im*) interaction can remain in a *handled* or *wrap* state before the Adapter automatically terminates its associated record in the data tables. If the Option is not set, the *stuck* records are not terminated until the agent logs out or any agent logs in to the Place associated with the interaction.

If used, this timeout must be set to a value significantly higher than the expected longest *im* duration to ensure that an ongoing interaction is not terminated prematurely in the Adapter tables. It should be noted that the timeout also applies to wrap up sessions so the expected duration of the wrap time must be taken into account.

# <span id="page-74-0"></span>interactionCodeMappings Section

This section is optional and must be added manually as it is not included in the Application Template. When the section is included, the reasons parsed by the *interaction.reason.determiner(s)* will be compared against the Option key names in this section. If there is a match, the parameters listed in the Option value will be used. There are two possible parameters:

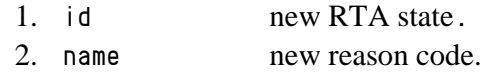

The *id* field can be the new RTA State Name as defined in the [RTA State table](#page-11-0). The *name* field is the new Reason that will be included with the RTA state message sent to the *TotalView* server.

The  $\langle \text{null} \rangle$  Option key signifies an event with no reason attached and it is used to configure a default behavior for the *Interaction* events.

**Note:** Contact Professional Services before configuring this section.

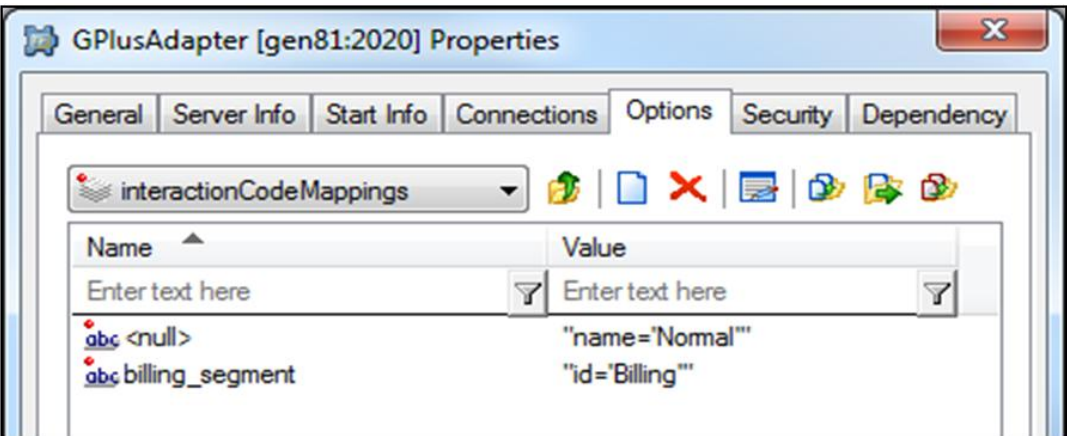

# <span id="page-75-0"></span>interactionTargets Section

This Section is optional but it is required when *Interaction Queues* are used within *Business Process* Routing Strategies as the reporting objects. If only *Virtual Queues* defined on a Switch are used as reporting objects, this Section is not required. The situation is slightly different for *email* or other media where the interactions must also be tracked after they leave the agent's desktop. In that situation, outbound queues or *Quality Assurance* queues must also be monitored. This is explained in more detail in the following section.

Each Option name represents the specific name of an actual *Interaction Queue* defined in the Configuration Server. For each *Interaction Queue*, the Option value can be used to specify the *serviceLevelThreshold, abandonedThreshold, shortAbandonThreshold (*See [Threshold Format](#page-103-0)*)* and the *shortName* for the *Interaction Queue* that will be used in the reports sent to the WFM application. It should be noted that the *shortName* field does not actually have to be shorter than the *Interaction Queue* name.

Type: Optional Default Value: *Not Set*

Valid Values: See example below Dependencies: *email/enabled, chat/enabled, im/enabled, media:<name>/enabled*

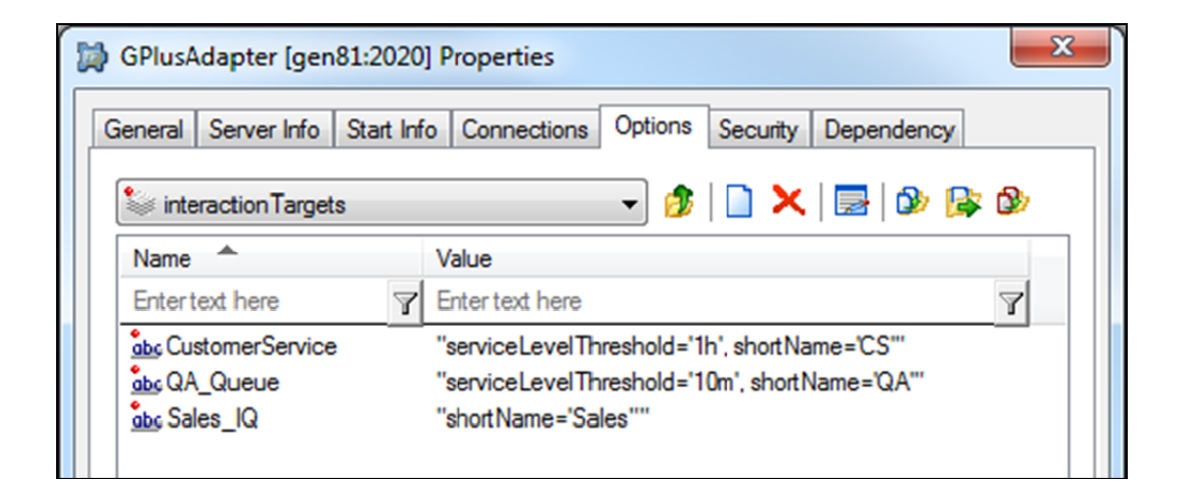

# ixnProcessObjects Section

The G*plus* Adapter uses the list of *Interaction Queues* contained in this Section to determine how to report on media activity at various routing stages. The Option values categorize the monitored *Interaction Queues* as to their role in the Genesys *Business Process* Routing Strategies.

Each Option name within this section represents the specific name of an *Interaction Queue* configured as a *Script* in the Configuration Server. The Option Value associates the queue with one of the routing strategy roles defined by the G*plus* Adapter.

All *Interaction Queues* involved with outbound media interactions, transferring a routed media interaction or holding an interaction for quality assurance routing must be added and categorized in this Section with one exception: *Interaction Queues* where media interactions are parked and waiting to be routed to an agent (e.g. an *InboundQueue*) should only be added if *Interaction Queues* instead of *Virtual Queues* will be used as the reporting "queue" object on the interval report.

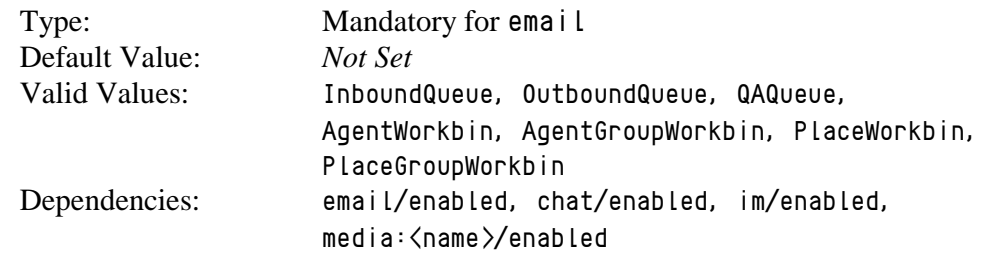

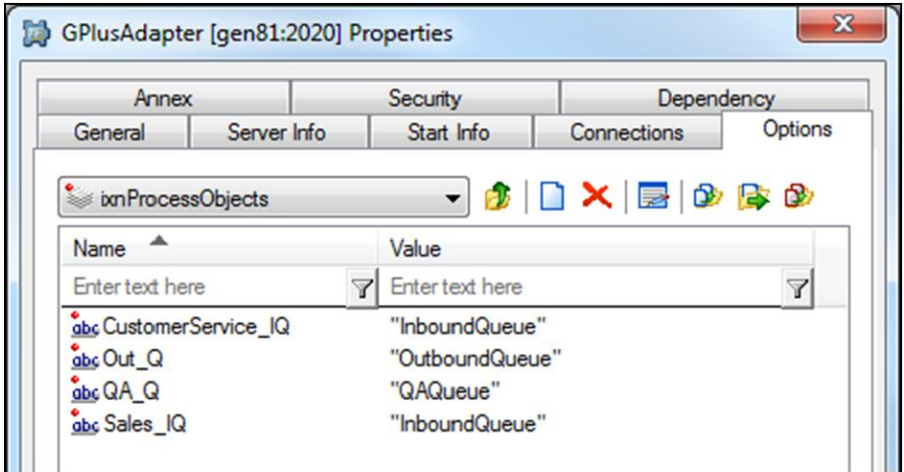

# media:<name> Section

The present version of the G*plus* Adapter has defined configuration Options for each of the following media:

- *voice*
- *email*
- *outboundpreview*
- *chat*
- *im*

This section allows configuration for a generic media supported by the Interaction Server that may be unique to one call center. The  $\langle$ name $\rangle$  portion of the section name must correspond to the Media Type attribute contained in the Interaction Server events.

Besides a straightforward configuration of how the adapter will deal with the new media, this section also has options that define associations with the other configured media types. It should be noted that this section should be used to configure the media that wraps or initiates the associated media interactions.

Note: *ThisMedia* is used as an identifier in the following discussion for the media that is configured within this section. *OtherMedia* describes any media that may be associated with *ThisMedia* in multiple media interactions.

# **acwReason**

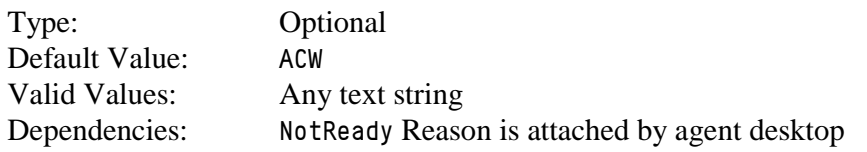

This option identifies the Reason string attached to a *NotReady* event that will signify the start of a *Wrap (AfterInteractionWork)* state rather than an *Unavailable* state.

## **associationType**

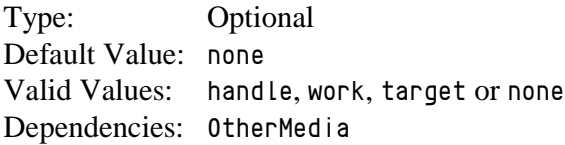

The diagram below demonstrates two associated media interactions and the time intervals defined by the association. This diagram will be used to clarify the alternative values that deal with the non-overlapping time (A and C) for the two media.

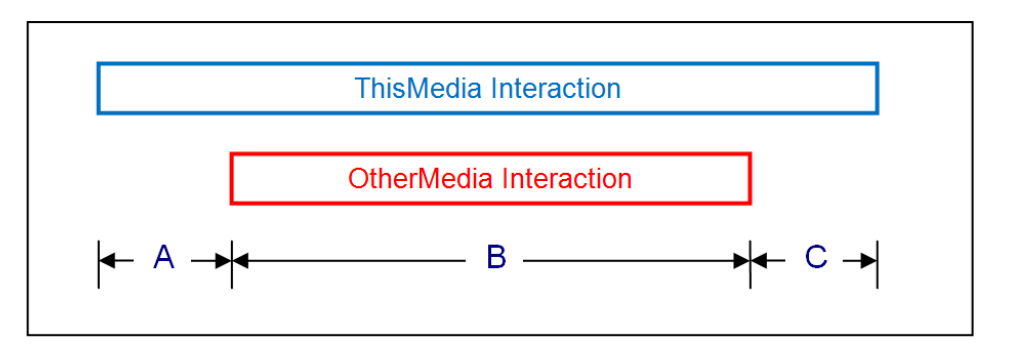

- *none*  $\bullet$ 
	- there is no association with the *OtherMedia* type
	- all of the interaction time for *ThisMedia* is reported as handle time
	- all of the interaction time for *OtherMedia* is reported as handle time if that interaction was routed
- *handle*  $\bullet$ 
	- non-overlapping time (A and C) will be reported as handle time for *ThisMedia*
- *work*
	- non-overlapping time  $(A \text{ and } C)$  will be reported as wrap up (*AfterInteractionWork*) time for *ThisMedia*
- target
	- the target determined for *ThisMedia* interaction will be used for the *OtherMedia* interaction
	- none of the non-overlapping time  $(A \text{ and } C)$  will be reported

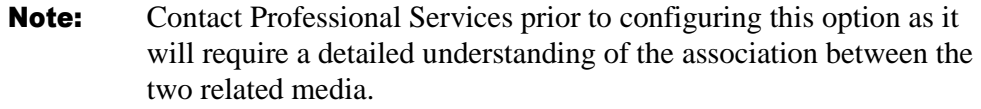

## **defaultAbandonedThreshold**

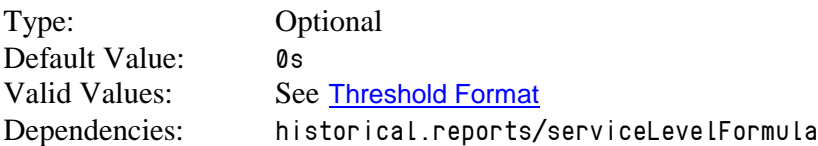

This option specifies the default abandoned threshold for the *Abandoned in Threshold* statistic that form part of the interval reports. It is also quite possible that there is no mechanism to actually abandon a *ThisMedia* interaction and this option can be ignored.

This option should be set when a single abandoned threshold is used as a default for all *ThisMedia* targets. Individual abandoned thresholds can be set for each *ThisMedia* target/queue by adding *Annex Data* to the *ThisMedia Virtual Queues* as shown in a later [section](#page-104-0) or adding the threshold to an *Interaction Queue* as described in the [interactionTargets](#page-75-0) Section. These individual thresholds will override the default specified by this option.

# **defaultServiceThreshold**

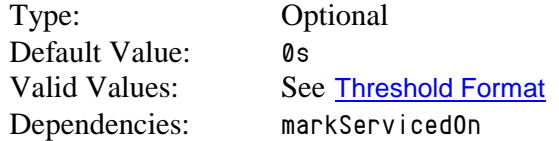

This option specifies the default service threshold for the service level calculations that form part of the interval reports. A *ThisMedia* is considered *serviced* at either the start or the end of the agent's involvement with the interaction depending on the *markServicedOn* Option.

This option should be set when a single service threshold is used as a default for all *ThisMedia* targets. Individual service thresholds can be set for each *ThisMedia* target/queue by adding *Annex Data* to the *ThisMedia Virtual Queues* as shown in a later [section](#page-104-0) or adding the threshold to an *Interaction Queue* as described in the [interactionTargets](#page-75-0) Section. These individual thresholds will override the default specified by this option.

## **defaultTarget**

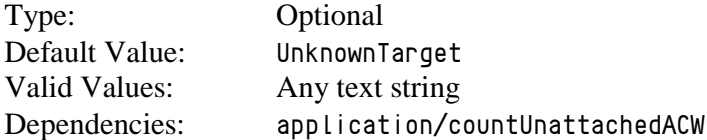

This option allows users to define a separate target/queue for this media other than the default value used by the G*plus* Adapter to report on unattached wrap up (*AfterInteractionWork*) time. This option is only applicable when the *application/countUnattachedACW* Option is set to *true*.

Unattached wrap up time is defined as the time that the agent spends in an *AfterInteractionWork* state when the agent has not yet received a routed interaction of the *ThisMedia* type since logging in.

## **deleteOnTransfer**

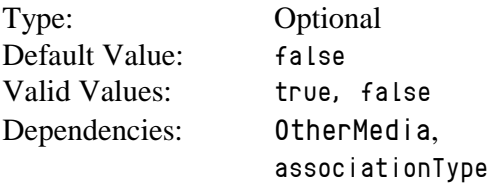

This option deals with a transfer scenario where the *OtherMedia* interaction is transferred to another agent but there is no "End of Interaction" event received for *ThisMedia*. If this option is set to *true*, the *ThisMedia* interaction will be terminated when the transfer is completed.

Note: Contact Professional Services prior to configuring this option as it will require a detailed understanding of the association between the two related media.

# **enabled**

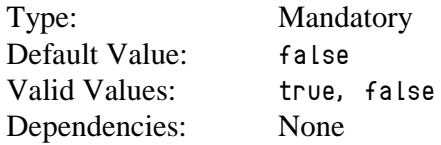

This option must be set to *true* to capture and report on historical *ThisMedia* activity in the contact center. It is possible to disable the tracking of media activity if required.

#### **interaction.reason.determiner**

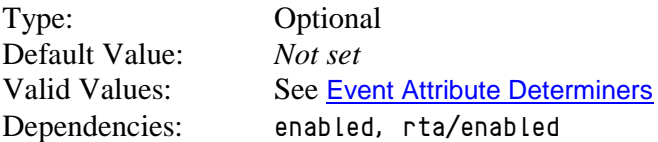

This option specifies the attribute of a *ThisMedia* Interaction Server Event that will be included as the *Reason* field of an RTA state message generated by one of the following events:

- *EventPartyAdded*
- *EventPropertiesChanged* while the agent is a party to a routed interaction of the *ThisMedia* type.

Certain implementations may require that the combination of a *RoutedOpenMediaWork* RTA state and the reason code map to a different RTA state and reason text string. This mapping can be configured in the [interactionCodeMappings](#page-74-0) Section.

**Note:** Contact Professional Services before using this option.

# **markServicedOn**

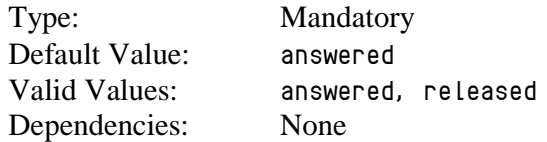

This option indicates when an interaction of the *ThisMedia* type is considered to be serviced for the Service Level Threshold calculations. Either when the agent first *answers* the interaction or when the agent has completed handling the interaction.

#### **maxInteractionTime**

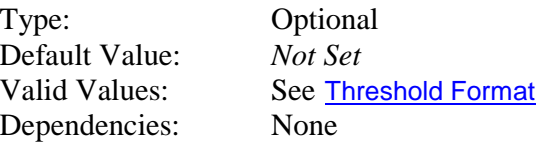

While unlikely, it is possible for some interactions to become *stuck* in certain states if the terminating events are not received due to a mishap with an Interaction Server connection. Normally, the *stuck* interaction records in the Adapter would be terminated as soon as the connection was lost but this response relies on the [addp protocol](#page-24-0) being configured properly for the connection(s) to the Interaction Server(s).

This option sets a timeout that defines the maximum amount of time that an interaction of the *ThisMedia* type can remain in a *handled* or *wrap* state before the Adapter automatically terminates its associated record in the data tables. If the Option is not set, the *stuck* records are not terminated until the agent logs out or any agent logs in to the Place associated with the interaction.

If used, this timeout must be set to a value significantly higher than the expected longest duration for the interactions of the *ThisMedia* type to ensure that an ongoing interaction is not terminated prematurely in the Adapter tables. It should be noted that the timeout applies to wrap sessions so the expected duration of the wrap time must be taken into account.

#### **otherIdDeterminer**

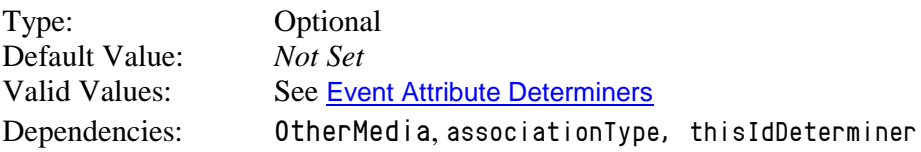

This option identifies the determiner used to uniquely identify the *OtherMedia* interaction and provide the association back to the *ThisMedia* interaction that forms the other half of connected interactions.

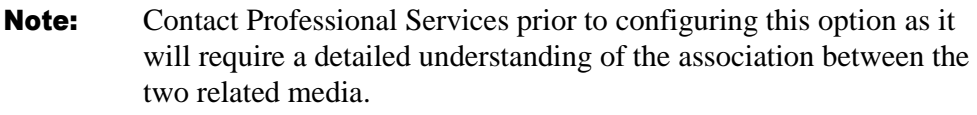

# **otherMediaTypes**

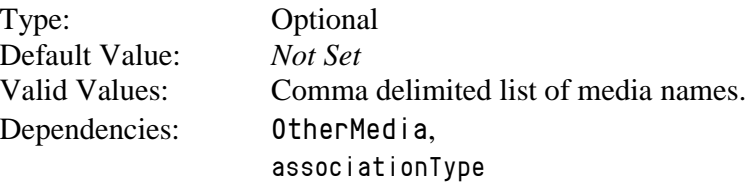

This option lists the names of the OtherMedia that could be associated with *ThisMedia*.

**Note:** Contact Professional Services prior to configuring this option as it will require a detailed understanding of the association between the two related media.

## **reason.notReady.determiner**

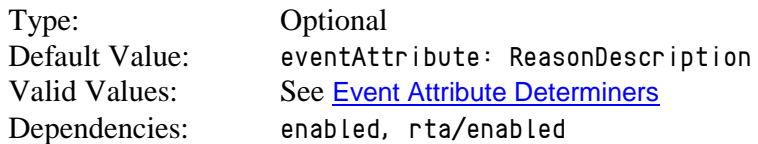

This option specifies the attribute of a *ThisMedia* Interaction Server Event that will be included as the *Reason* field of an RTA state message generated by one of the following events:

- *EventNotReadyForMedia*
- *EventMediaStateReasonChanged* while the agent is NotReady to receive a routed interaction of a *ThisMedia* type.

Certain implementations may require that the combination of an *Unavailable* RTA state and the reason code map to a different RTA state and reason text string. This mapping can be configured in the [reasonCodeMappings](#page-91-0) Section

**Note:** Contact Professional Services before using this option.

## **reason.ready.determiner**

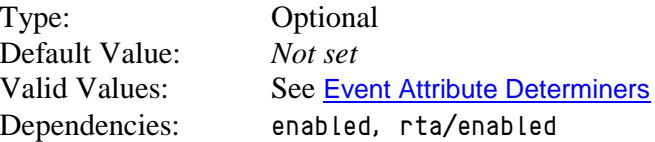

This option specifies the attribute of a *ThisMedia* Interaction Server Event that will be included as the *Reason* field of an RTA state message generated by an *EventReadyForMedia* event.

Certain implementations may require that the combination of an *Available* RTA state and the reason code map to a different RTA state and reason text string. This mapping can be configured in the [readyCodeMappings](#page-90-0) Section.

**Note:** Contact Professional Services before using this option.

# **reportingType**

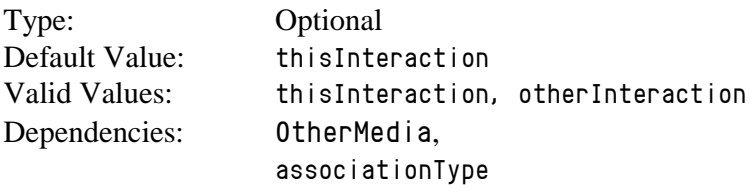

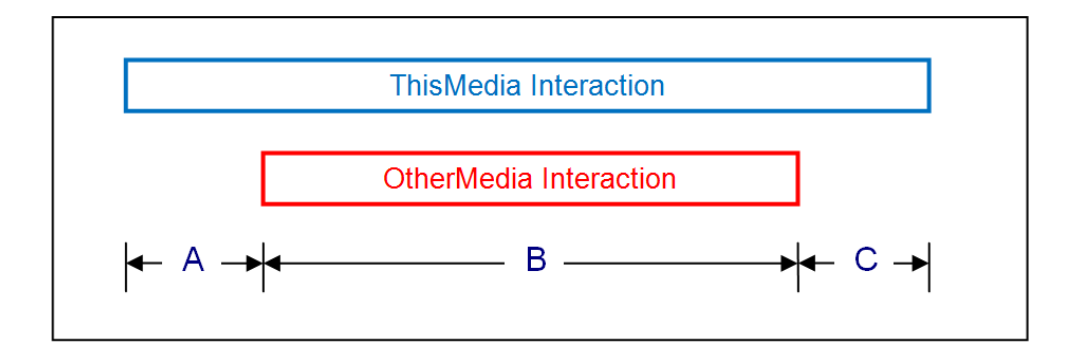

This option determines whether the *ThisMedia* or the *OtherMedia* activity is reported upon for the overlapping interval (B) in the offered and handled metrics.

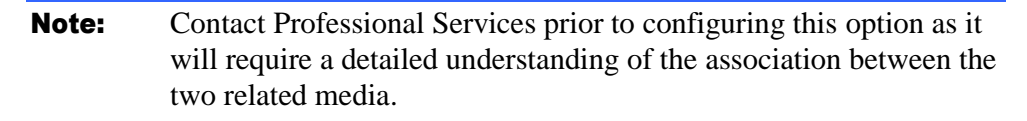

## **rta.routedInteractionState**

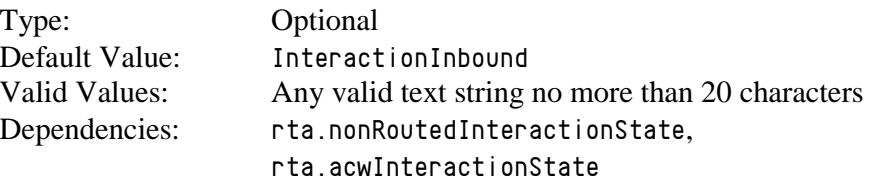

This option identifies the agent state value that will be passed to the IEX RTA server when the agent is handling a *ThisMedia* interaction that was routed through a monitored queue to that agent.

# **rta.nonRoutedInteractionState**

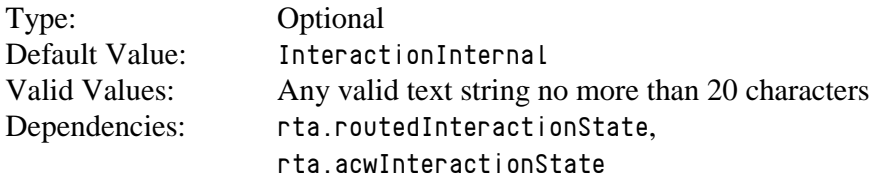

This option identifies the agent state value that will be passed to the IEX RTA server when the agent is handling a *ThisMedia* interaction that was not routed through a monitored queue to that agent.

# **rta.acwInteractionState**

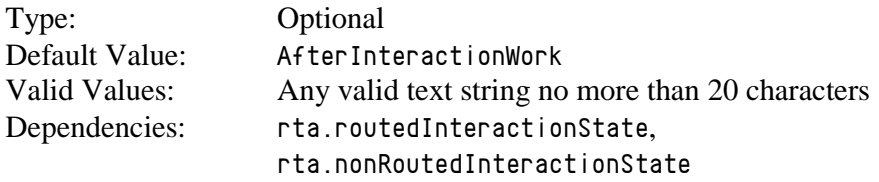

This option identifies the agent state value that will be passed to the IEX RTA server when the agent is wrapping up a concluded *ThisMedia* interaction that was routed through a monitored queue to that agent.

## **targetProperty**

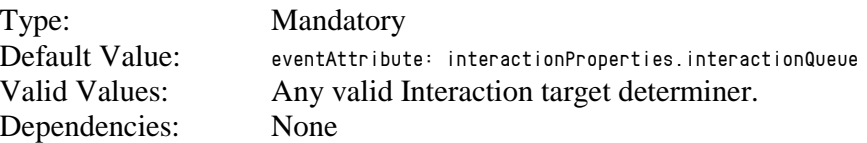

This option identifies the event attribute that the adapter will use to identify the target/queue for the *ThisMedia* in the same way as the *event.properties/interactionTarget.determiner* is defined for *email*.

# **thisIdDeterminer**

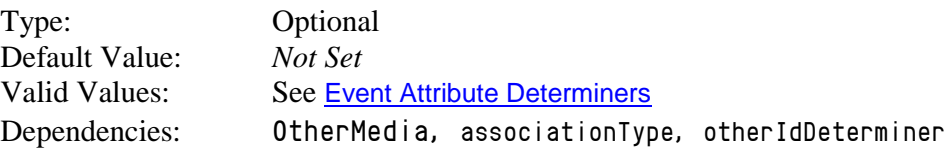

This option identifies the determiner used to uniquely identify the *ThisMedia* interaction and provide the association back to the *OtherMedia* interaction that forms the other half of connected interactions.

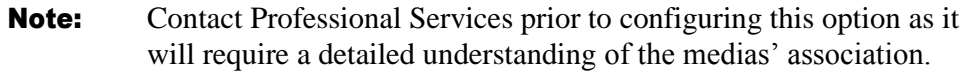

# outbound Section

## **defaultTarget**

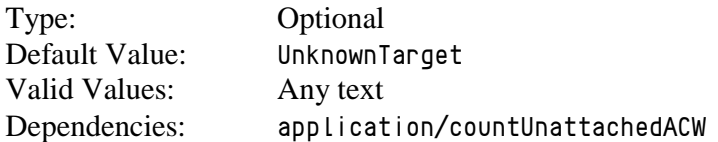

This option allows users to define a separate *outbound* target/queue or campaign name other than the default value used by the G*plus* Adapter for all media. This value is used to report on an agent's time outside of actual *outbound* activity (including unattached ACW) when that time cannot be associated with an actual *outbound* target/queue or campaign name.

#### **dialingDN**

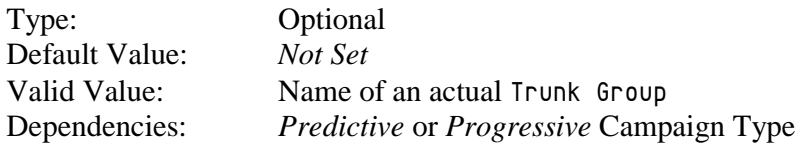

This option specifies the name of the *Trunk Group* that is used in either *Predictive* or *Progressive* campaigns to dial the *outbound* calls.

#### **dialingRouteGroup**

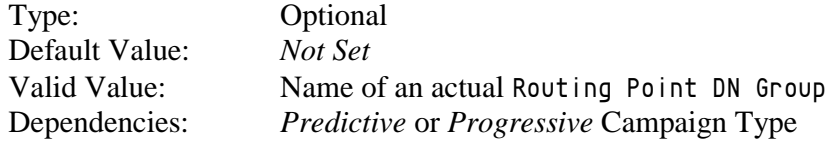

This option specifies the name of the DN Group that contains the *Routing Points* (*RP*s) used in either *Predictive* or *Progressive* campaigns to dial the *outbound* calls.

## **enabled**

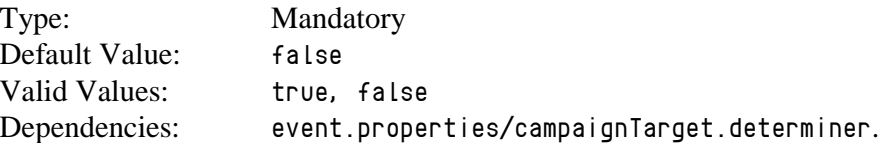

This option allows users to enable reporting of outbound campaign calls in the *Contact Queue* and *Agent Contact Queue* reports. See [Outbound Campaign](#page-111-0)  [Calls](#page-111-0) for more information.

#### **ignoreCampaignConsults**

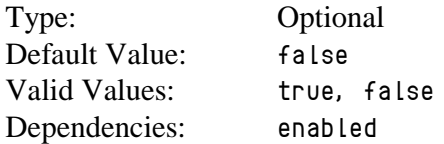

This Option configures how the Adapter will allocate a consult call originating from an *outbound* Campaign call. Setting this Option to *true* removes the *event.properties/campaignTarget.determiner* from the list of determiners that will be applied to the consult call when it is queued in a monitored queue. The consult call will be allocated to the target determined by the application of the *event.properties/callType.determiner*.

## **maxInteractionTime**

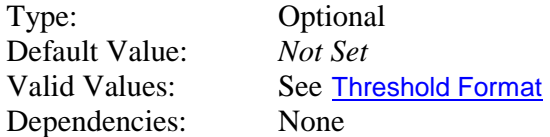

While unlikely, it is possible for some calls to become *stuck* in certain states if the terminating events are not received due to a mishap with a TServer connection. Normally, the *stuck* interaction records in the Adapter would be terminated as soon as the connection was lost but this response does rely on the [addp protocol](#page-24-0) being configured properly for the connection(s) to the TServer(s).

This option sets a timeout that defines the maximum amount of time that an outbound campaign call can remain in a *handled* or *wrap* state before the Adapter automatically terminates its associated record in the data tables. If the Option is not set, the records are not terminated until the agent logs out or any agent logs in to the Place associated with the call.

If used, this timeout must be set to a value significantly higher than the expected longest campaign call duration to ensure that an ongoing call is not terminated prematurely in the Adapter tables. It should be noted that the timeout applies to *ACW* sessions so the expected duration of the wrap time must be taken into account.

# **pushPreviewMediaType**

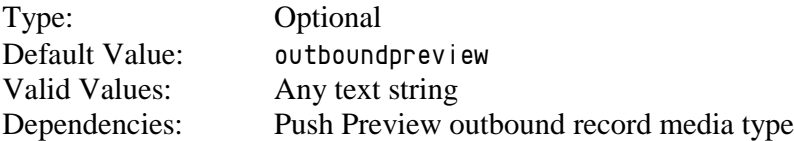

This option allows the expected media type name for *Push Preview* outbound records to be changed from the default, *outboundpreview*. A mismatch will result in the dialed *outbound* calls not being properly associated with an Outbound campaign.

# **recordProcessedOnRelease**

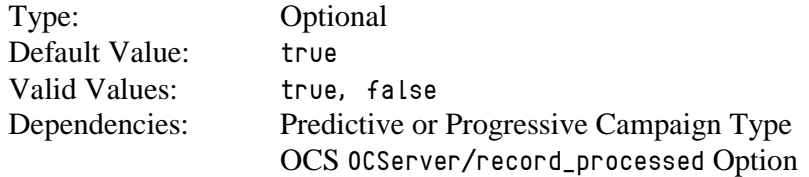

This option sets when the G*plus* Adapter considers the Outbound Contact Server (OCS) *outbound* call record to be finished. If this option is set to *true*, then the record is marked as processed when the *outbound* call is released. If the option is set to *false*, the record is considered processed when a specific *EventUserEvent* is received after the call has been released.

# <span id="page-90-0"></span>readyCodeMappings Section

This section is optional and must be added manually as it is not included in the Application Template. When the section is included, the reasons parsed by the *reason.ready.determiner(s)* will be compared against the Option key names in this section. If there is a match, the parameters listed in the Option value will be used. There are two possible parameters:

- 1. *id* new RTA state*.*
- 
- 2. *name* new reason code.

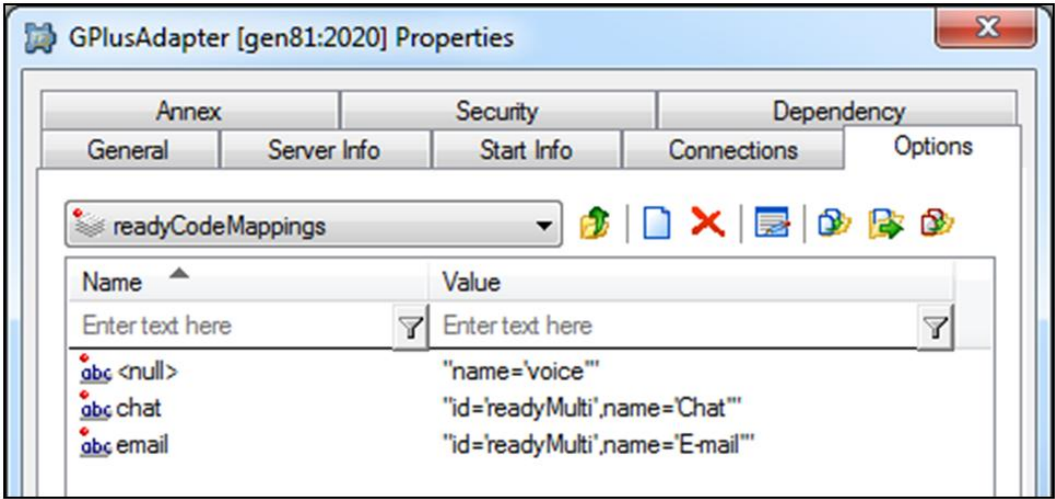

The *id* field can be the new RTA State Name as defined in the [RTA State table](#page-11-0). The *name* field is the new Reason that will be included with the RTA state message sent to the *TotalView* server.

The  $\langle \text{null} \rangle$  Option key signifies an event with no reason attached and it is used to configure a default behavior for the *Ready* events.

**Note:** Contact Professional Services before configuring this section.

# <span id="page-91-0"></span>reasonCodeMappings Section

This section is optional and must be added manually as it is not included in the Application Template. When the section is included, the NotReady reasons parsed by the *reason.notReady.determiner* will be compared against the Option key names in this section. If there is a match, the parameters listed in the Option value will be used. There are three possible parameters:

- 1. *id* new RTA state*.*
- 
- 

2. *name* new NotReady reason code. 3. *state NotReady* or *ACW*

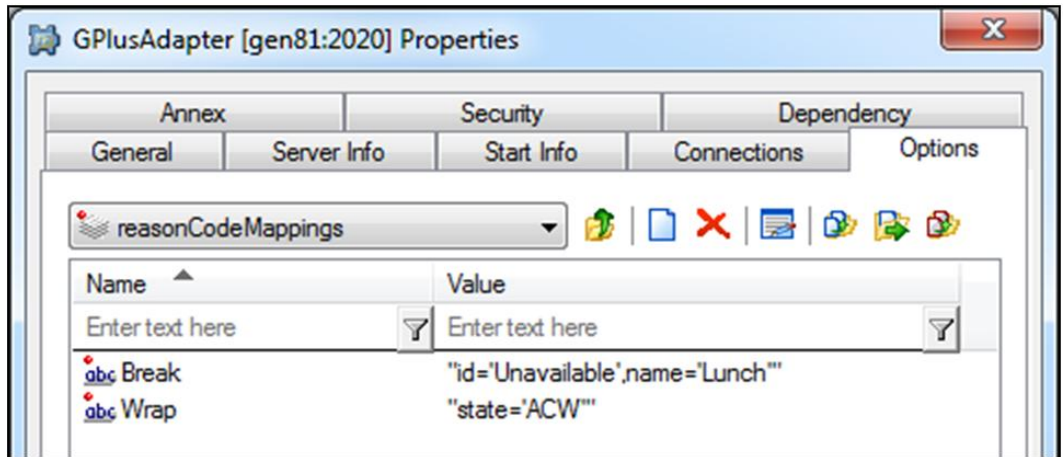

The *id* field, if defined, must be the new RTA State Name as listed in the [RTA State](#page-11-0)  [table](#page-11-0). The *name* field is the new Reason that will be included with the RTA state message sent to the WFM server. The *state* field allows the event to be interpreted as either *Unavailable* or *ACW* in the historical reports.

The  $\langle \text{null} \rangle$  Option key signifies an event with no reason attached and it is used to configure a default behavior for the NotReady events.

**Note:** Contact Professional Services before configuring this section.

# <span id="page-92-1"></span><span id="page-92-0"></span>rta Section

#### **enabled**

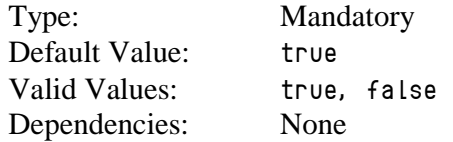

The option allows users to disable the RTA data stream for G*plus* Adapter installations where RTA data is not required.

#### <span id="page-92-2"></span>**filter**

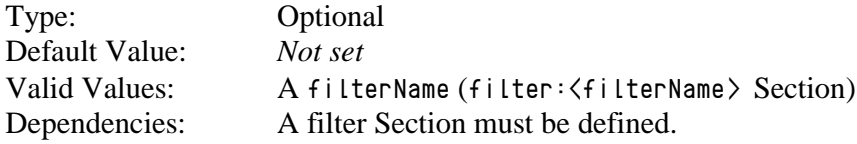

This option allows users to associate the options defined in this Section with a defined *filter* section by setting the value to *filterName*. If multiple streams are not defined, then this option can be left blank and the RTA stream will be associated with the *Agents*, *VQs* and *Places* defined by the *genesys.\*Groups* sections.

# <span id="page-92-3"></span>**iex.heartbeat**

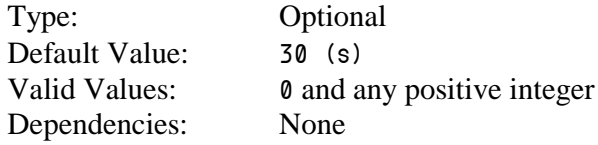

The RTA heartbeat interval can be configured with this Option. Heartbeat requests are sent at a regular interval to ensure that the RTA connection remains intact. The Adapter expects a response from the RTA client within the heartbeat interval after which it closes the connection. While in most cases, a delay of 30 seconds before closing the connection is more than sufficient, there may be instances where the longer interval may be necessary.

#### <span id="page-93-0"></span>**iex.listenPort**

Type: Mandatory Default Value: *6999* Valid Values: Any open port on G*plus* Adapter host Dependencies: None

This option sets the port that the G*plus* Adapter listens on while waiting for a connection request from the IEX RTA application

#### <span id="page-93-1"></span>**iex.password**

Type: Optional Default Value: *IEX* Valid Values: Any alphanumeric password. Dependencies: *iex.userName*

The listen port can be configured to require a password from the connecting IEX RTA application. This option specifies the password for a valid socket request.

#### <span id="page-93-2"></span>**iex.userName**

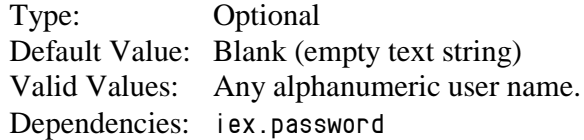

The listen port can be configured to require a user name from the connecting IEX RTA application. This option specifies the user name for a valid socket request.

#### <span id="page-93-3"></span>**reportDndAsNotReady**

Type: Optional Default Value: *true* Valid Values: *true*, *false* Dependencies: None

The default behavior is for the Adapter to report Do Not Disturb time as the *NotReady* RTA state. This option allows the Adapter to report that time as the *DndOn* RTA state if set to *false*.

# rta:<streamName> Section

This Section is optional and is used when the G*plus* Adapter instance is providing more than one data Stream. This Section is used to configure the Real Time Adherence (RTA) component of the data feed to the IEX TotalView Server. The Options are listed below but are not discussed here as they directly correspond to those listed in the [rta](#page-92-0) section.

# **Options**

- [enabled](#page-92-1)  $\bullet$
- [filter](#page-92-2)  $\bullet$
- [iex.heartbeat](#page-92-3)  $\bullet$
- [iex.listenPort](#page-93-0)  $\bullet$
- [iex.password](#page-93-1)  $\bullet$
- [iex.userName](#page-93-2)  $\bullet$
- [reportDndAsNotReady](#page-93-3) $\bullet$

# vht Section

This Section is optional and is used to configure how the Gplus Adapter instance tracks *VirtualHold* callbacks. The Adapter presently only supports *Virtual Hold – Concierge* mode and tracking other *VirtualHold* modes could result in unexpected behavior. The other requirement is that the call must be redirected from the IVR to a monitored *VQ* after the caller has selected the *Virtual Hold* callback option. This *VQ* is used to initialize the information maintained by the Adapter to track the callback and the queued event starts the timer for the queue delay calculation.

The default behavior is to treat the initial inbound customer call and the delayed callback as two calls. The options listed configure the association between the two calls and treat the callback delay as "queue time" for a single call that is included in the *Queue Delay* statistic of the *Contact Queue* report.

## **Note:** Contact Professional Services before configuring this section.

#### **attribute.determiner**

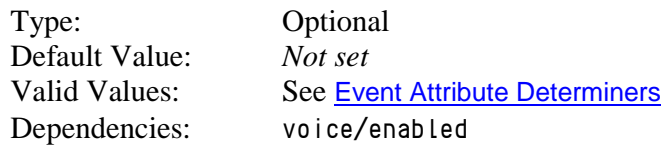

This Option identifies the call attribute that provides the link between the initial customer call and the eventual *Virtual Hold* callback. Setting this option enables the functionality where the Adapter tracks the linked calls as a single call with the extended queue time.

The specified linking attribute must be contained in the TServer/SIPServer *EventDiverted* generated when a caller chooses a *Virtual Hold* callback rather than waiting for the next available agent. As mentioned above, the call must be queued in and diverted from a monitored *VQ*.

The Adapter first parses the call target from the attributes of the *EventQueued* using the *event*.*properties*/*callType*.*determiner*. It then parses the linking attribute from the *EventDiverted* generated as the call leaves the monitored *VQ*. The parsed attribute value must be the unique call ID that will also be attached to the outbound callback.

The presence of the linking attribute is then checked in the *EventDialing* generated from the monitored *Trunk Group* or *Routing Point* at the start of the callback. It will also be checked in the *EventEstablished* generated when the Agent picks up the outbound callback. The same *attribute*.*determiner* is used for the initial customer call and the subsequent callback(s) so the linking attribute must have the same key and value for both calls.

#### <span id="page-96-0"></span>**defaultRetries**

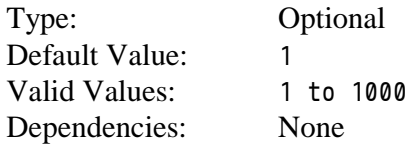

The option specifies the maximum number of callback attempts that will be made to contact the customer. It should be exactly the same value as the *Virtual Hold* setting that specifies the number of callbacks that will be attempted. Once this limit has been reached without an answer from the customer, the initial customer call is reported as *Abandoned*.

It should be noted that the retry count maintained by the Adapter for the callbacks will only be incremented if the linking attribute described above is contained in the *EventDialing* generated from the monitored *Trunk Group* or *Routing Point*.

# <span id="page-96-1"></span>**defaultTimeout**

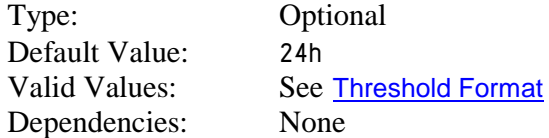

This option specifies the amount of time (starting from the initial queued event) that the Adapter will wait before reporting the initial call as *Abandoned* if none of the callbacks are successful.

## **timeToFlushAt**

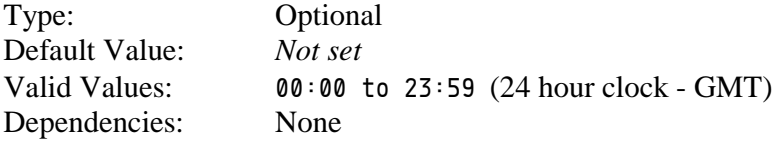

The *Virtual Hold* application can be configured to clear or flush all of the pending callbacks daily. This Option should be set to the time of day when that "flush" occurs. Inbound calls associated with the flushed pending callbacks will be reported as *Abandoned*.

# voice Section

#### **defaultAbandonedThreshold**

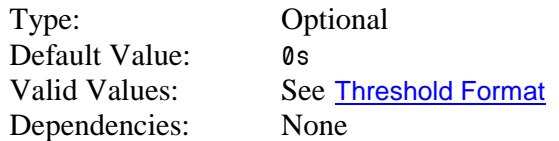

This option specifies the default abandoned threshold for the *Abandoned In Threshold* column in the Contact Queue report. This option is set when a single abandoned threshold is used for all *voice* targets. Individual abandoned thresholds can be set for each *voice* target/queue by [adding Annex](#page-104-0)  [Data](#page-104-0) to the *voice Virtual Queues* included in the *genesys.queueGroups* Section.

# **defaultServiceThreshold**

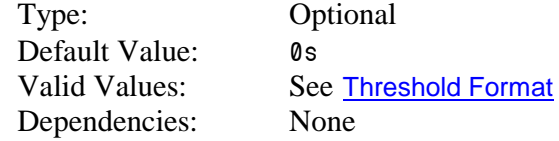

This option specifies the default service threshold for the service level calculations that form part of the interval reports. An inbound *voice* call is considered *serviced* at the time that the agent answers the call.

This option should be set when a single service threshold is used as a default for all inbound *voice* call targets. Individual service thresholds can be set for each inbound *voice* call target/queue by adding *Annex Data* to the *voice Virtual Queues* as shown in a later [section](#page-104-0)**.** These individual thresholds will override the default specified by this option.

# **defaultShortAbandonThreshold**

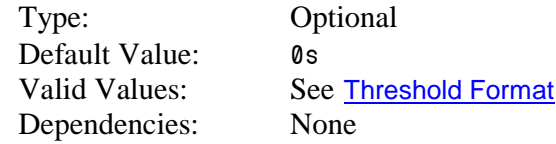

This option specifies the default *short abandons* threshold for the *Abandoned* column in the *Contact Queue* report. This option sets a single short abandoned threshold that is used for all *voice* targets. Individual abandoned thresholds can be set for each *voice* target/queue by [adding Annex Data](#page-104-1) to the *voice Virtual Queues* included in the *genesys.queueGroups* Section.

## **defaultTarget**

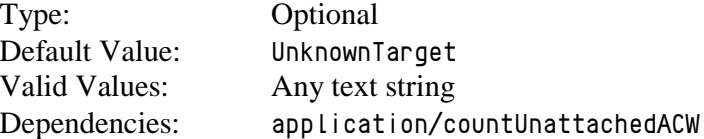

This option allows users to define a separate contact type/queue other than the default value used by the G*plus* Adapter to report on unattached After Call Work time. This option is applicable if the *application/countUnattachedACW* Option in the *application* Section is set to *true*.

Unattached AfterCallWork time is defined as the time that the agent spends in a NotReady state initiated by an *EventAgentNotReady* containing a *WorkMode* attribute of *3* during the portion of a login session when the agent has not yet answered a routed call.

## **enabled**

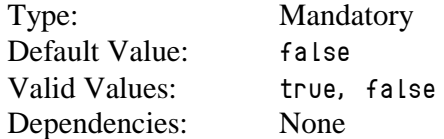

This option is set to *true* to capture and report on inbound *voice* call activity in the contact center. It is possible to disable the tracking of *voice* activity if the G*plus* Adapter was installed to only track the agents' other media interactions.

#### **interaction.reason.determiner**

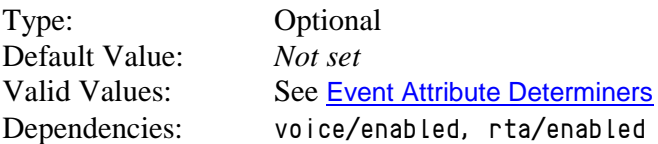

This option specifies the attribute of a TServer/SIPServer *voice* Event that will be included as the *Reason* field of an RTA state message generated by one of the following events:

- *EventEstablished*
- *EventHeld*
- *EventPartyAdded*
- *EventPartyChanged*
- *EventPartyDeleted*
- *EventRetrieved*

Certain implementations may require that the combination of a *voice* call RTA state and its reason code map to a different RTA state and reason text string. This mapping can be configured in the [interactionCodeMappings](#page-74-0) Section.

# **isAfterCallWork.class**

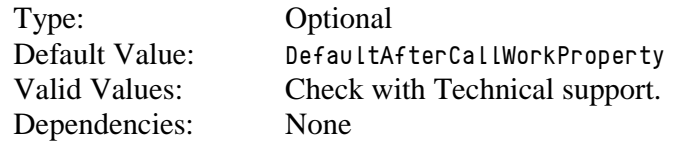

The option overrides the default behavior for determining whether an agent has entered an ACW state. One, *PresumptiveAfterCallWorkProperty,* can be used to report all NotReady time as After Call Work.

#### **maxInteractionTime**

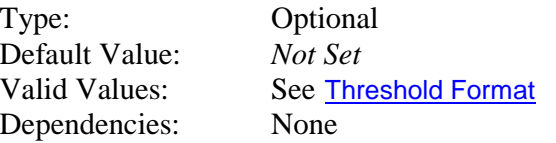

While unlikely, it is possible for some calls to become *stuck* in certain states if the terminating events are not received due to a mishap with a TServer connection. Normally, the *stuck* interaction records in the Adapter would be terminated as soon as the connection was lost but this response relies on the [addp protocol](#page-24-0) being configured properly for the connection(s) to the TServer(s).

This option sets a timeout that defines the maximum amount of time that an inbound routed call can remain in a *handled* or *wrap* state before the Adapter automatically terminates its associated record in the data tables. If the Option is not set, the records are not terminated until the agent logs out or any agent logs in to the Place associated with the call.

If used, this timeout must be set to a value significantly higher than the expected longest routed inbound call duration to ensure that an ongoing call is not terminated prematurely in the Adapter tables. It should be noted that the timeout also applies to *ACW* sessions so the expected duration of the wrap time must be taken into account.

#### **parallelQueuesEnabled**

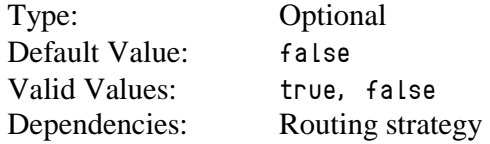

This option is set to *true* to report a call against a different queue than the first monitored queue in one particular circumstance. Genesys routing can place a call in additional queues to broaden the target agent group if the call has been waiting in the original queue for a set period. This option, if set to *true,* allows the target for the customer call to be associated with the queue that the call was diverted from rather than defaulting to the original queue.

Note: Contact Professional Services prior to changing this option.

## **reason.notReady.determiner**

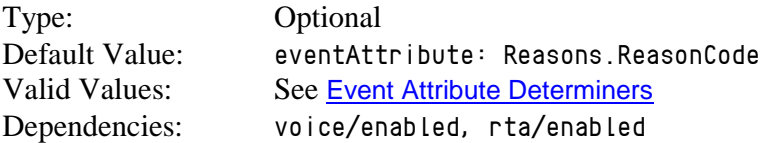

This option specifies the attribute of a *voice* TServer/SIPServer event that will be included as the *Reason* field of an RTA state message generated by an *EventAgentNotReady* event.

Certain implementations may require that the combination of an *Unavailable* RTA state and the reason code map to a different RTA state and reason text string. This mapping can be configured in the [reasonCodeMappings](#page-91-0) Section

**Note:** Contact Professional Services before using this option.

#### **reason.ready.determiner**

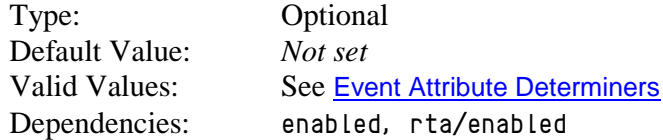

This option specifies the attribute of a *voice* TServer/SIPServer event that will be included as the *Reason* field of an RTA state message generated by an *EventAgentReady* event.

Certain implementations may require that the combination of an *Available* RTA state and the reason code map to a different RTA state and reason text string. This mapping can be configured in the [readyCodeMappings](#page-90-0) Section.

**Note:** Contact Professional Services before using this option.

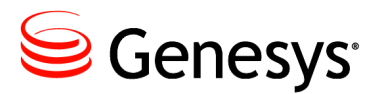

Chapter

# 4 Additional Configuration

# Adding T-Servers and Interaction Servers

The application establishes connections with the TServers, SIP Servers, Interaction Servers and Message Servers listed under the *Connections* tab of the *Properties* window. Adding a server is accomplished in exactly the same way that any other Genesys application would add connections to servers in the Genesys environment.

Select the *Add* button and then the *Browse* button at the end of the *Server* line on the *Connection Info Properties* window. The adapter supports connections to multiple TServers/SIP Servers/Interaction Servers and using the *addp* connection protocol for those connections. Only the Primary servers should be added to the *Connections* tab, as the Backup servers will be identified from the Primary's configuration and included automatically.

Transport Layer Security (TLS) can also be added to a server connection by checking the *Secure* checkbox. This assumes that the *Security Deployment Guide* has been followed to properly install certificates etc.

# <span id="page-103-0"></span>Threshold Time Format

The service level calculations are based upon calls/interactions that meet or do not meet configured service or abandoned time thresholds. These thresholds can be set as a default per media or added to the following configuration objects: *Skills*, *Virtual Queues* and *interactionTargets*. The default for setting the threshold time is to specify it in milliseconds. However, a more user friendly version is also available where the threshold time is specified in terms of days, hours, minutes and seconds. A typical call center would have a service (answered) threshold for inbound calls that would be in the range of 20 to 30 seconds whereas a threshold for emails may be measured in hours or days. The following format allows a range of time values to be specified without having to calculate the millisecond equivalent:

*{0-31}d{0-24}h{0-60}m{0-60}s*

Examples:

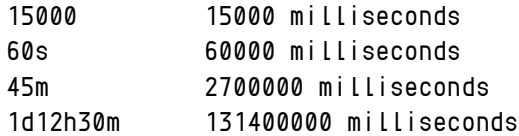

Note: Each field size is restricted to two characters so none of the numbers can be larger than 99. It would be advisable to use the ranges specified above.

# <span id="page-104-0"></span>Adding Annex Data for Virtual Queues and Skills

This section discusses adding individual configuration to a *Skill* or *Virtual Queue* with the end result being additional configuration of the associated call/interaction target. The following parameters can be added to these Configuration Objects to modify the reported results:

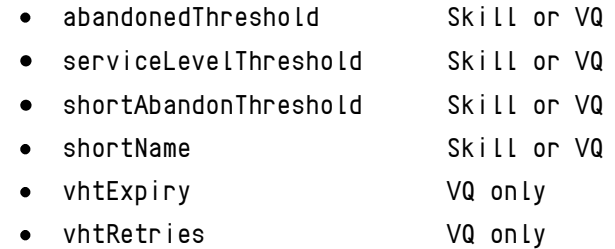

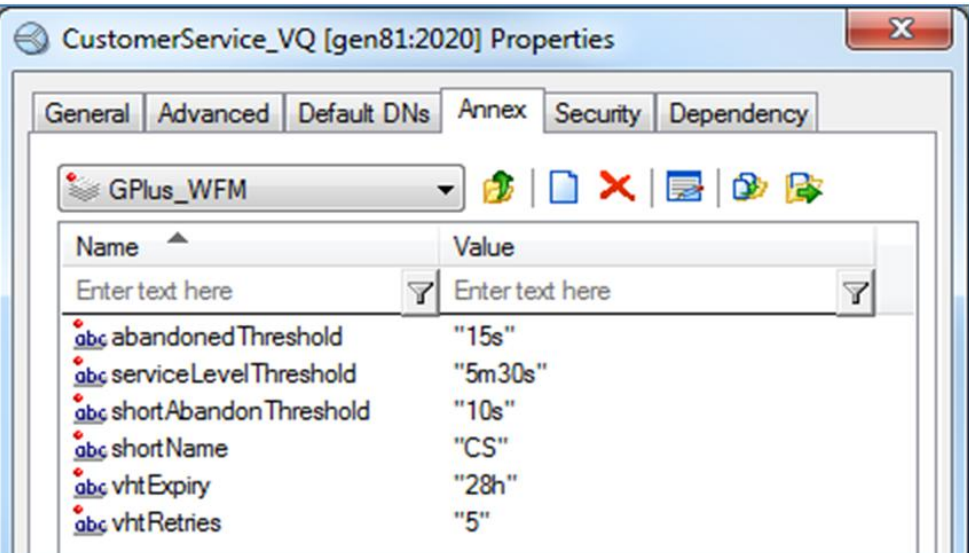

# <span id="page-104-1"></span>**abandonedThreshold serviceLevelThreshold shortAbandonThreshold**

The *Contact Queue* report deals with statistics for each Contact Group and the two thresholds can differ between Groups as the business expectations for each type of customer call will vary. Associating the thresholds with a specific *Skill* or *Virtual Queue* allows the reports to take into account the different response expectations.

Configuring abandoned thresholds for an email *Virtual Queue* while allowed would have little effect as emails are not abandoned.

The abandoned threshold can also be set for each *Skill* or *Virtual Queue* but it only affects the service level calculation and not the abandoned count in the *Contact Queue* reports.

Conversely, the *shortAbandonThreshold* option does remove interactions from the *Abandons* count if those interactions are abandoned prior to the threshold time but the option does not affect the service level calculations.

The figure above shows an example with the opened *Annex* tab for a *Virtual Queue* object in the Configuration Manager. Adding the threshold settings to a *Skill* object is essentially the same process. The question of which of the two object types will be configured with the thresholds is answered by the [application/callType](#page-37-0) Option.

The following steps should be followed to add a *serviceLevelThreshold*, *abandonedThreshold* or *shortAbandonThreshold* to a *Virtual Queue*:

- 1. Select the *Virtual Queue* in the Configuration Manager and open the *Properties* frame.
- 2. Select the *Annex* tab.
- 3. Add a *GPlus\_WFM* Section or if the [application/annexSection](#page-36-0) Option has been set, add a Section with the name configured there.
- 4. In the new Section, add an Option with the Name set to *serviceLevelThreshold*, *abandonedThreshold* or *shortAbandonThreshold* with value equal to the new threshold as described [above](#page-103-0).

# **shortName**

If the *Skill* or *Virtual Queue* (*Number* or *Alias* fields) name exceeds the report field size or the *TotalView* application requires something different than the actual name, the *shortName* option can be added to the *Annex* tab of the *Virtual Queue* as follows:

- 1. Create a *GPlus\_WFM* section in the *Annex* tab if it does not exist already.
- 2. Add a new option to this section named *shortName* with the *Value* set to the new text string.
- 3. This value will now be used in place of the original *Virtual Queue/Skill* name in all reports.

# **vhtExpiry vhtRetries**

These two *Virtual Hold* options can only be added to the *Annex* tab of a *Virtual Queue* that queues an initial customer inbound call. They provide a *VQ* level of configuration versus the two *vht* options, [defaultRetries](#page-96-0) and [defaultTimeout,](#page-96-1) that set application level defaults for the *Virtual Hold* configuration.

- 1. Create a *GPlus\_WFM* section in the *Annex* tab if it does not exist already.
- 2. Add a new option to this section named *vhtExpiry* with the *Value* set to the amount of time that the Adapter will wait for a successful callback using the Threshold Time Format described [above](#page-103-0) and/or.

Add a new option to this section named *vhtRetries* with the *Value* set to an integer value equal to the number of callback attempts that could be made before the call is reported as *Abandoned*.

# Adding A PlaceGroup to a Site

All of the reports can include Site information if required. The G*plus* Adapter creates an association between *Place Groups* and *Sites* by adding a *siteName* option to a *Place Group's Annex Data*. Only the *Place Groups* included in the genesys.placeGroups Section of the Options will be included and, therefore, only those *Place Groups* should be modified.

To add a *Site* name for use in reporting:

- 1. Add a *GPlus\_WFM* Section or if the [application/annexSection](#page-36-0) Option has been set, add a Section with the name configured there.
- 2. Add a new option to this section named *siteName* with the new Site name as the value.
- 3. This name will be used as the *Site* identifier in the reports

# <span id="page-107-0"></span>Event Attribute Determiners

There are a number of *determiner* Options in the Adapter configuration. These Options are used to identify an event attribute that can be used for any number of purposes; some of which are listed below:

- Contact queue or target  $\bullet$
- Not Ready reason
- Outbound Campaign name
- Link attribute for Virtual Hold™ and Genesys callbacks

All of the determiners share common functionality and work in exactly the same way.

# **Event Attributes**

The Adapter works with the low level events received from the Genesys Servers and the configurable determiners are the main tools used to access information from those events. An event is essentially a collection of key/value pairs (attributes) that describe the event and the determiners retrieve information from one of those key/value pairs.

An example event that will be used to demonstrate how the *reason.notReady.determiner* can be configured is shown below. One thing to note is that the value part of the key/value pair can also be a collection of key/value pairs; the attributes can be nested in other attributes. Both the *Extensions* and *Reasons* attributes are key/value collections. However, the *GPlusWFM* prefix does not indicate a collection as it just identifies the extra attributes added to the event by the Adapter.

```
EventAgentNotReady
AgentID: 12345
AgentWorkMode: AuxWork
EventSequenceNumber: 123456789
Extensions.ReasonCode: 5
Extensions.AgentSessionID: ABCDEFGHIJ1234567890KLMNPQR
GPlusWFM.LocalTime: 1234567890000
GPlusWFM.RemoteTime: 1234567890000
GPlusWFM.SourceId: 101
GPlusWFM.SourceName: TServer_A
GPlusWFM.Time: 1234567890000
Reasons.Break: 5
ThisDN: 60000
ThisQueue: 3000
TimeinSecs: 1234567890
TimeinuSecs: 000000
```
# **Determiner Types**

The event attributes can be accessed by one of the three determiner types:

#### **eventAttribute**

This determiner type specifies the actual attribute key name when identifying the attribute and returns that attribute's value.

```
eventAttribute: Extensions.ReasonCode -> 5
```
#### **eventAttributeKey**

This determiner type specifies the attribute name for the collection attribute that contains the actual attribute of interest. The key name for the first attribute in the collection is returned.

*eventAttributeKey: Reasons -> Break*

#### **eventAttributeValue**

This determiner type specifies the attribute name for the collection attribute that contains the actual attribute of interest. The value for the first attribute in the collection is returned.

```
eventAttributeValue: Reasons -> 5
```
The *eventAttributeKey* and *eventAttributeValue* determiners address a problem that usually arises with NotReady reasons where the attribute key name is descriptive (e.g. Break, Meeting, Lunch etc.) and as a result, there are multiple possible key names that cannot be addressed with a single *eventAttribute* determiner.

# **Multiple Determiners**

Determiners can also be combined to parse more than one attribute in an event. The Adapter iterates though the list of determiners until a value is returned. The alternatives are formatted as a comma separated list:

*eventAttribute: NonExistent, eventAttributeKey: Reasons -> Break*

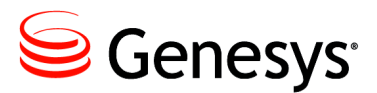

Chapter

# **Setting Up Secure File** Transfer

The file transfer protocol that forwards the historical reports to the remote WFM server can be configured to use SSH (Secure Shell) as the underlying network channel. Three options are included in the [historical.ftp](#page-61-0) section of the application configuration to set up the G*plus* Adapter as an SSH client. The configuration of the client side of the SSH channel is reasonably simple as most of the complexity is reserved for the configuration of the server side.

A description of some of the possible errors due to a misconfigured client or server has been included as Appendix B.

# Generating the Private-Public Key Pair

The authentication of the SSH login to the remote server can be carried out using a public-private key pair. The private key is stored on the G*plus* Adapter server and the public key is stored on the remote IEX server. When the keys are generated, it is also possible to specify a key passphrase to further limit access to the private key.

The embedded SSH client supports SSH2 RSA keys. The SSH2 protocol does not specify a standard key format and there are key formats that are not compatible with the SSH client used in the Adapter. Keys generated by the PuTTY *gen* key generation tool are not compatible. Keys generated by the OpenSSH *ssh-keygen* tool are compatible. Tools using the following ciphers should be compatible:

- *aes256-ctr*
- *aes192-ctr*
- *aes128-ctr*
- *aes256-cbc*
- *aes192-cbc*
- *aes128-cbc*
- *3des-ctr*
- *arcfour*
- *arcfour128*
- *arcfour256*

As mentioned, the private key is stored with the G*plus* Adapter where the embedded SSH client can access it. This key is usually stored in the *config* folder of the Adapter installation.

Storing the public key will be specific to the SSH server that has been used on the IEX server. The public key will have to be placed in a certain folder and the key will have to be registered with the SSH server. Both of these actions are implementation specific and should be fully described in the SSH server documentation.

# Client Configuration

The following options in the *historical.ftp* section must be configured or at least considered:

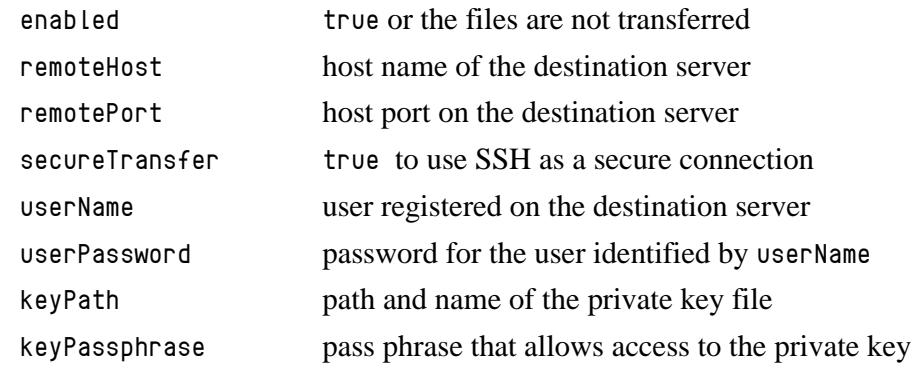

# Server Configuration

The SSH server should support configuration for the authentication modes that it allows and which mode it will attempt first. The two supported options for the Adapter are public key or password. Password authentication is not as secure because the *userPassword* option is retained as plain text in the Configuration Manager. The public key authentication is more secure and more difficult to implement.

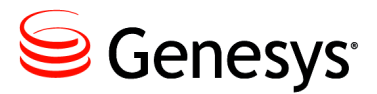

# Chapter

# **Outbound Voice Campaigns**

The G*plus* Adapter now supports the Outbound Campaign types that did not fit the original inbound voice call model used to define a customer call. This chapter will discuss the Outbound Campaign types and how the Adapter classifies the calls associated with the campaigns.

There are six types of Genesys outbound campaigns that can be monitored by the G*plus* Adapter:

- 1. Predictive
- 2. Progressive
- 3. Predictive with ASM
- 4. Progressive with ASM
- 5. Preview
- 6. Push Preview

The first four, Predictive (ASM) and Progressive (ASM), have an outbound call routed to the agent after being dialed by a dialer while the last two, Preview and Push Preview, have the outbound dialed from the agent's DN.

The one common requirement is that there must be a campaign name in the event attributes to be parsed by the e*vent.properties/campaignTarget.determiner*.

# Predictive and Progressive Campaigns

Both the Predictive and Progressive campaign types have call flows that start as a dialing event on a *Routing Point*, queued on a *Virtual Queue*, diverted to and then answered by an available agent with an optional ACW interval after the call is released. The adapter does not differentiate between the two Campaign types.

The Adapter attempts to determine the campaign name at two points in the call flow: first by parsing the dialing event associated with the monitored *Routing Point* and if that fails, parsing the queued event on the monitored *Virtual Queue*. It is recommended that the dialing *Routing Points* be monitored and the *Campaign Name* is one of the attributes attached to the dialing event. Even if the *Campaign Name* is parsed in the dialing event, it is still important that the *Virtual Queue* associated with the targeted *Agent Group* also be monitored. The time that the call waits in queue for an available agent is still required for the *Contact Queue* report.

The Figures below illustrate the reason for including the [recordProcessedOnReleased](#page-89-0) Option depending upon the events generated at the conclusion of the call. This Option specifies whether the Outbound Contact Server (OCS) record associated with the call is closed at the conclusion of the call or at a subsequent point marked by a record processed *UserEvent*.

## **recordProcessedOnReleased = true**

The first Figure shows the record being processed at the conclusion of the call. There is no wrap time associated with an open OCS record and any disposition codes must be attached to the call prior to the call being released.

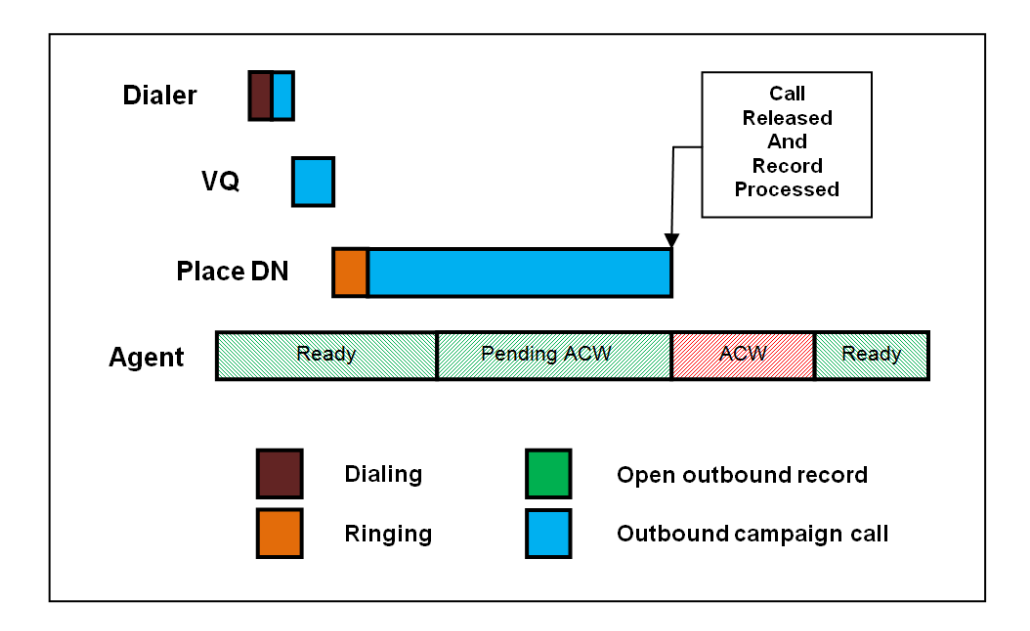

## **recordProcessedOnReleased = false**

The second Figure shows the record being processed after the conclusion of the call. There is wrap time associated with an open OCS record and also ACW time associated with the call that is counted after the record is processed. Both will be counted as *AfterCallWork* in the reports.

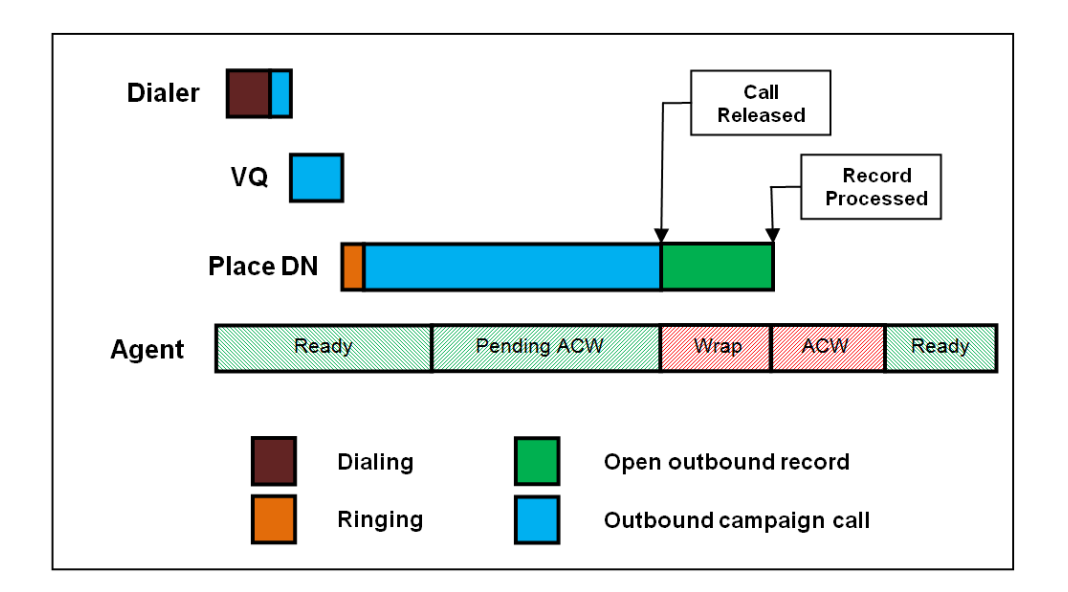

# **recordProcessedOnReleased = false – Record Closed Prematurely**

The third Figure shows the record being closed on an error generated by the OCS when the agent goes into a Ready state rather than marking the OCS record as done. Any errors caused by state changes or problems with the OCS will result in the Adapter considering the record closed. There is wrap time associated with an open OCS record up to the agent state change but any disposition codes attached to the call after the state change are discarded by OCS.

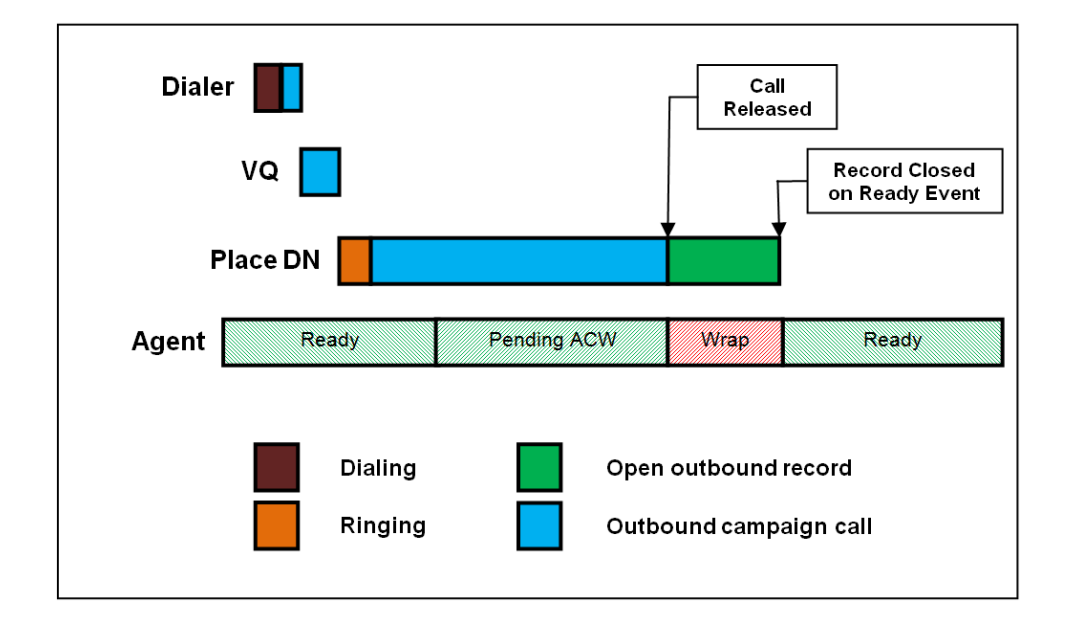

# Predictive and Progressive with ASM

*Agent Seizing Mode* (ASM) adds an extra *seizing* call from the dialer to the start of the Predictive and Progressive call flows. This extra call ensures that an agent is engaged to join the successfully completed outbound call immediately after the campaign call is answered.

The figure below shows the extra activity at the start of the call for the *seizing* modes. After the outbound campaign call is transferred to the agent's Place, the call is tracked in exactly the same manner as a normal Predictive or Progressive call.

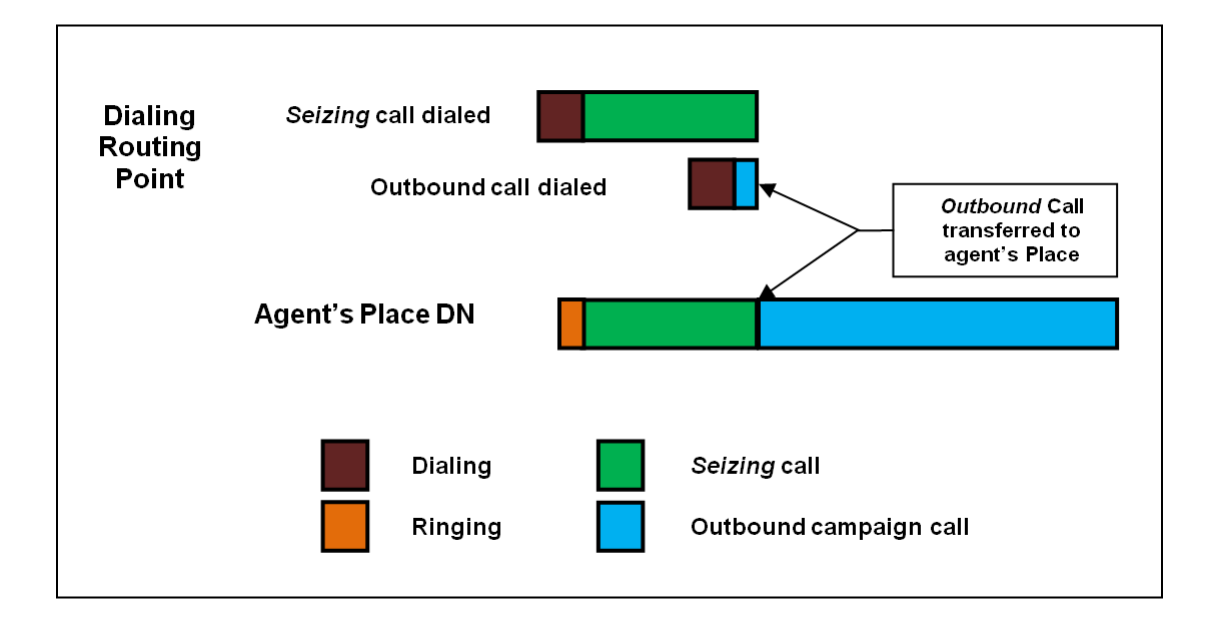

The Adapter ignores the contribution of the *seizing* call as long as there are no queued events associated with it. It must be noted that if the *seizing* call is routed to the agent through a monitored *VQ*, that call and the subsequent outbound campaign call will be counted as inbound customer calls. The simple solution to this situation is to [exclude](#page-60-0) any *VQ*s that might queue a *seizing* call.

# Preview and Push Preview Campaigns

The Preview and Push Preview campaign types are restricted to using the *campaignTarget.determiner* to identify the campaign name. This is the default behavior for the Adapter and the campaign calls will be reported in the *Contact Queue* and *Agent Contact Queue* reports.

# Non Campaign Outbound Calls

If the both the *campaignTarget.determiner* and the *callType.determiner* fail to parse a campaign name or target for an *outbound* call, the call will not be reported in the *Contact Queue* report. These calls will be regarded as *outbound* calls but they will be counted in the *Agent System Performance* report as non-customer outbound activity

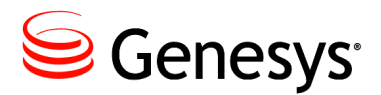

Chapter

# **Streams and Filters**

# "Multiple Adapters"

The initial versions of the Adapter were limited to providing a set of historical reports and one RTA data feed to a single IEX TotalView Server. *Stream* functionality was added to the Adapter with Version 5.1 to allow a single Adapter instance to provide historical reports and RTA data feeds to multiple *TotalView* Servers. *Filters* provide a means to tailor the information provided through each *Stream* by including only the VQs, Places, outbound Campaigns and/or Agents that are to be reported upon through the associated *Stream(s).* One Adapter instance can essentially be configured as multiple Adapters.

There is nothing in the *Stream* and *Filter* functionality that could not be duplicated with multiple Adapter instances. What *Streams* and *Filters* provide is more effective resource utilization:

- Single connection to Genesys environment (Configuration Server,  $\bullet$ TServers, SIPServers, and Interaction Servers).
- Single *Application* configuration object in the Configuration Server.
- $\bullet$ Runs in a single Java Virtual Machine (JVM).
- Extra memory required per *Stream* is minimal. $\bullet$

# Media and Reports

There are two common *Stream* configurations:

- Consolidating multiple Adapters into a single instance
- Segregating media to their own reports

Individual *Filters* are configured as separate Option as described in the filter:<filtername> Section. A *Filter* defines a set of monitored *Agents*, *Places* and *Virtual Queues* (*VQs*) that any associated Stream will report upon. Only *Agents*, *Places* and *VQs* that are part of the groups configured in the *genesys.\*Groups* Sections are candidates to be included in a filter. It is not possible to include *Agent*, *Place* or *VQ* groups that are not included in the *genesys.\*Groups* Sections.

*Streams* are associated with *Filters* with a singular reference to the *Filter* name but multiple *Streams* can be associated with a single *Filter*. The obvious configuration would be a historical and a rta stream "connected" to the same *Filter*. Another configuration might see two historical streams: one *siteBased* and the other not.

# **No Filters and Streams**

The figure below shows the Adapter configuration without configured *Filters* and *Streams*. There is a mixing of media in the *Contact Queue* report

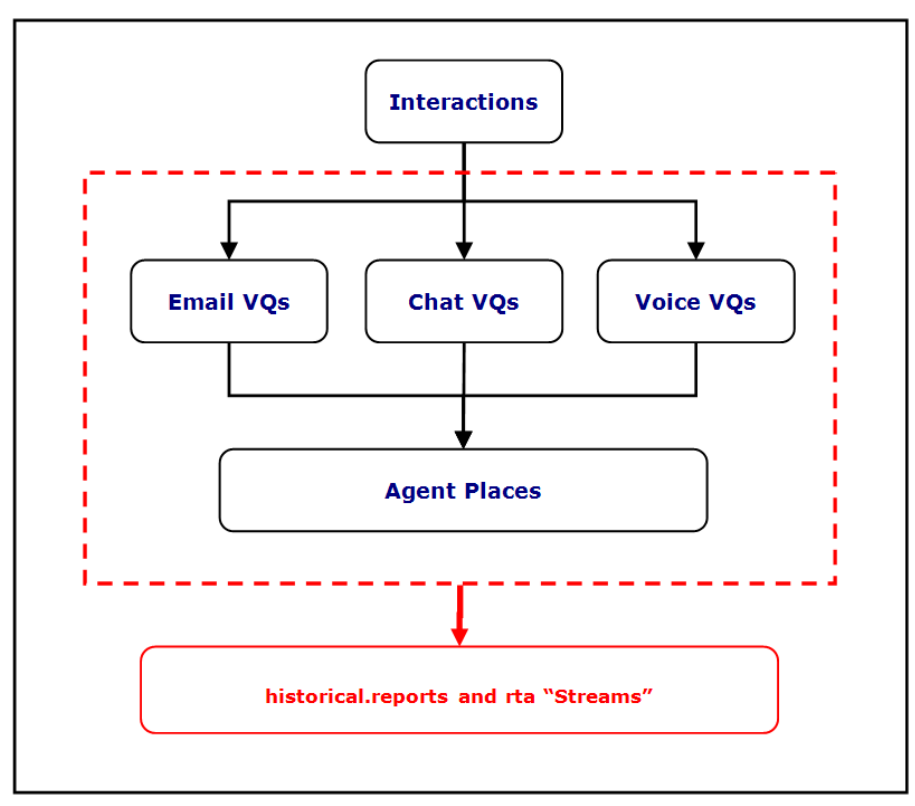

# **Separated by Media**

The figure below shows one example of a solution to the media mix described above. Two *Filters* are configured to separate the *email* VQs from the *chat* and *voice* VQs while still including all of the agents.

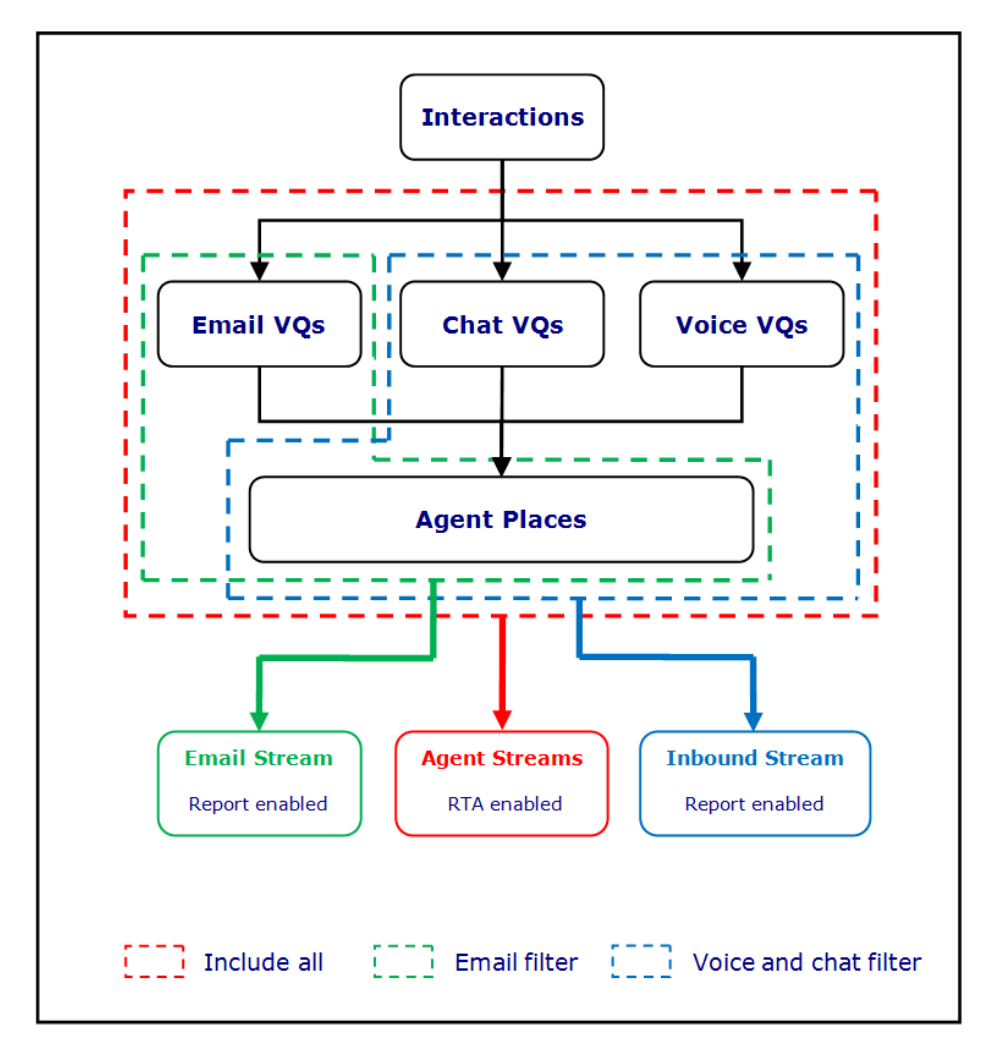

# **Separated by Site**

The figure below shows another example where the RTA feeds are separated by Site with the report still including all of the Agent activity.

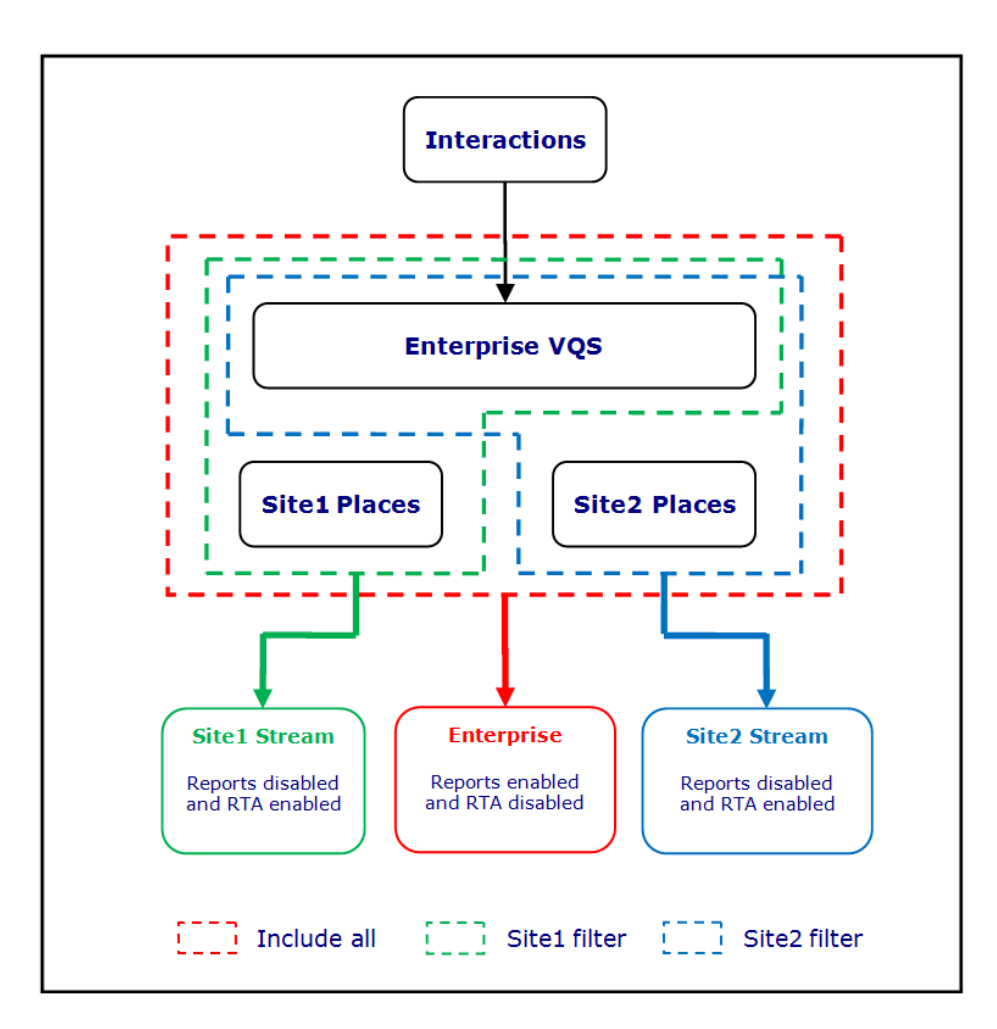

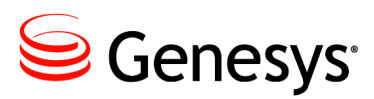

# Appendix

# A Time Zone ID List

The list of acceptable values to specify the G*plus* Adapter *timeZone* Option mirrors the list of acceptable Time Zone Ids for the Java JVM. For reference the supported option values are listed in the table below. The recommended value is to use one of the *Region/Locale* formats if possible as they deal with Daylight Savings Time transparently.

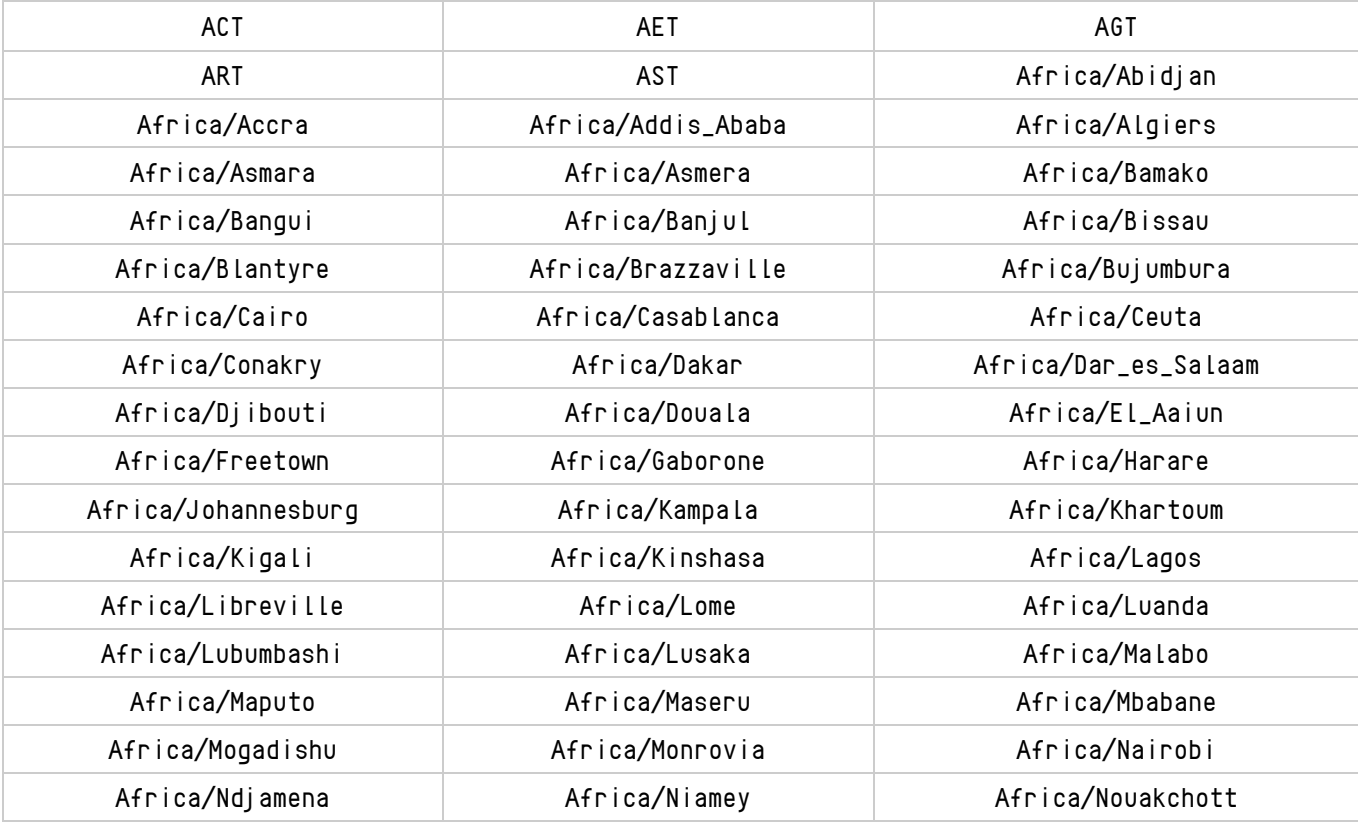

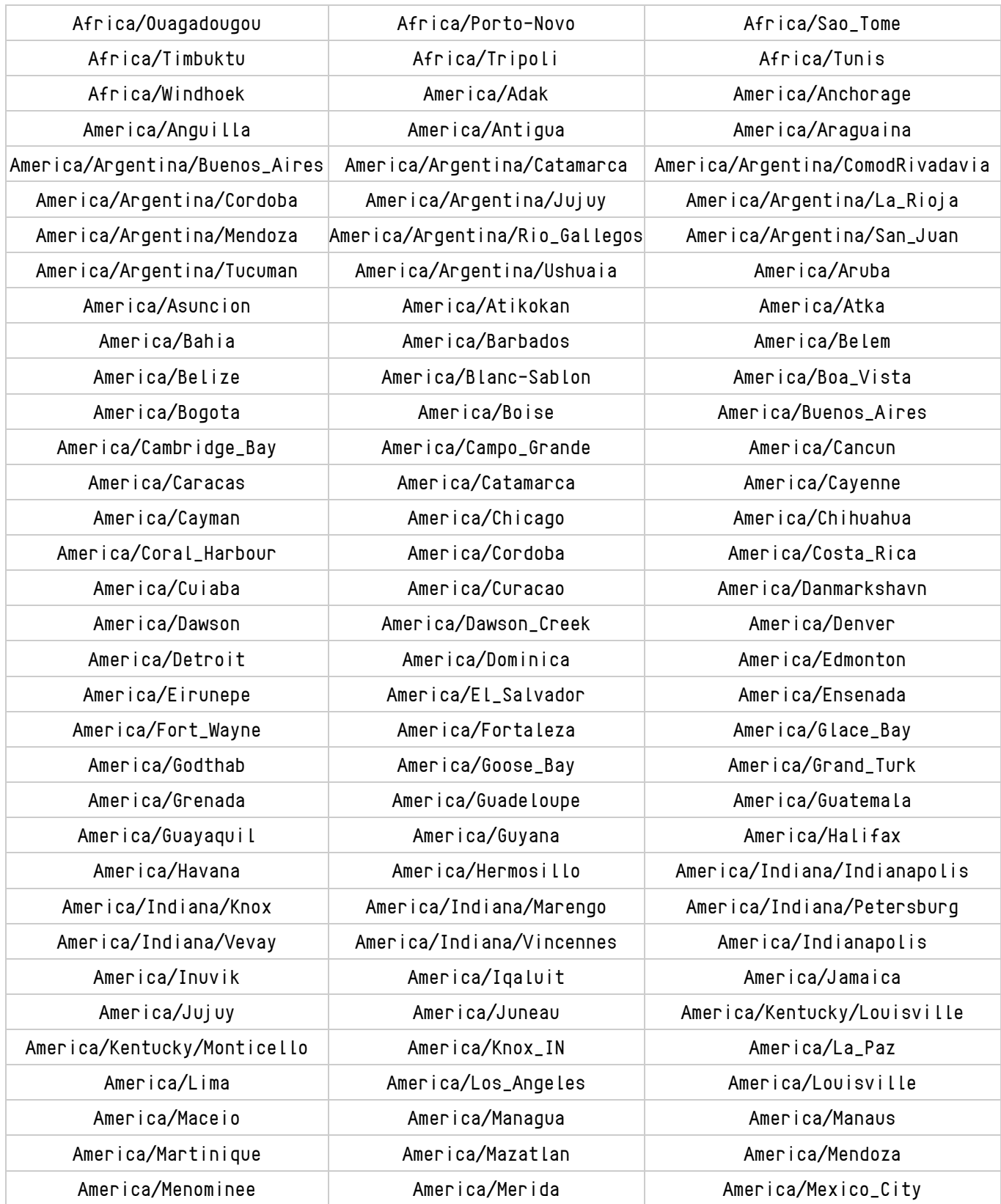

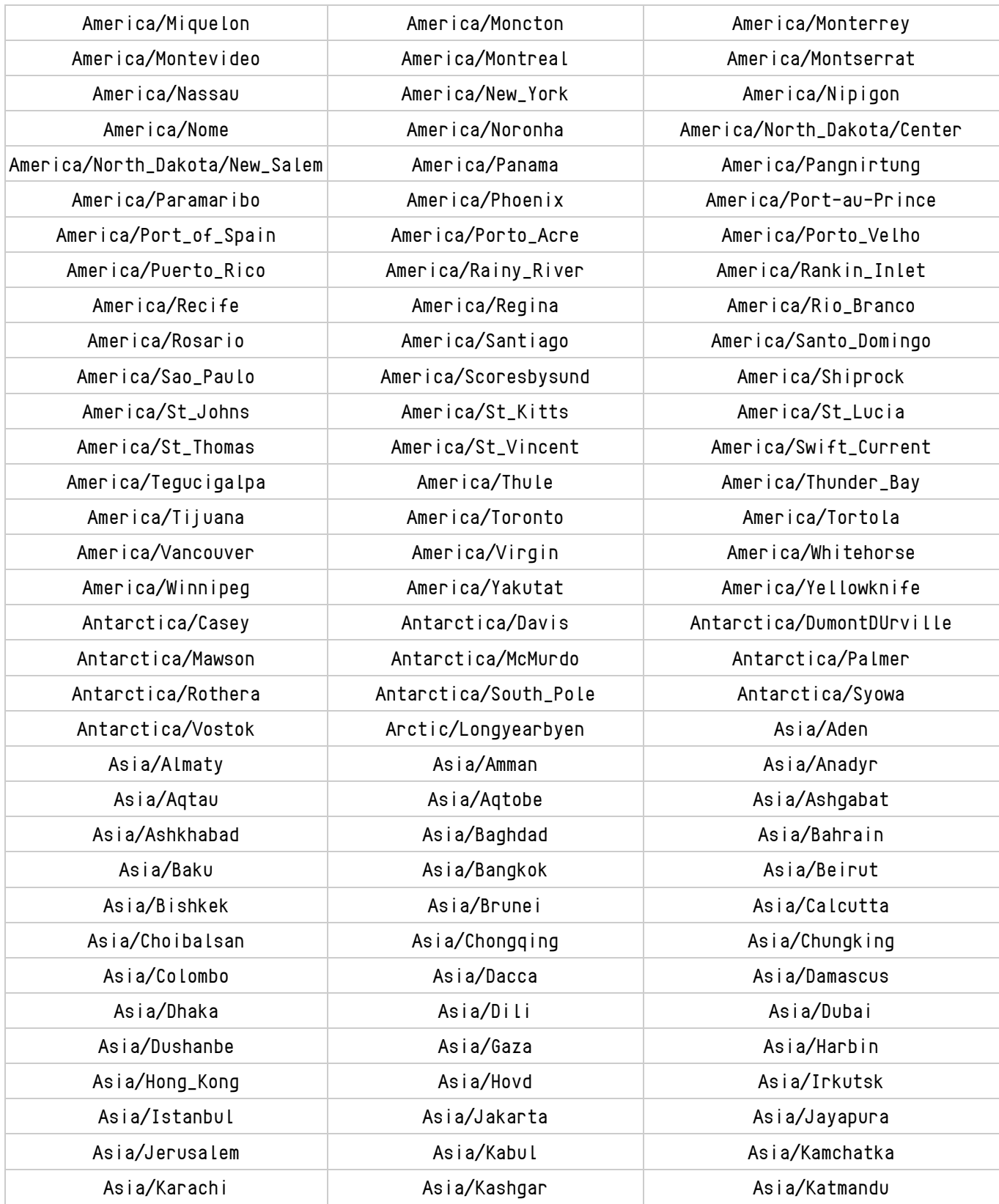

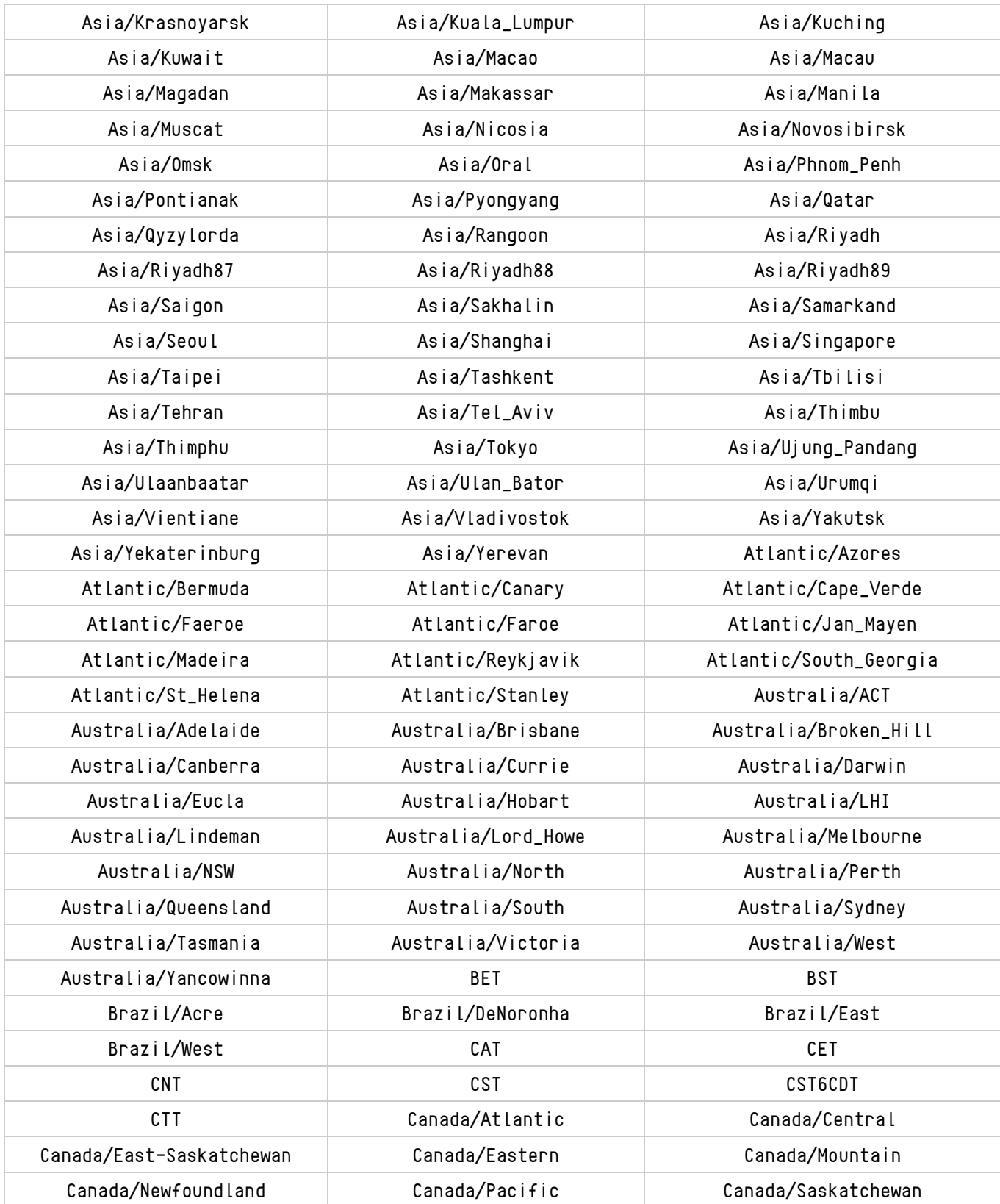

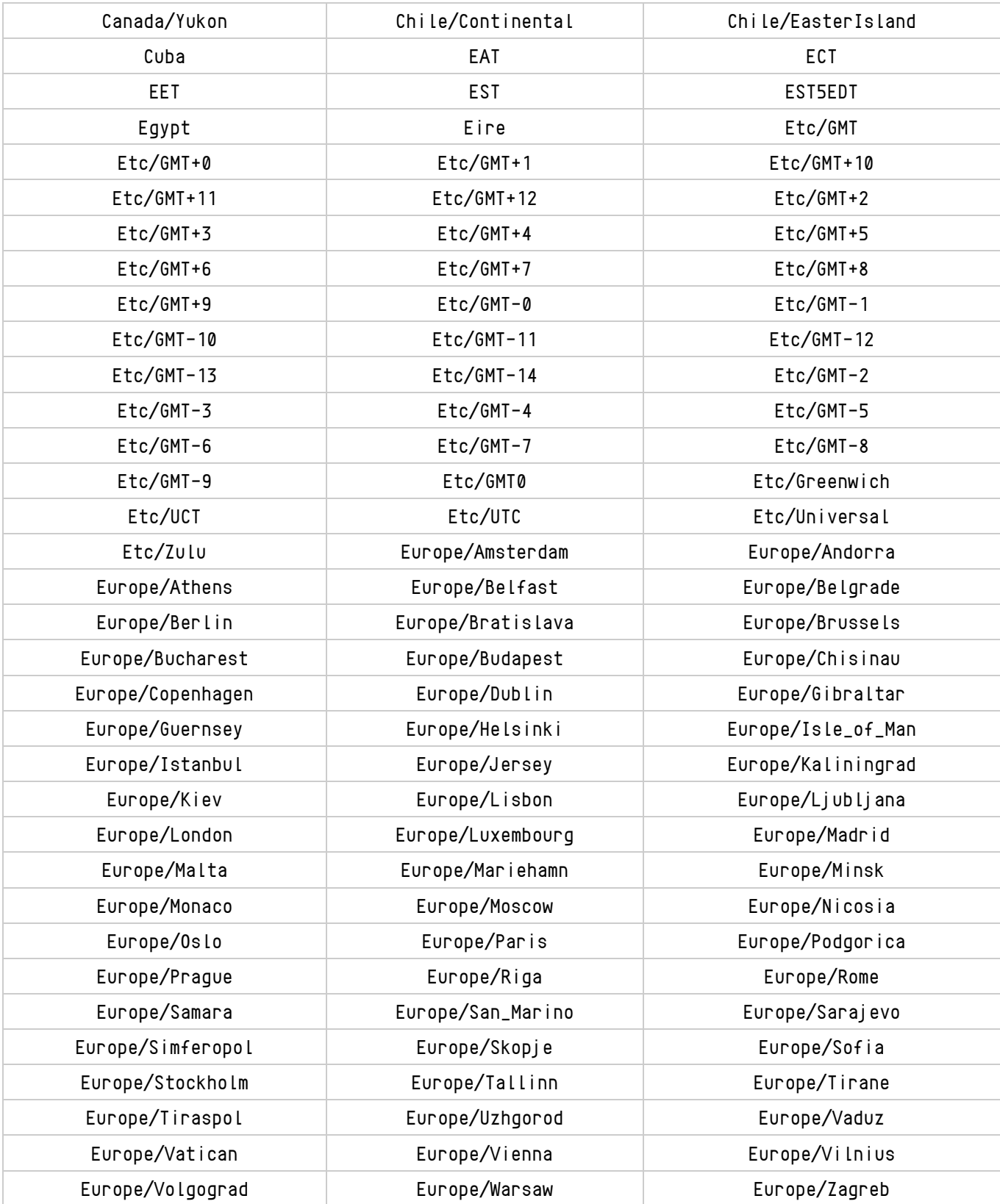

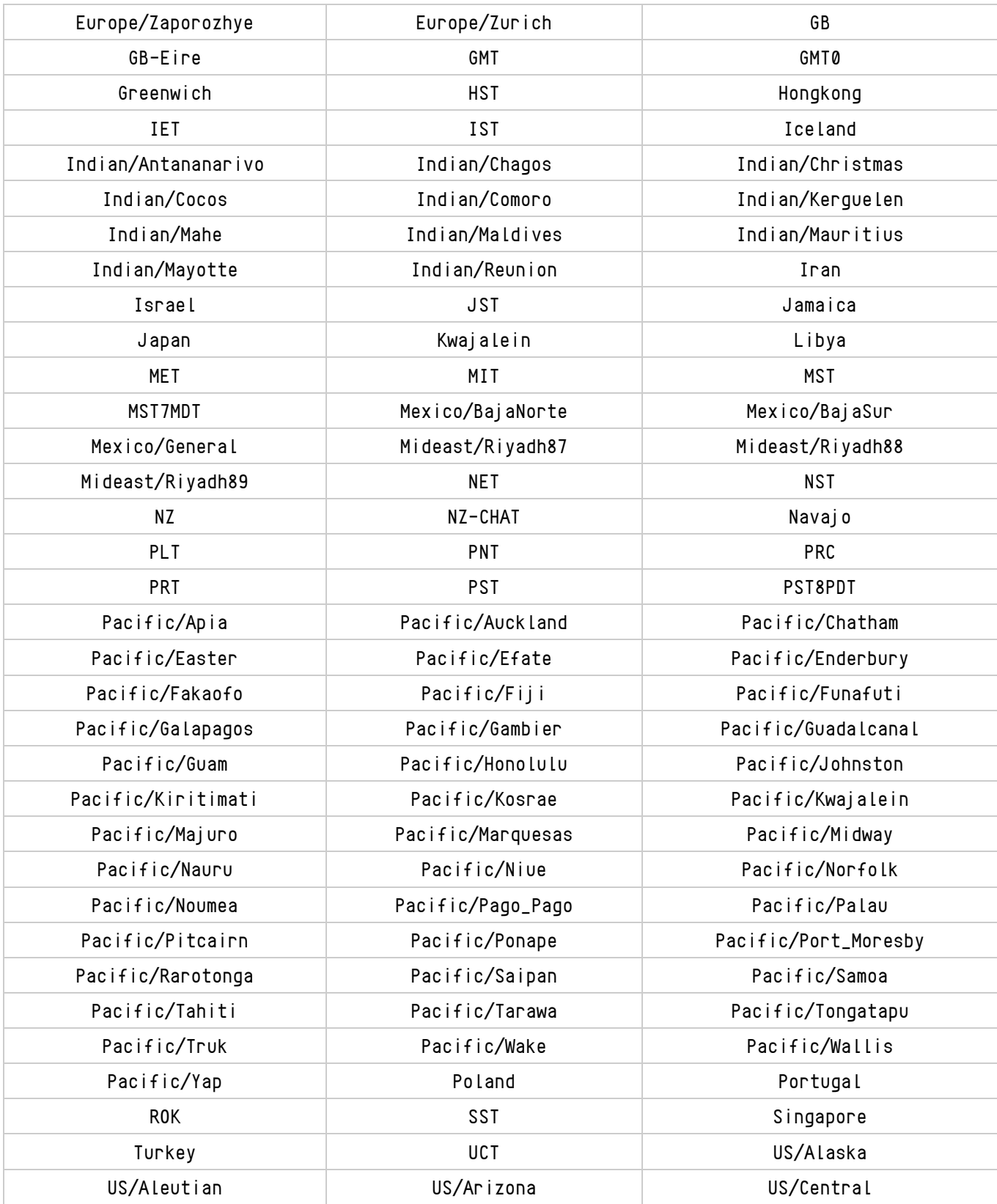

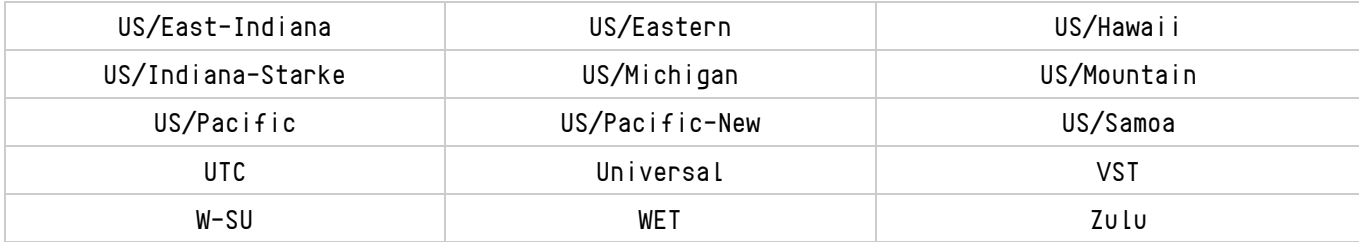

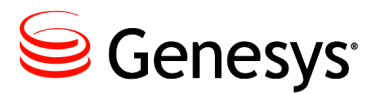

# Appendix

# **Secure File Transfer** Problems

The following excerpt is an example of the logging generated by a successful file transfer using the Secure File Transfer Protocol. Each line shown was actually prefaced with something similar to the following:

*01 Jan 2011 12:00:00,000 0000 [Connect thread gen75 session] DEBUG SftpTransferAgent.class -*

```
Connecting to remote server:
Connecting to gen75 port 22
Connection established
Remote version string: SSH-2.0-OpenSSH_3.8.1p1
Local version string: SSH-2.0-JSCH-0.1.42
Checking ciphers:
CheckCiphers: aes256-ctr,aes192-ctr,aes128-ctr,aes256-cbc,aes192-cbc,aes128-cbc,
                   3des-ctr,arcfour,arcfour128,arcfour256
aes256-ctr is not available.
aes192-ctr is not available.
aes256-cbc is not available.
aes192-cbc is not available.
arcfour256 is not available.
Initializing:
SSH_MSG_KEXINIT sent
SSH_MSG_KEXINIT received
kex: server->client aes128-ctr hmac-md5 none
kex: client->server aes128-ctr hmac-md5 none
SSH_MSG_KEXDH_INIT sent
expecting SSH_MSG_KEXDH_REPLY
ssh_rsa_verify: signature true
Permanently added 'gen75' (RSA) to the list of known hosts.
SSH_MSG_NEWKEYS sent
SSH_MSG_NEWKEYS received
SSH_MSG_SERVICE_REQUEST sent
```
*SSH\_MSG\_SERVICE\_ACCEPT received*

Iterating through available authentication methods: *Authentications that can continue: publickey,keyboard-interactive,password Next authentication method: publickey*

Successful on *publickey*: *Authentication succeeded (publickey).*

File transfer: *Attempting to transfer file: 'C:\testFiles\textFile.txt' to 'sftpDestination' Successfully transferred file: 'C:\testFiles\textFile.txt'*

Closing connection to remote server: *Disconnecting from gen75 port 22 Caught an exception, leaving main loop due to socket closed*

# **Incomplete host information**

The following are required for the destination server:

- Host name.
- Port  $\bullet$
- $\bullet$ Destination path relative to the user default.

#### **Incorrect Host Name**

An incorrect host name will see the transfer failing as the client attempts to connect to the remote server.

```
Connecting to remote server:
Connecting to something port 22
Error while connecting to SSH server (host: something user: Administrator port: 22)
com.jcraft.jsch.JSchException: java.net.UnknownHostException: something
```
#### **Incorrect Port**

An incorrect port will see the transfer failing as the client attempts to connect to the remote server.

Connecting to remote server: *Error while connecting to SSH server (host: 127.0.0.1 user: Administrator port: 1234) com.jcraft.jsch.JSchException: java.net.ConnectException: Connection refused:* 

#### **Missing Port**

If the port has not been specified in the G*plus* Adapter options, the transfer will fail prior to attempting to connect to the remote server.

*Incomplete host information. Host, username and destination port must be defined and valid in the CME*

# **Public Key Authentication**

## **Public Key Authentication Not Enabled**

Public key authentication was not enabled on the destination SSH server.

```
Iterating through available authentication methods:
Authentications that can continue: keyboard-interactive, password
Next authentication method: keyboard-interactive
Authentications that can continue: password
Next authentication method: password
Disconnecting from gen75 port 22
Error while connecting to SSH server (host: gen75 user: Administrator port: 22)
com.jcraft.jsch.JSchException: Auth fail
```
#### **Public Key Authentication Failed**

- 1. The generated private key did not use one of the following supported ciphers:
	- *aes256-ctr*  $\bullet$
	- *aes192-ctr*  $\bullet$
	- $\bullet$ *aes128-ctr*
	- *aes256-cbc*  $\bullet$
	- $\bullet$ *aes192-cbc*
	- *aes128-cbc*
	- *3des-ctr*  $\bullet$
	- $\bullet$ *arcfour*
	- *arcfour128*
	- *arcfour256*
- 2. The public key associated with the private key has not been added to the authorized key file on the SSH server.
- 3. The private key did not have a matching public key on the SSH server.

```
Iterating through available authentication methods:
Authentications that can continue: publickey,keyboard-interactive,password
Next authentication method: publickey
Authentications that can continue: keyboard-interactive, password
Next authentication method: keyboard-interactive
Authentications that can continue: password
Next authentication method: password
Disconnecting from gen75 port 22
Error while connecting to SSH server (host: gen75 user: Administrator port: 22)
com.jcraft.jsch.JSchException: Auth fail
```
# **Incorrect Public Key Path**

The private key path configured in the G*plus* Adapter options is incorrect and the transfer will fail prior to attempting to connect to the remote server.

```
Private key not found at 'wrongPath'
```
#### **Public Key Passphrase Authentication Failed**

The private key was generated with a passphrase but the passphrase was missing from the configuration or it was incorrect.

Iterating through available authentication methods: *Authentications that can continue: publickey,keyboard-interactive,password Next authentication method: publickey Disconnecting from gen75 port 22 Error while connecting to SSH server (host: gen75 user: Administrator port: 22) com.jcraft.jsch.JSchException: Auth fail*

# **Username-Password Authentication**

#### **Password Authentication Not Enabled**

Password authentication was not enabled in the SSH server configuration.

Iterating through available authentication methods: *Authentications that can continue: publickey,keyboard-interactive Next authentication method: publickey Authentications that can continue: keyboard-interactive Next authentication method: keyboard-interactive Disconnecting from gen75 port 22 Error while connecting to SSH server (host: gen75 user: Administrator port: 22) com.jcraft.jsch.JSchException: Auth fail*

# **Failed Authentication**

- 1. The username configured for the client does not match one of the usernames configured on the SSH server.
- 2. The plain text password configured for the client is incorrect for the user identified by the username.
- 3. The password configured for the client is blank and *PermitEmptyPasswords* has not been set in the SSH server configuration.

Iterating through available authentication methods: *Authentications that can continue: publickey,keyboard-interactive,password Next authentication method: publickey Authentications that can continue: keyboard-interactive,password Next authentication method: keyboard-interactive Authentications that can continue: password Next authentication method: password Disconnecting from gen75 port 22 Error while connecting to SSH server (host: gen75 user: Admin port: 22) com.jcraft.jsch.JSchException: Auth fail*

# **Problems with Transfer**

#### **Inaccessible Destination Directory or Insufficient Access Privileges**

- 1. The destination directory cannot be reached as a sub-directory from the user home directory on the SSH server.
- 2. The user identified by the username has the wrong or insufficient privileges for the destination directory on the SSH server.

```
File transfer:
Attempting to transfer file: 'C:\testFiles\textFile.txt' to 'c:/'
Unable to transfer file: 'C:\testFiles\textFile.txt', check that destination directory exists
Failure
        at com.jcraft.jsch.ChannelSftp.throwStatusError(ChannelSftp.java:2289)
        ....
```
# **Non-Existent Destination Directory**

The destination directory on the SSH server does not exist.

There will be no error indication for a missing destination directory if it was configured as a subdirectory of the user's home directory on the remote server. Despite the logged statements, the file will not have been transferred to the destination directory as the directory will not be created. It is likely that the file was transferred but its location and name may be a combination of the valid and invalid portions of the destination path.

```
File transfer:
Attempting to transfer file: 'C:\testUser\testFiles\textFile.txt' to 'sftpDestination'
Successfully transferred file: 'C:\testUser\testFiles\textFile.txt'
```
Closing connection to remote server: *Disconnecting from gen75 port 22 Caught an exception, leaving main loop due to socket closed*

Using the above as an example, if the *testFiles* directory did not exist in the *testUser* directory, a successful transfer might see a new file, *testFilestextFile.txt*, located in the *testUser* directory. The actual file location and name will be dependent upon the portions of the destination path that are incorrect, the type of SSH server and the underlying operating system for the SSH server

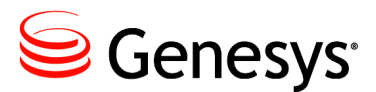

Appendix

# C Managing Windows Service

# **prunmgr Application**

The Apache Commons™ *daemon* ™ project also provides a Windows GUI application for managing an installed Service without having to resort to editing Register parameters or reinstalling the Service. This *prunmgr* application will be discussed below with respect to the G*plus* Adapter installation and there is additional information available on the [Apache website.](http://commons.apache.org/proper/commons-daemon/procrun.html) The application is contained in the *wrappers* folder of the Adapter installation and is started with the following:

*prunmgr.exe //ES//GPlusAdapterServiceName*

Any changes to the configuration can be established by stopping and restarting the Service after applying the changes. The options and parameters appropriate to the Adapter Service wrapper are discussed below.

# **General Tab**

## *Startup type:*

This field should be set to *Automatic* so that the Service will restart if the host server is restarted.

# *Start***,** *Stop* and *Restart* Buttons

The Service can be started, stopped and restarted. Pausing the Service would have indeterminate results that would probably warrant a restart.

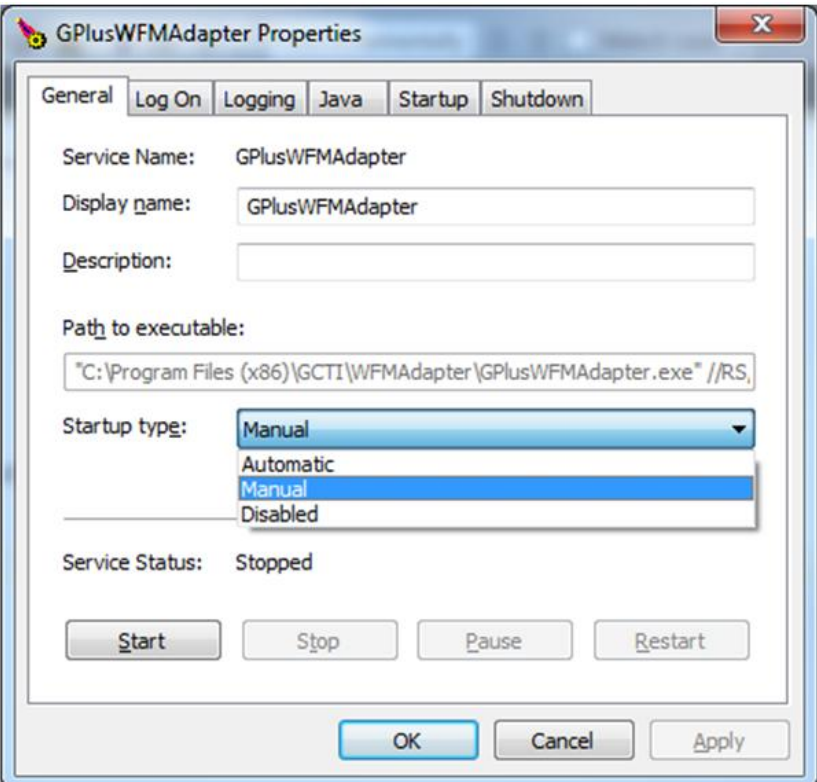

# **Logging Tab**

It is possible to log the Adapter Service which is helpful when encountering problems with getting the Service properly installed and running.

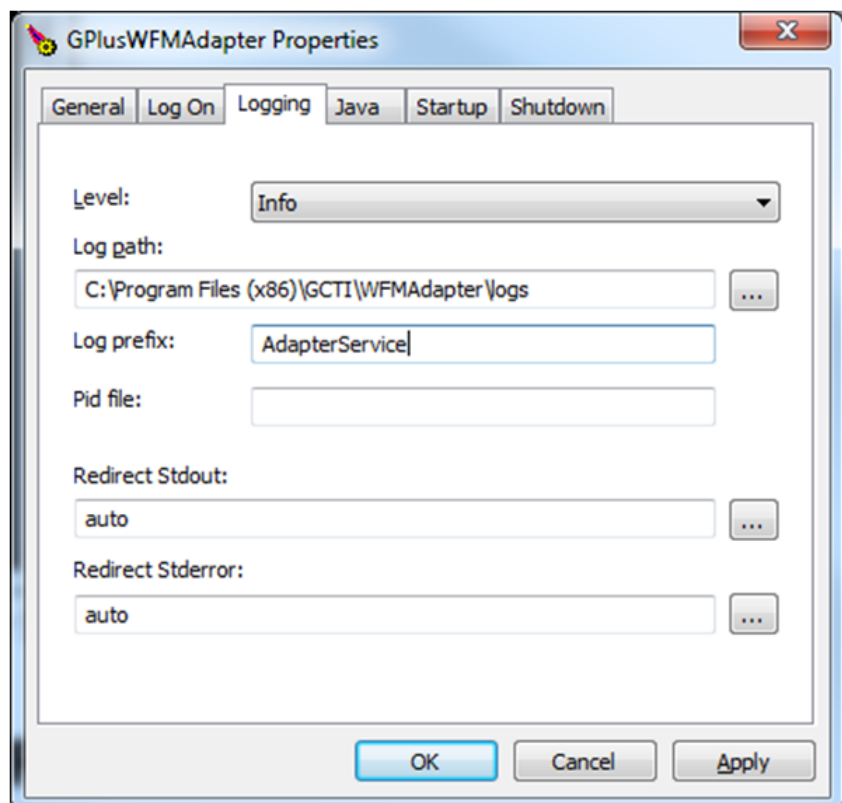

# *Log prefix:*

Specifying this parameter will enable logging to the *Log path* folder with the prefix as the start of the log name combined with a *.YEAR-MONTH-DAY.log* suffix.

# *Log path:*

The default is the Adapter's *logs* folder but this parameter can be set to another folder if required.

# *Redirect Stdout:* and *Redirect Stderr:*

Both *stdout* and *stderr* can be redirected to files in the *Log path* folder if there is a need to debug JVM problems that are not logged in the regular adapter logs. Both are set to *auto* in the *svcinstall.bat* file and that enables the logging with the default file names.

### **Java Tab**

The *Java* tab configures the operating parameters for the Java Virtual Machine associated with the Service. The default configuration is shown below with the exception of the *Java Virtual Machine* parameter that is installation specific.

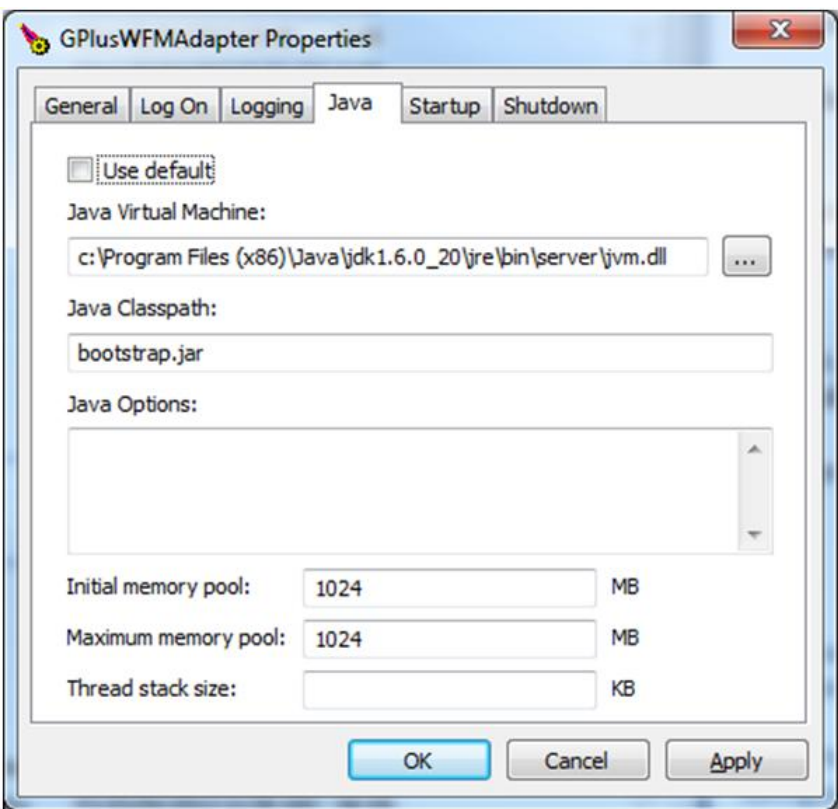

# *Java Virtual Machine:*

This parameter identifies the path to the *jvm.dll* file that will be linked by the Service wrapper to host the Adapter application. The *.dll* file should be a "server" version as described in [Chapter 2](#page-19-0).

# *Java Classpath:*

This parameter must not be modified from the default, *bootstrap.jar*.

# *Initial memory pool:*

This parameter specifies the amount of system memory that will be allocated to the JVM at startup. This parameter is set to the same amount as the *Maximum memory pool* so that all of the required memory is requested at startup and if the system cannot provide it at that time, the JVM shuts down. This avoids memory problems arising hours after startup because there is insufficient system memory.

Default = *1024 MB*

# *Maximum memory pool:*

This parameter specifies the maximum amount of system memory that will be requested by the JVM.

Default = *1024 MB*

# *Java Options:*

This section allows any number of parameters to be added to the JVM configuration. Presently, the parameters that might be added are related to configuring the memory Garbage Collection (GC) and adding logging of the GC activity.

# **Startup Tab**

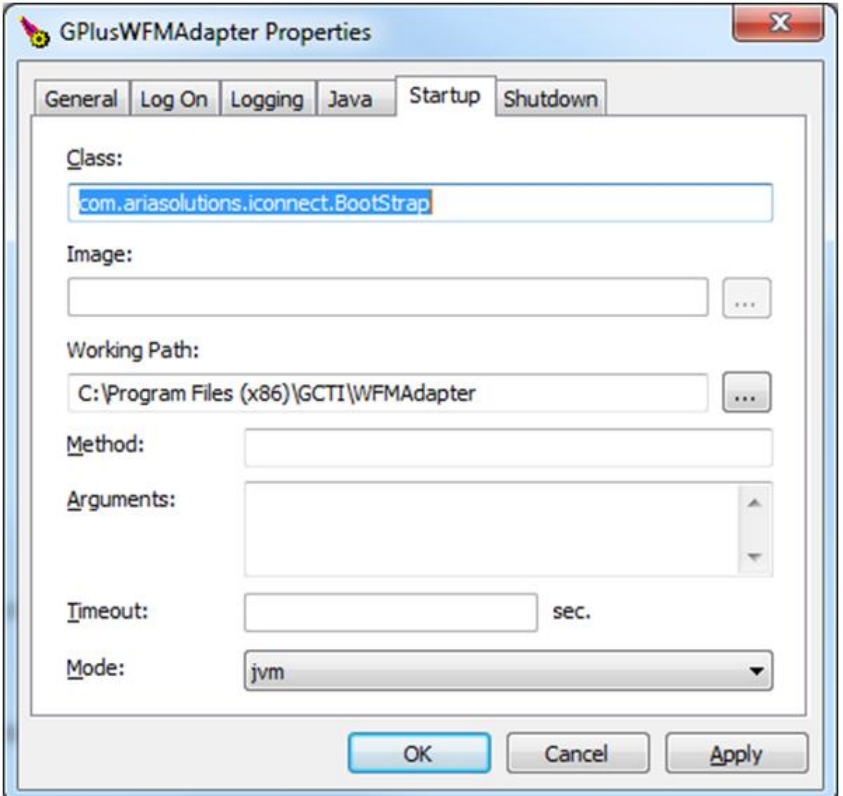

# *Class:*

This field specifies the Java class that contains the main method that will be invoked at startup. This cannot be changed.

Default = *com.ariasolutions.iconnect.BootStrap*

# *Working Path:*

This field specifies the root folder for the Adapter installation. It is dependent upon the *Path to executable* field on the *General Tab* and should not be changed.

# *Mode:*

The proper operation of the Service wrapper is dependent upon this field remaining set to *jvm*.

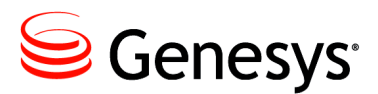

# Appendix

# **Log Files**

# **Log Files**

Depending upon the logging configuration discussed **[above](#page-27-0)**, there may be more than one set of logs contained in the logging folder. This chapter is concerned with the event logs that also include logging of state changes for Agents and media interactions.. There will typically be two versions of the event logs contained in the *logs* folder: *ROLLING* and *GZIP*. The actual names of the logs are specified in the *log4j.xml* file but unless they have been changed there, the log files will have the prefix of *GPlusAdapterWFM*.

The default size for each of the *ROLLING* logs is *50 MB* and they will be rolling over quickly in a large call center. These logs give a snapshot of activity at the time that they are checked but may not be suitable for tracking down problems with the adapter if they cover too short an interval. The most recent of the log files will have a name starting with the prefix described above and then the *.log* extension. Earlier logs will have numbers added to the extension with *.log.1* being the next most recent and *.log.2* being earlier again.

Each of the zipped logs contain exactly the same information as the *ROLLING* logs but summarize an hour of activity and the time at the start of that hour is contained in the log file name:

*GPlusAdapterWFM.log.2012.01.01-16.00.00.gz*

The time field will always be an even hour except for the log created at startup. That file will have a time stamp indicating when the logging started:

*GPlusAdapterWFM.log.2012.01.01-15.50.00.gz*

This log will contain useful startup information not available in the other logs. If the Adapter has been running for an extended period of time, the startup log will have been removed as older zipped logs are also deleted to prevent filling up the disk storage.

# **Description of Fields**

The log files are intended as an aid in debugging the application when problems do occur. The files have a simple format that is described below using the first line of the log file as it starts up as an example.

*01 Jan 2012 12:00:02,000 – 2000 [main] INFO com.ariasolutions.iconnect.Application - Launching GPlus Adapter*

- *1. 01 Jan 2012 12:00:02,000*
- *2. 2000*
- *3. [main]*
- *4. INFO*
- *5. com.ariasolutions.iconnect.Application*
- *6. Launching GPlus Adapter*

The **first** field shows the date and time that the event or update occurred.

The **second** field shows the number of milliseconds that the application has been running.

The **third** field is the thread name that produced the message.

The **fourth** field is the logging level that the message has been assigned.

The **fifth** field is the Java class (and stream) that has generated the message.

The **sixth** field is the description of what has occurred to generate the message.

# **Logging Threshold and Messages**

The [logging threshold](#page-38-0) has more relevance as the types of messages that are generated by the Adapter have been rationalized. The *info* mode tracks significant events such as report generation and TServer connections but is restricted to logging agent activity by the changes in RTA states. The *debug* mode adds more detail to the agent activity as well as logging the progress of interactions (voice calls, emails etc.) from monitored queues to the agent desktops. The *trace* mode provides the most detail with full logging of the incoming events and includes the *PlaceListenerLogger* and the *QueueListenerLogger* discussed below.

Both the *info* and *debug* modes result in log files that are significantly smaller than those generated with the *trace* mode.

#### **info mode example**

The following is an example of what is logged when the *logThreshold* is set to info. It shows the messages generated when an agent receives an inbound customer call.

```
01 Jan 2014 12:01:00,000 90000 [main] INFO com.ariasolutions.iconnect.rta.StateHolder Stream1 -
StateHolder.notifyStateChange: msmith: StateInfo(CallInbound, Mon Jan 01 12:01:00 MDT 2014, null, 
2500, VoiceSales_VQ, )
```
Just the single line is generated showing the change in the agent's state. It should be noted that the stream name of *Stream1* has been added to the class name that generated the message. If the message was not associated with a configured stream, then a stream name of *default* would have been logged.

#### **debug mode example**

As can be seen, the *debug* mode adds call tracking.

```
01 Jan 2014 12:00:45,000 75000 [main] DEBUG 
com.ariasolutions.iconnect.eventprocessing.VoiceEventProcessor - Call 00b102420f4e2002 placed in 
Queue VoiceSales_VQ
01 Jan 2014 12:00:55,000 85000 [main] DEBUG 
com.ariasolutions.iconnect.eventprocessing.VoiceEventProcessor - Call 00b102420f4e2002 ringing on 
Place Place_2500 (Agent msmith)
01 Jan 2014 12:00:59,000 89000 [main] INFO com.ariasolutions.iconnect.rta.StateHolder default -
StateHolder.notifyStateChange: msmith: StateInfo(CallInbound, Mon Jan 01 12:00:59 MDT 2014, null, 
2500, VoiceSales_VQ, )
01 Jan 2014 12:01:00,000 90000 [main] DEBUG 
com.ariasolutions.iconnect.eventprocessing.VoiceEventProcessor - Call 00b102420f4e2002 established 
on Place Place_2500 (Agent msmith) Pegged to Queue VoiceSales_VQ
```
# **trace mode**

The trace mode logging for the above example would be several pages long as the full events are logged from the initial queued event to the *EventEstablished* on the agent's desktop. The extra logging is discussed below in the next three sections.

# **Events and Server Identification**

Events are logged just as they are received from the connected Genesys Server: Interaction Server, SIPServer or TServer. Configuration Server events are logged but not with the detail described below. The following shows a TServer event generated when an Agent answered an incoming call:

> *24 May 2012 21:59:37,183 - 168858 ... - Received event from 'TServer1' EventEstablished ANI: 4032500001 AgentID: 200000 CallState: 0 CallType: Inbound ConnID: 000000000005c85e EventSequenceNumber: 112318 GPlusWFM.LocalTime: 1337885977167 GPlusWFM.RemoteTime: 1337885977201 GPlusWFM.SourceId: 133 GPlusWFM.SourceName: TServer1 GPlusWFM.Time: 1337885977201 OtherDN: 4032500002 OtherDNRole: RoleOrigination ThisDN: Test\_2000 ThisDNRole: RoleDestination ThisTrunk: 9999 TimeinSecs: 1337885977 TimeinuSecs: 201000 UserData.SampleBinary1: [B@1c668df UserData.SampleInt1: 1 UserData.inner.inner sample: sample UserData.inner.inner int: 3 UserData.SampleString1: Sample*

Some of the enumerated event attributes such as *CallType* are replaced with the value name to make the logged event easier to read. The adapter also adds attributes with the *GPlusWFM* prefix for the Adapter's host time (*GPlusWFM.LocalTime*) and the Genesys Server time (*GPlusWFM.RemoteTime*). The *GPlusWFM.Time* attribute indicates which of the two time sources the Adapter is actually using for the event time as selected by the [application/useLocalTime](#page-40-0) configuration option.

The *GPlusWFM.SourceId* and *GPlusWFM.SourceName* for the originating Genesys Server are also included.

# **PlaceListenerLogger**

Prior to the event listed above, the Adapter added some state change notifications that were associated with the *EventEstablished*. The first notification is logged by the *PlaceListenerLogger* and indicates the answering Agent's state:

```
24 May 2012 21:59:37,183 - 168858 ... PlaceListenerLogger - PlaceState updated to:
PlaceState for Place: [PlaceName: Place_2500001, site: Site_1]
  LoginSession: [LoginID: 200000, AgentUsername: Agent_200000, DoNotDisturb: off]
     MediaSession: [MediaType: voice, ReadyState: Ready]
       Interaction: [ID: 000000000005c85e, Target: VQ_Test]
```
Although the receiving agent was not identified in the *EventEstablished* attributes, the *PlaceListenerLogger* has identified the *Place* and its associated *Site* for the logged in agent. The agent is indicated as in a *Ready* state for *voice* calls and is presently handling one call that was queued on a monitored *VQ*. If the agent was logged in to additional media (*email*, *chat* etc.), there would be additional media sessions listed as well as any ongoing interactions associated with those sessions.

Note: The absence of any of the above information (with the exception of *Site*) would indicate a configuration problem as there was insufficient information to create and maintain the required internal associations.

# **QueueListenerLogger**

The second state change notification associated with the *EventEstablished* was generated by the *QueueListenerLogger* which logs the state changes for the incoming call. There is not a lot of detail other than logging the target with which the call had been associated and logging the state of the call in generic terms that apply to routing of any media:

```
24 May 2012 21:59:37,183 - 168858 ... QueueListenerLogger - Interaction 'answered': 
QueuedInteraction [id=000000000005c85e, target=VQ_4847]
```
There are six available states for a queued interaction and they are sufficient to indicate the part of a "call flow" the interaction had reached when the event was generated:

- *offered*
- *abandoned*
- *expired*
- *answered*
- *released*
- $\bullet$ *exitQueue*
The *QueueListenerLogger* had already been logging the interaction state of the call prior to the agent answering it:

> *24 May 2012 21:59:33,613 - 165288 ... QueueListenerLogger - Interaction 'offered': QueuedInteraction [id=000000000005c85e, target=VQ\_4847] 24 May 2012 21:59:33,613 - 165288 ... - Received event from 'TServer2' EventQueued CallType: Inbound ConnID: 000000000005c85e EventSequenceNumber: 112574 GPlusWFM.LocalTime: 1337885973613 GPlusWFM.RemoteTime: 1337885973638 GPlusWFM.SourceId: 135 GPlusWFM.SourceName: TServer2 GPlusWFM.Time: 1337885973638 OtherDN: 4032350227 OtherDNRole: RoleOrigination ThisDN: VQ\_4847 ThisDNRole: RoleDestination ThisQueue: VQ\_4847 TimeinSecs: 1337885973 TimeinuSecs: 638000*

Note: The *QueueListenerLogger* only logs calls or interactions that the adapter has identified as a "customer call". If the logger has not identified an interaction as *'offered'* prior to the first queued event for the interaction, then none of the activity for that interaction will be associated with a *VQ* or *target*.

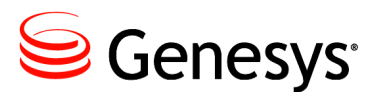

Appendix

# **Windows Installation Script**

# **Files**

The Windows installation script retains the configuration parameters in two files:

- *config/jvm.properties*
	- o contains the location of the jvm.dll and the memory setting
	- o required to install the Adapter as a Windows Service
- *config/GPlusWFM.properties*  $\bullet$ 
	- o contains the Application name and the Configuration Server connection parameters
	- o the Application name is required for the Service installation
	- o the connection parameters are required for the Adapter to run but not for the Service installation

A third file, *config/product.properties*, contains the WFM vendor, IEX, as well as the version number for the specific release that has been installed. This file is not modified by the installation script but the vendor and release version are displayed.

The Adapter also displays the relevant contents of the license file.

# **Invoking the Installation Script**

It is important that the script execute with Administrator privileges so that the Windows service can be installed and the properties files modified. This can be accomplished by right clicking on the *windows\_install.bat* file and selecting *Run as administrator*.

# **Initial Screen and Status Display**

There are three main menus that will be displayed depending on the context of the Adapter installation:

- *Initial Tasks – jvm.dll not set*
- *Installation Tasks – adapter service not installed*
- *Management Tasks – adapter service installed*

The first, *Initial Tasks*, will appear until the path to the *jvm.dll* file has been set at which time the second menu will be used.

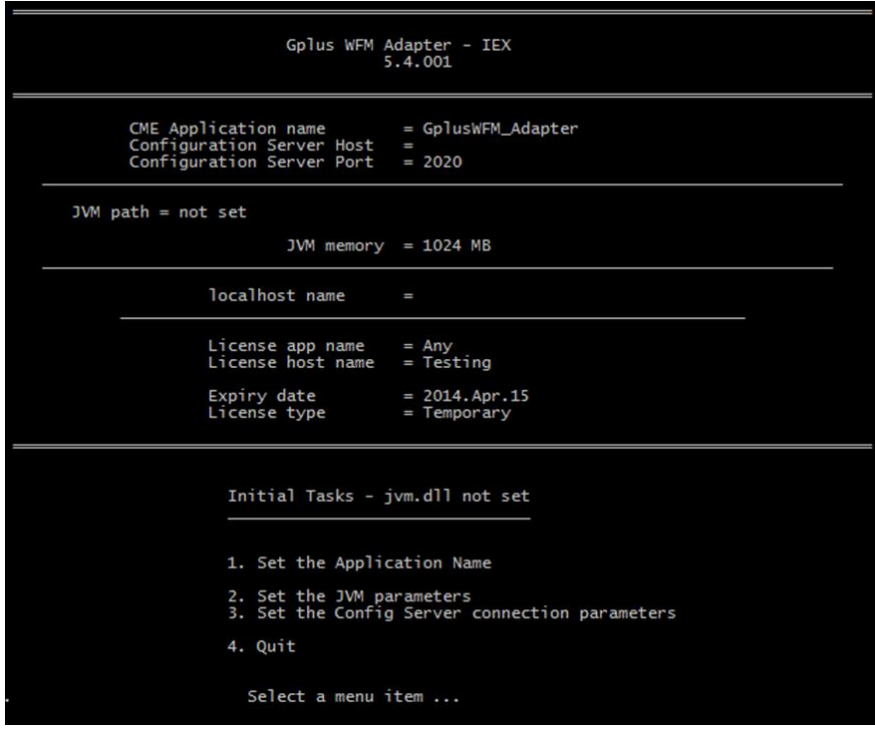

The screenshot above shows the default settings from the properties files as well as the parameters for the temporary license provided with the Adapter release.

#### **Set the Application name**

The Application name should be set first. This name must match the name of the G*plus* Adapter's Application object in the Configuration Server. The name will be used for the name of the installed service and the renamed *prunsrv.exe* (Java service wrapper) that will be copied to the Adapter's main folder.

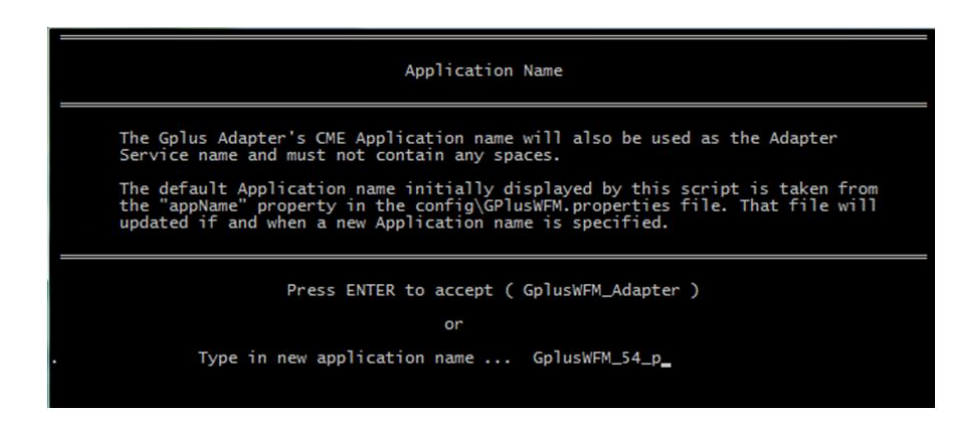

The new name is immediately written to the *GPlusWFM.properties* file and will be displayed in the status section as shown below:

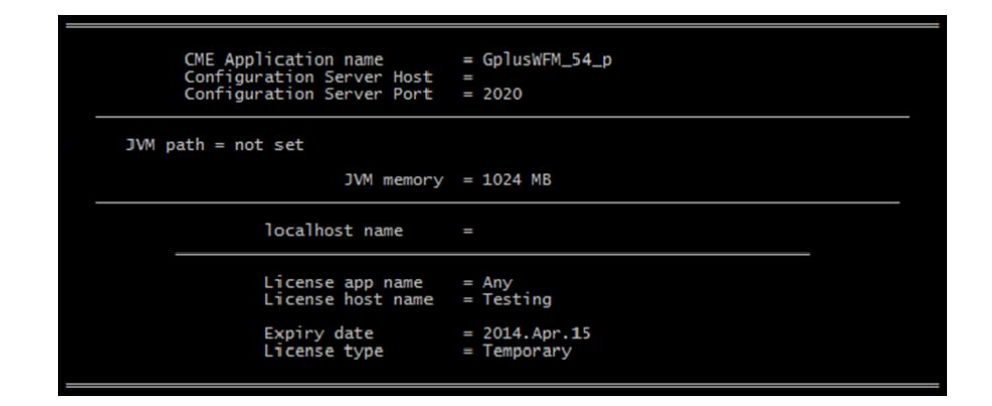

#### **Set the JVM parameters**

This menu item brings up a second menu that allows the Java Runtime Environment to be configured. Once this has been completed, the Adapter can be installed as a service.

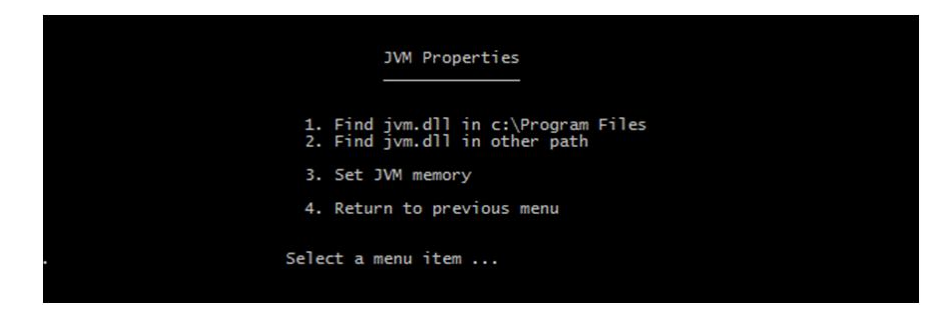

There are two different menu options for finding the path to the jvm.dll file. The first just looks in the default locations that the Oracle installation application will place a 32 bit or 64 bit version while the second option allows a path to be set with all of the subfolders being searched.

#### **Default JVM Locations**

The first menu selection will list all of the jvm.dll files found in the default installation locations. Both 32 bit and 64 bit JVM versions will be listed if present on a 64 bit OS. The Adapter will run in either.

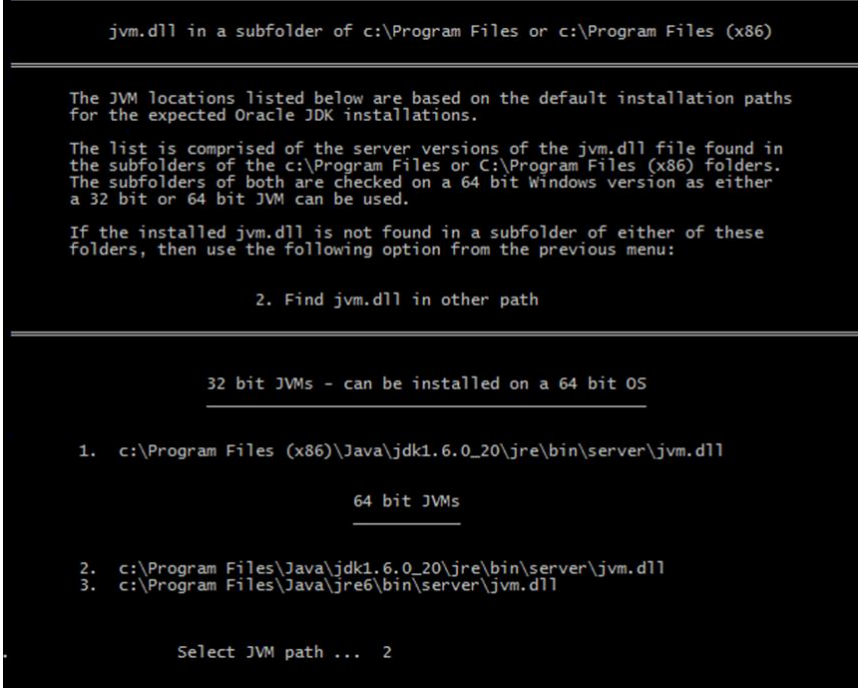

The change is immediately written to the *config\jvm.properties* file and the status section reflects the specification of the 64 bit JVM as shown below.

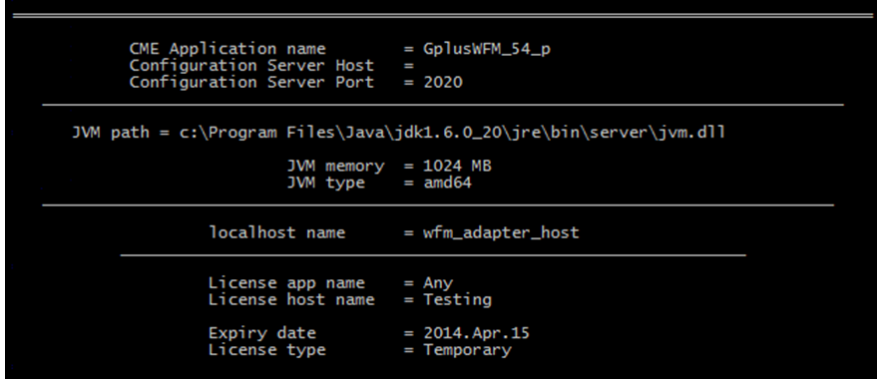

There are two things to note in the status section shown above beyond the fact that the path to the *jvm.dll* file has been identified.

First, a new parameter*, JVM type*, has been added. This indicates which of the prunsrv.exe service wrappers will be used. In the example above, the 64 bit non-Itanium™ version will be used.

The second addition is that the *localhost name* parameter has also been set. This is the host name that should be used when requesting a permanent license for the Adapter installation. Once the JVM path was set, a Java application was run to determine the hostname with exactly the same code that is used to confirm the hostname when validating the license.

### **Set path to find** *jvm.dll*

If the Java instance has not been installed in a subfolder of either *c:\Program Files* or *c:\Program Files (x86)*, the script will search for the *jvm.dll* file in other locations.

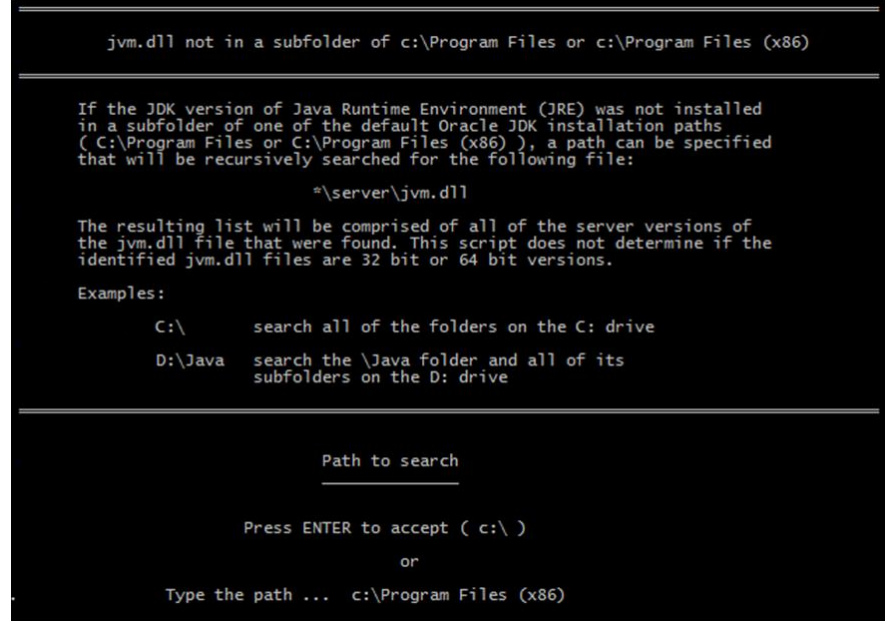

The result will be a list of the paths to any found *jvm.dll* files but there will no indication as to whether the files are 32 bit or 64 bit versions.

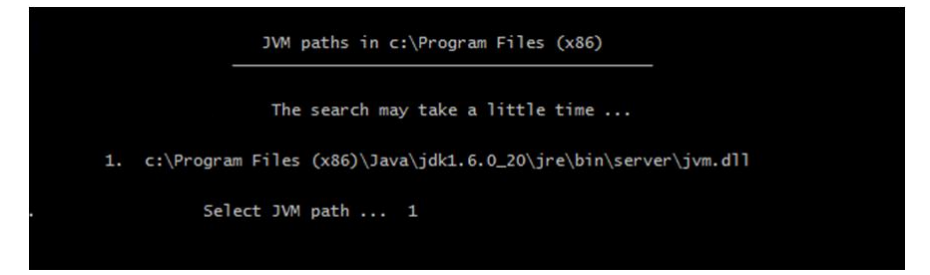

The script can determine the bitness of the JVM once it has been selected as shown below where the *JVM type* has been changed to *32\_bit*.

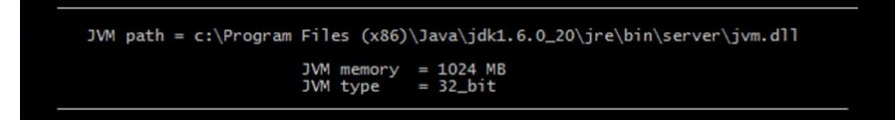

#### **Set JVM memory**

The amount of memory that the JVM will allocate as it starts up can be set to something other than the default of 1024 MBs.

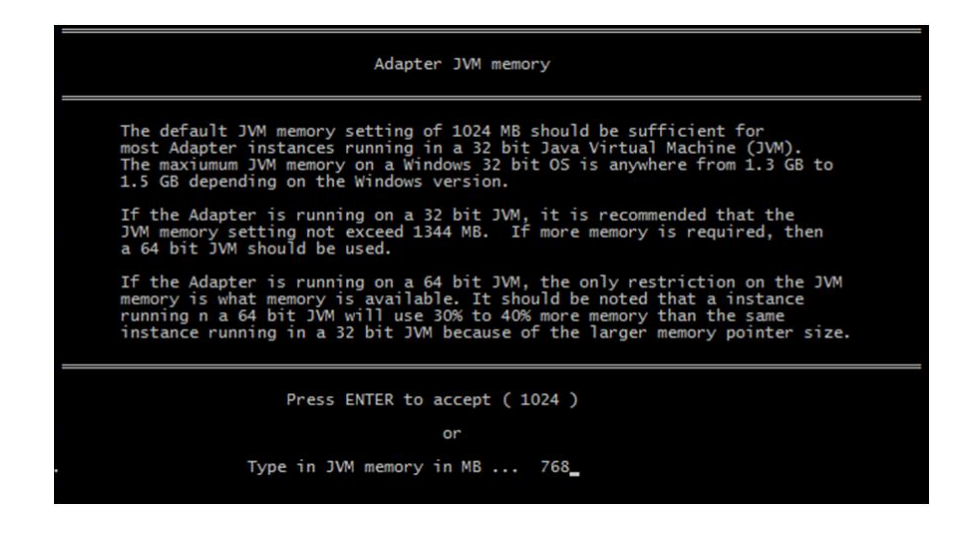

# **Installation Tasks**

Once the path to the jvm.dll file is set, the Gplus Adapter can be installed as a Windows Service. The main menu reflects this change in status with the addition of two more menu options. It is possible to install the service with no issues but starting that service or running the Adapter as a console application will fail if the Configuration Server connection has not be configured.

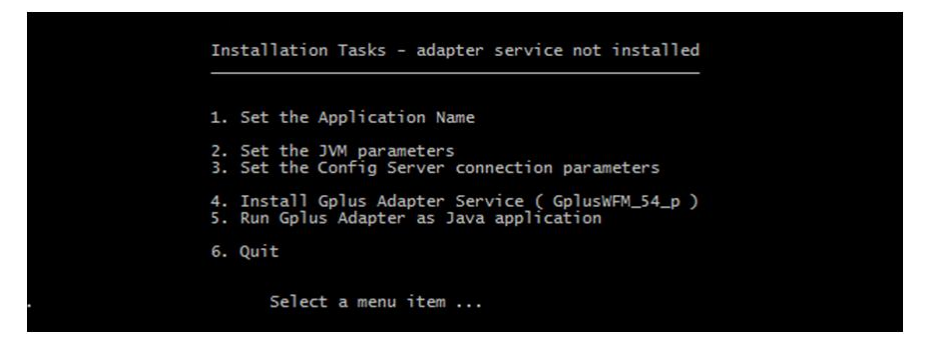

### **Set the Config Server connection parameters**

Selecting this menu option allows the script to modify the contents of the *GPlusWFM.properties* file which contains all of the parameters that can set on the connection.

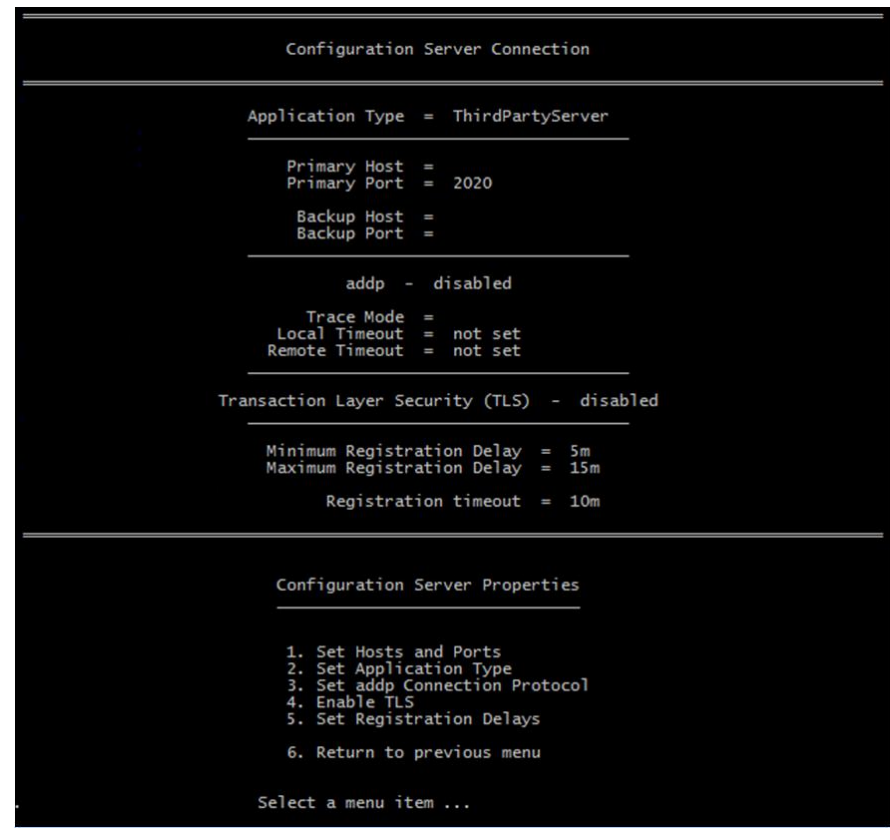

### **Hosts and ports**

The host and port can be set for the primary Configuration Server and its backup.

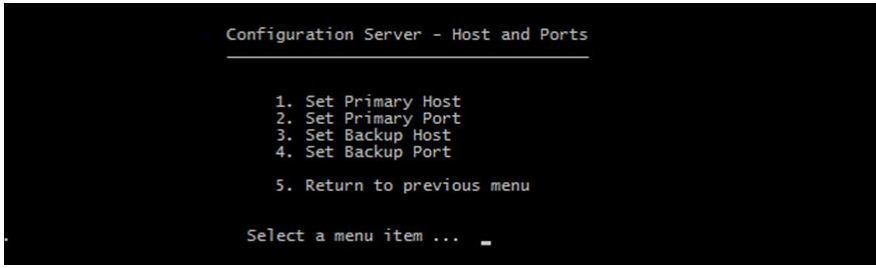

The host can be specified with the hostname or the IP address. If TLS has been enabled, the configured port should be the Configuration Server's secure port rather than the default.

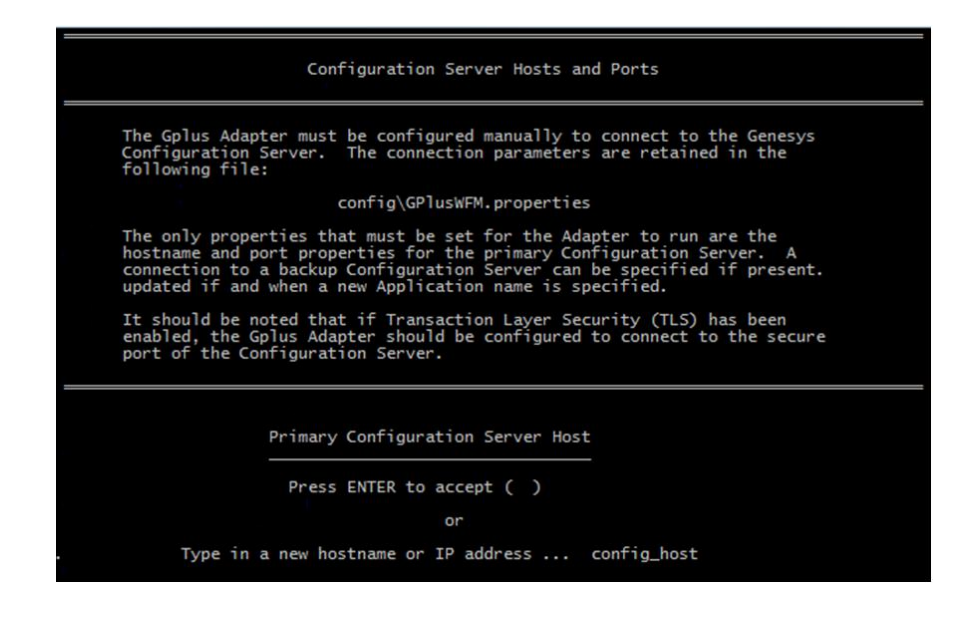

#### **Set Application type**

The Adapter's Application type affects the parameters that will be sent to the Configuration Server as part of the Adapter's registration request. A *ThirdPartyServer* type does not provide a *username* or *password* but is only allowed one connection. The alternative, *ThirdPartyApplication*, requires the *username* and *password* but provides better security.

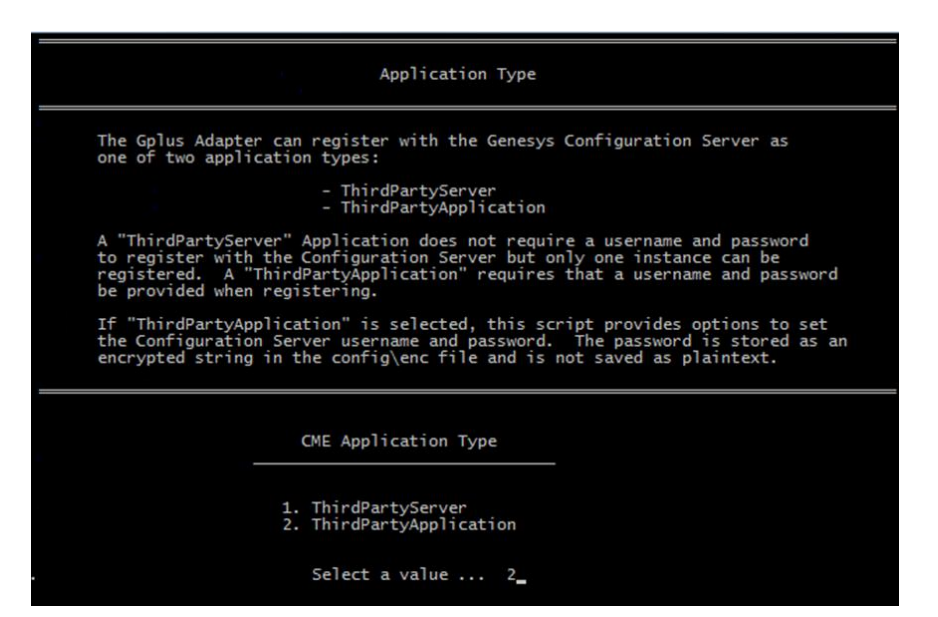

#### **ThirdPartyApplication**

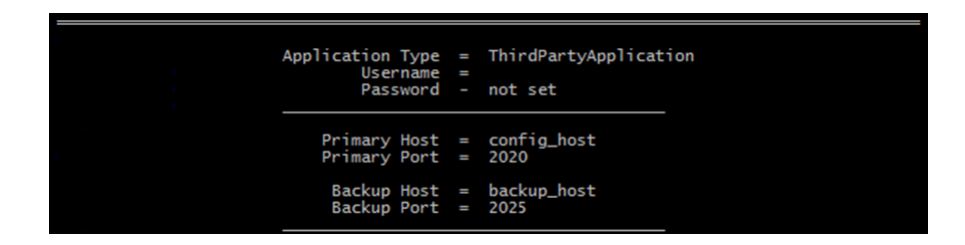

If ThirdPartyApplication is selected as the Application type, the script provides a menu option to set both the *username* and the *password*. It should be noted that the password is not saved as plain text.

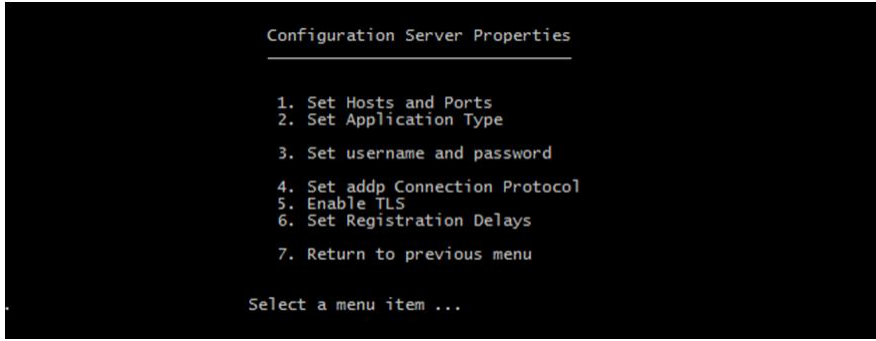

When the password is set, that string is encrypted and stored in the *config/enc* file. If that file is present, the script indicates that the password has been *set* but does not display it.

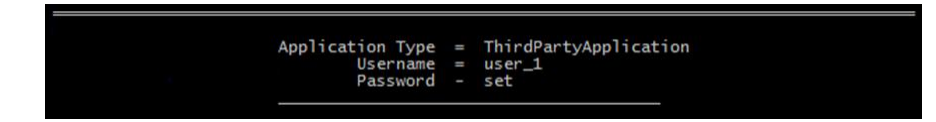

#### **Set addp Connection Protocol**

The script provides a menu for configuring the addp connection protocol for the Configuration Server connection.

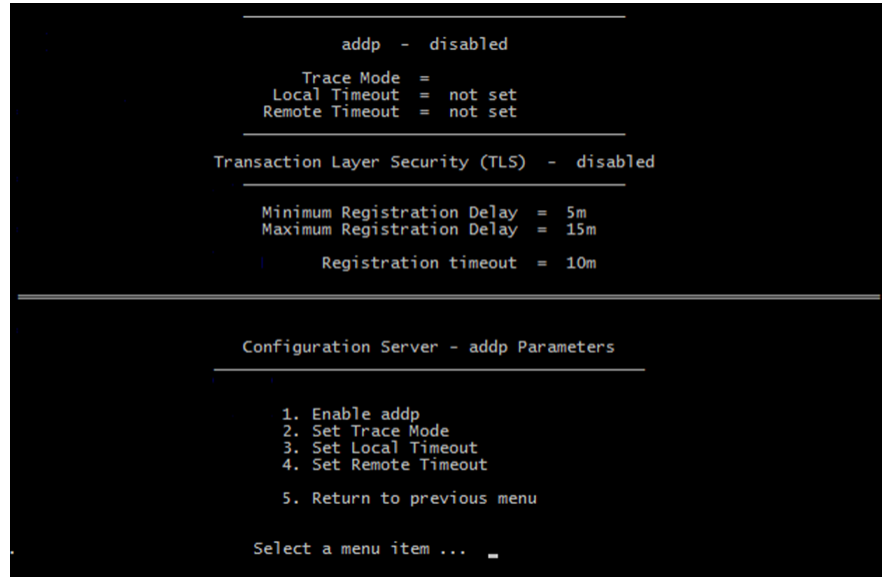

The addp protocol can be enabled or disabled by selecting the first menu option. Both timeouts should be entered as seconds with the Local Timeout being less than the Remote Timeout.

#### **addp Trace mode**

The script lists the allowed trace mode settings. It is recommended that the trace mode be set to *Both*.

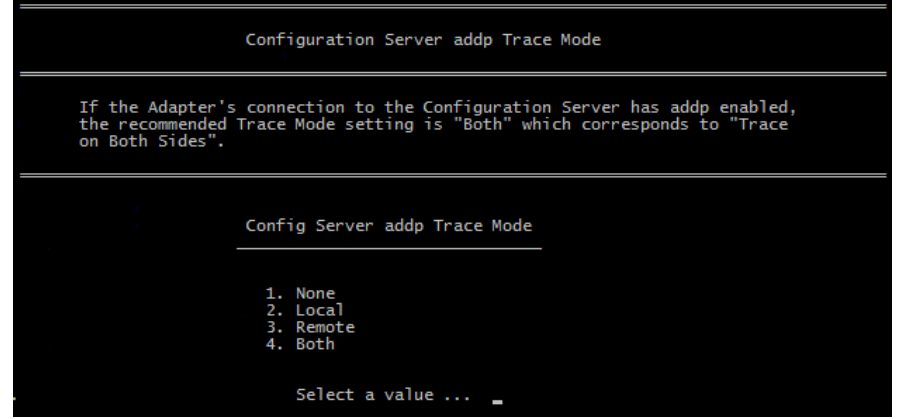

#### **Enable/Disable TLS**

TLS (Transaction Layer Security) can be set on the Configuration Server connection but the majority of the configuration work will be on the server side. The extent of the changes on the Adapter side is to enable TLS and set the connection to point to the Configuration Server's secure port.

#### **Set Registration delays**

This menu section may be necessary in very busy call centers where there are a number of applications connected to the Configuration Server. In that case, the response to requests may be delayed and it may be necessary to delay those requests when the Configuration Server is restarting after a mishap.

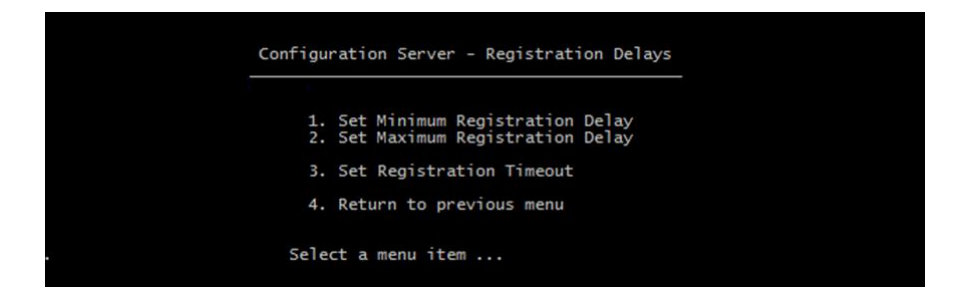

The registration delays are the minimum and maximum bounds of the time that the G*plus* Adapter will wait before making a registration request of the Configuration Server after the connection has been restored. The Adapter will wait a random time between the two limits.

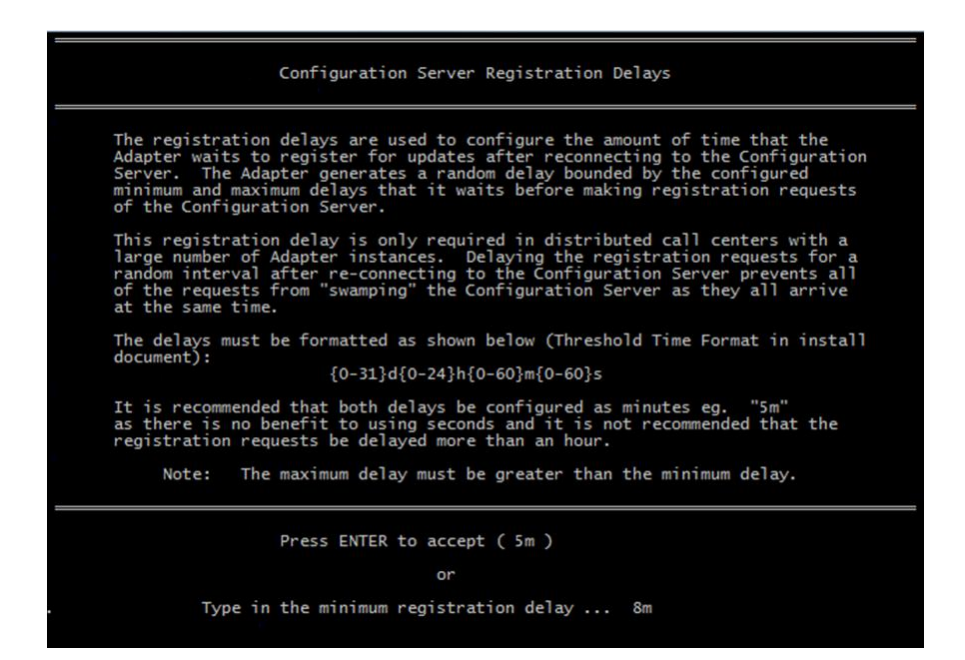

As mentioned, the response from the Configuration Server can be significantly delayed in very busy call centers. The registration timeout option sets the amount of time that the Adapter will wait before generating a new request.

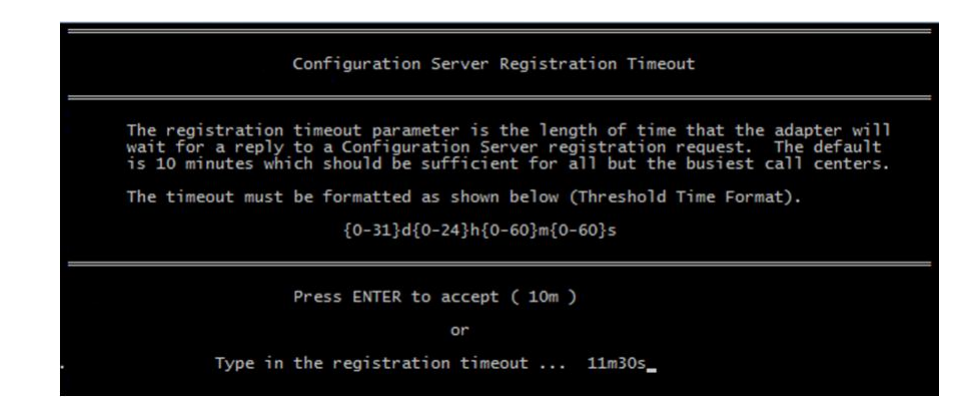

#### **Installing the Adapter as a Service**

When the option to install the Adapter as a Service is selected, two actions occur:

- 1. The appropriate version of the *prunsrv.exe* file is copied to the main Adapter folder from the *wrappers* folder and renamed to the *CME Application name* e.g. *GplusWFM\_54\_p.exe*.
- 2. The install mode on the renamed *prunsrv.exe* file is used to install the application as a Windows service with the service name set to the *CME Application name.*

The script will check to see if there is a Service installed with the same name as the *CME Application name.* If that is the case, then the script will display the *Management Tasks* menu.

# **Management Tasks**

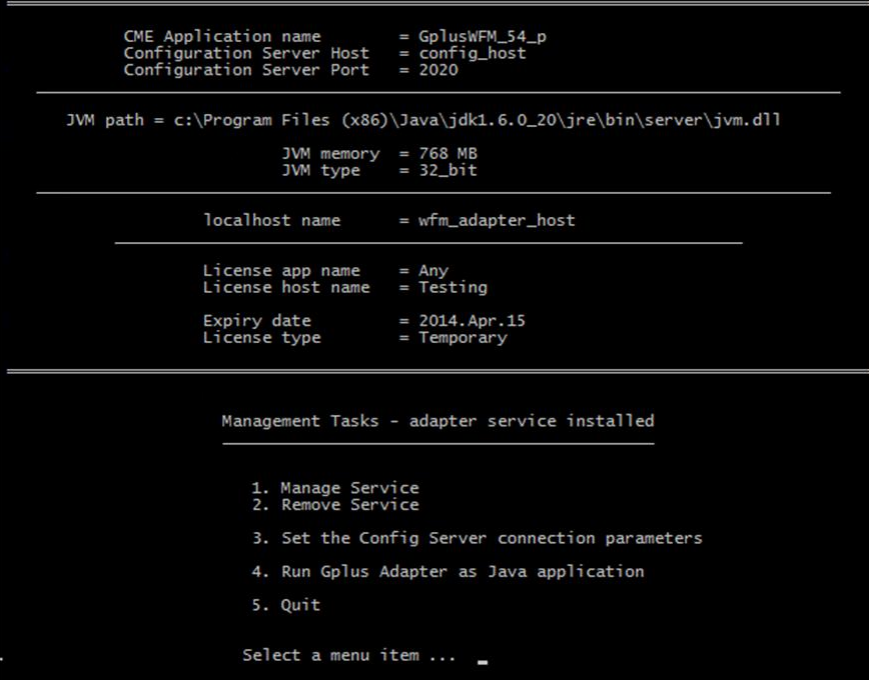

The final menu allows for certain tasks to be carried out once the G*plus* Adapter has been installed as a Service.

#### **Manage Service**

Selecting the *Manage Service* option invokes the *prunmgr.exe* application that is detailed in [Appendix C](#page-133-0). Changes can be made to the JVM parameters without having to uninstall the service.

#### **Remove Service**

Selecting this option removes the installed service and deletes the renamed *prunsrv.exe* file. The script menu will return to the *Installation Tasks* menu that is detailed above.

#### **Set the Config Server connection parameters**

The G*plus* Adapter reads the parameters from the *GPlusWFM.properties* file at start up. It is possible to edit the Configuration Server connection parameters, stop the Adapter, restart the Adapter and have the changes take effect.

#### **Run Gplus Adapter as Java application**

This option will start the Adapter as a console application using the same configuration as the Windows Service. It is one way to check that the Adapter configuration is correct if there are problems getting the Service to start.

This is not a viable mode for running the Adapter in a production environment but can be useful for debugging the configuration.